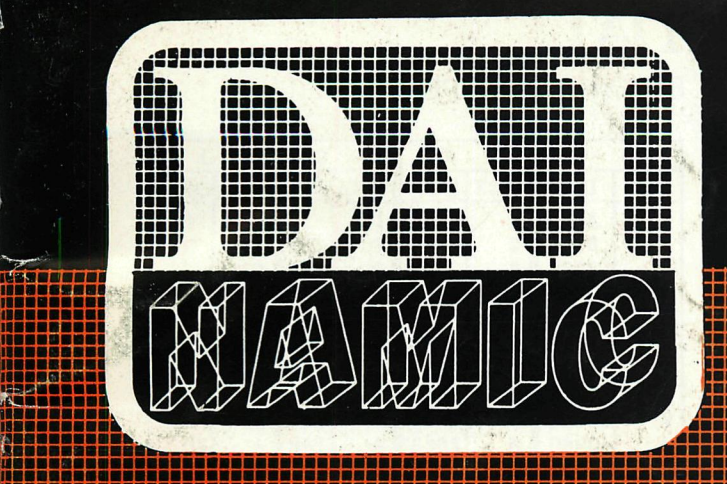

**JBaBBaaaaaBBBBBBBBBaBBBBBaaaaBBBBBBBBBa** 

**:>--.** 

**tweemaandelijks tijdschrift maart - aprii 1984** 

**Si** 

**aaa i aaai aaa i aaa i** 

**HSaBaaaaaaoaaa i** 

**aaaaBBBBaaaaaaa i BaBaBBBBBaaaaaa« •aaaaaaaaaaaaaai i laaaaaaaBaaaaae' i ••aaaaaaaaaaaaa i iBaaaBBaBBBaaaaii** 

**a a a a a a a a a**  **BBBBBBB** 

# **personal computer users club**<br>
verantw. uitgever w. hermans, mottaart 20<sup>-</sup> 3170 herselt<br>
verantw. uitgever w. hermans, mottaart 20<sup>-</sup> 3170 herselt

**een uitgave van dainamic v.z.w. verantw. uitgever w. hermans, mottaart 20 - 3170 herselt** 

### **COLOFON**

\*

DAInamic verschijnt tweemaandelijks.

Abonnementsprijs is inbegrepen in de jaarlijkse contributie .

Bij toetreding worden de versehenen nummers van de jaargang toegezonden.

DAInamic redactie :

Dirk Bonné Freddy De Raedt Wilfried Hermans René Rens Bruno Van Rompaey Jef Verwimp

wdw Herman Bellekens Frans Couwberghs Guido Govaerts Daniel Govaerts Frank Druijff Willy Coremans

Vormgevinq : Ludo Van Mechelen.

U wordt lid door storting van de contributie op het rekeningnr. **230-0045353-74** van de **Generale Bankmaatschappij, Leuven,** via bankinstelling of postgiro

Het abonnement loopt van januari tot december.

DAInamic verschijnt de pare maanden. Bijdragen zijn steeds welkom.

CORRESPONDENTIE ADRESSEN. Redactie en software bibliotheek

Wilfried Hermans Mottaart 20 3170 Herselt Tel. 014/54 59 74

Kredietbank Herselt nr. 401-1009701-46 BTW : 420.840.834

### Lidqelden / Subscriptions

Bruno Van Rompaey Bovenbosstraat 4 B 3044 Haasrode België tel. : 016/46.10.85

Voor Nederland :

GIRO : 4083817 t.n.v. J.F. van Dunne' Hoflaan 70 3062 JJ ROTTERDAM Tel. : (010) 144802

Generale Bankmaatschappij Leuven nr. 230-0045353-74

inzendingen : Games & Strategy

Frank Druijff 's Gravendijkwal 5A NL 3021 EA Rotterdam Nederland tel. : 010/25.42.75

# **DAI MAME**

PERSONAL COMPUTER USERS CLUB

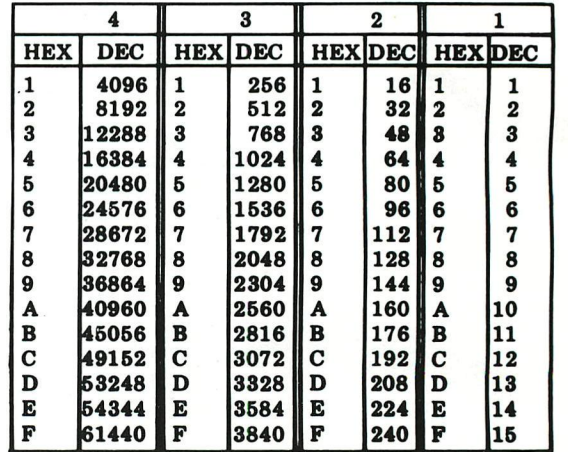

### **belangrijke ASCII-waarden in DAIpc**

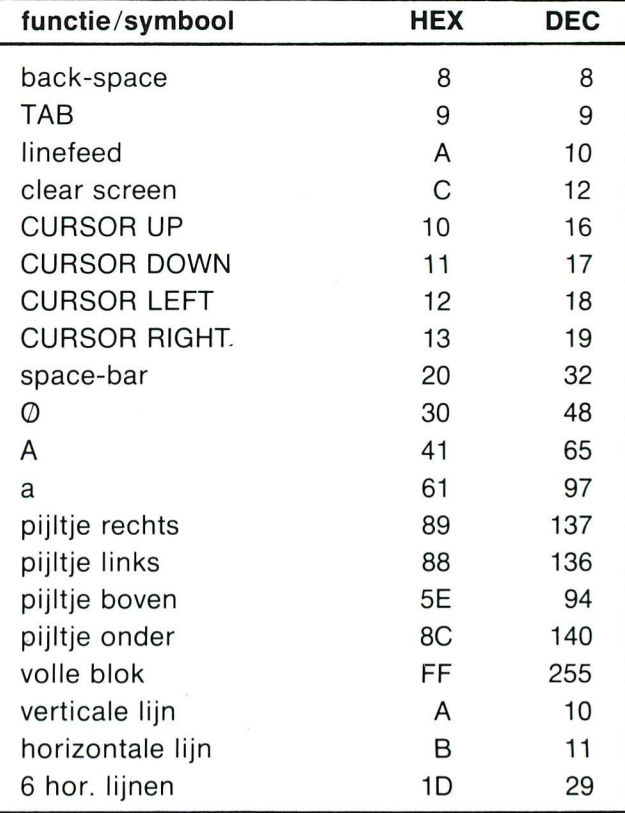

### ASCII - HEX - ASCII CONVERSION TABLE

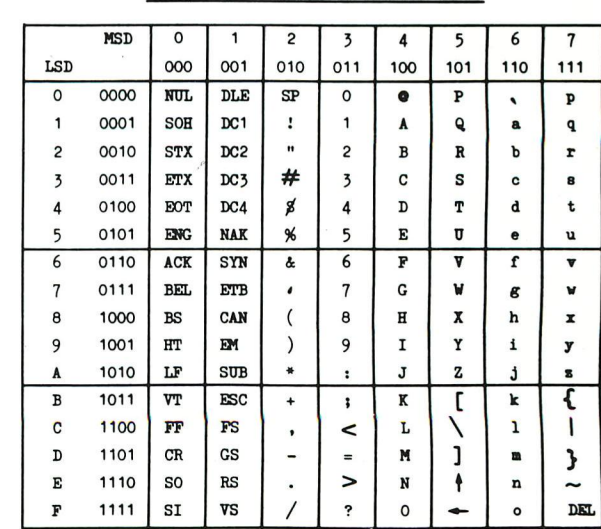

### Beste leden,

De jaarlijkse bijeenkomst in Tongelsbos is weer achter de rug, de nazorg hiervan is nog bezig, verlofdagen in de drukkerij ... U begrijpt het al, ons blad is weer een paar weken achter op het schema. Geen nieuwe software in dit nummer, er liggen wel een aantal pakketten op de testbank, die komen volgende keer beslist aan bod. Met tevredenheid (en opluchting) kunnen we U een nieuwe mankracht voorstellen: Frans Couwberghs. Reeds een hele tijd actief in de DAInamic-

equipe is Frans nu -fulltime werkzaam voor de vereniging. In het kader van activiteiten met vrijstelling van stempelcontrole neemt Frans ons heel wat werk uit handen , we wensen dat hij nog een tijdje doorgaat, maar hopen toch dat hij spoedig zijn plaats op de arbeidsmarkt terug mag innemen. In dit nummer heel wat informatie over INDATA en KEN-DOS floppy-sytemen, wij hopen dat deze artikels kunnen bijdragen tot een verantwoorde keuze.. Er gaan geruchten dat in Nederland nog een nieuw floppy-systeem in ontwikkeling zou zijn, we berichten wel indien we nieuws ontvangen. Samen met DIALOQUE-informati que onderzoeken we de mogelijkheid om hun programma's aan een democratische prijs aan te bieden, dit zou echter van de vereniging een belangrijke investering vragen, wij ontvangen graag uw suggesties hieromtrent..

De PACMAC-wedstrijd is gestreden, ziehier de resultaten genoteerd door H.Bellekens en K. Van de Perre :

Results of PAC-MAN contest on our 4th meeting

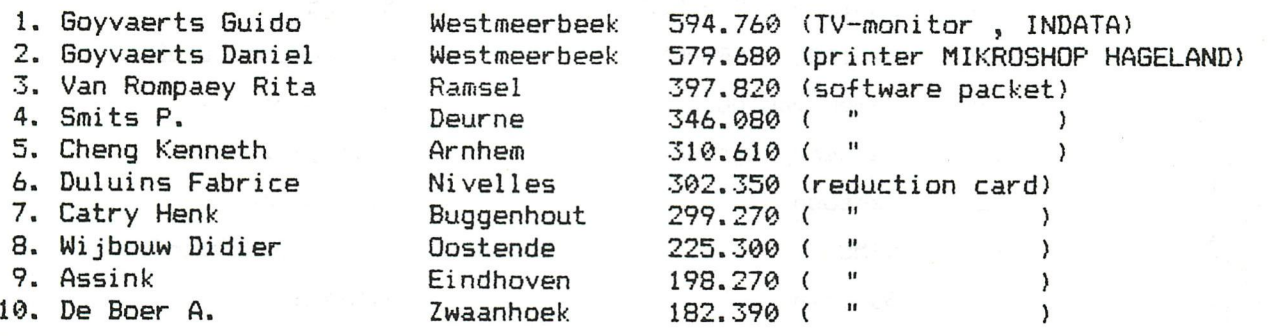

#### Dear members.

Above you can find the results of our PACMAC-contest on our 4th meeting. There were only 15 players, but I think that the enormous highscore of the Goyvaerts-brothers has frightened a lot of members to try their chance. In this issue , no new software is announced, we are testing a lot for the moment, so look out for next issue ! Yannick Dupagne has tested the INDATA-floppies, Frans Couwberghs talks

about KEN-DOS : these articles should assist you in your choice of the best suited system for your applications.

When visiting INDATA, we saw a lot of new faces : new sales-managers, a new marketing-director (Mr Art), and a new director (Mr Leonard). There were talking in mysterious terms about something that should happen in September (of this year!) ... we can only wait and see.

we start with edition of newsletter 22 right now, till then ...

Wilfried Hermans

BOTHER HAUTH

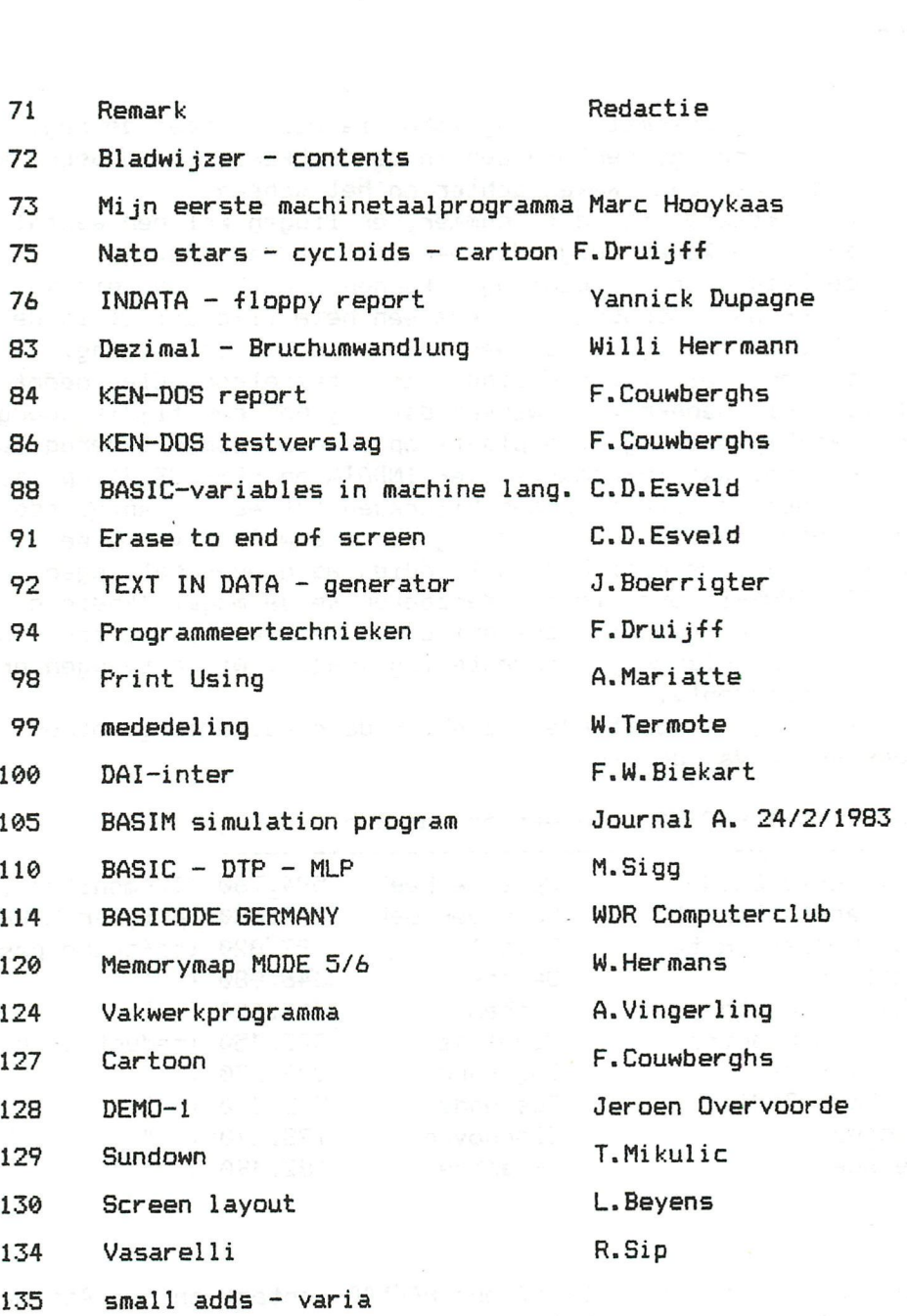

ataaarraa ad

**DAInamic subscription rates :** 

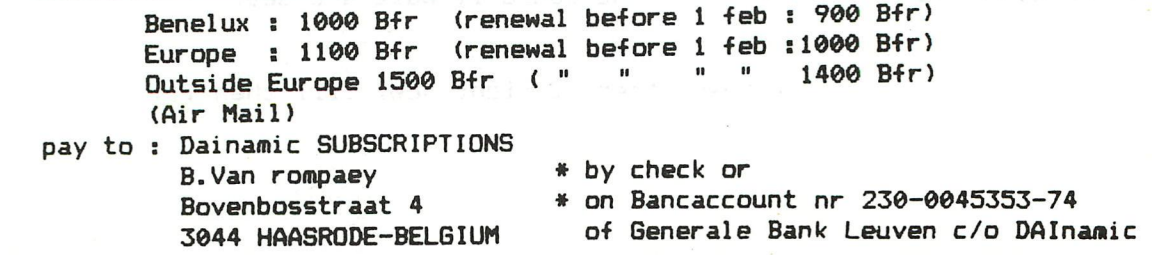

No part of this book may be reproduced in any form, by print, photoprint, microfilm or any other means without written<br>permission from the publisher.<br>of op welke naders wijze ook zonder verveelvoudigd en/of openbaar gemakt

 $72$ 

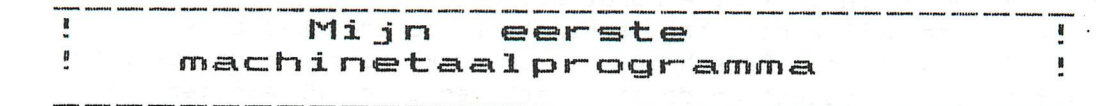

Ik bezit nu ongeveer anderhalf jaar een DAI en heb mijn programma's tot een paar maanden geleden allemaal in BASIC geschreven.

Vooral bij het "scrollen" van het scherm schoot BASIC echter te kort en ben ik me daarom in machinetaal gaan interesseren. Toen ik mijn eerste programma's, waar ik machinetaal in gebruikte, opstuurde werd mij gevraagd om, als iemand die net met machinetaal was begonnen, eens een artikel te schrijven over het beginnen met programmeren in machinetaal en welke problemen ik daarbij tegenkwam.

Dit deed ik graag en hier is dan het resultaat van mijn werk. Ik ga ervan uit dat men wel wat afweet van BYTES, BITS, CPU, opbouw van geheugen etc.. Dit artikel is dus bestemd voor die mensen, die al een aardige ervaring met BASIC hebben en als volgende stap een assembler hebben gekocht (of er een wilen gaan kopen), maar nog niet goed weten wat ze er mee aan moeten; die mensen zou ik graag willen helpen met hun eerste stap in machinetaal.

Ik wilde beginnen met de voor- en nadelen van machinetaal t.o.v. BASIC. Machinetaal heeft maar een voordeel boven BASIC en dat is zijn snelheid, maar dit maakt dan ook wel een dusdanig verschil dat het b.v. voor spelletjes zeker de moeite waard is.

Verder heeft machinetaal alleen maar nadelen t.o.v. BASIC, omdat machinetaal dichter bij de computer en daardoor verder van de mens staat. Enkele van de belangrijkste nadelen zijn :

- Machinetaal kent maar 8 variabelen, registers genaamd (dit zijn de registers A,B,C,D,E,H,L en 'M').
- Deze registers kunnen slechts getallen van 0 tot 255 bevatten of als men 2 registers (B,C of D,E of H,L) samenneemt van 0 tot 65535. Inclusief de grenzen.
- •- Alle bewerkingen zoals optellen,aftrekken etc. kunnen vrijwel alleen in het in het A register plaatsvinden en bovendien kent machinetaal alleen maar optellen, aftrekken en enkele logische commando's.

Ik hoop dat U nog niet ontmoedigd bent en anders kan ik U verteilen dat het na even wennen en wat oefening best meevalt.

Ik zal U nu zoveel mogelijk verteilen wat ik weet,hierbij gebruik ik de 8080 instructionset (o.a. te vinden in DAInamic nr 18) met de assemblercodes. Dit zijn afkortingen (zgn. mnemonics), die gemakkelijker zijn te onthouden dan de getallen welke de computer eigenlijk leest, hier is een assembler voor nodig (DNA of SPL).

Het blad bestaat uit 3 delen :

1) De naam van de instructie en wat voor een soort parameters hij er achter verwacht dit kan zijn :

reg = een register

```
rp = een registerpaar (B,C of D,E of H,L of PC of SP (of TOS) )
```
- data = een getal van 0-255
- addr = een getal van 0-65535 (het adres van een BYTE in het geheugen)
- 2) Dit beschrijft de instruktie volgens de volgende regels :
	- Als om een register(paar) haakjes staan betekent dat, dat het gaat om de inhoud van dat register(paar).
	- ~ als om een adres of om een registerpaar,waar al haakjes om staan, haakjes staan betekent het dat het gaat om de inhoud van dat adres.

 $\longleftarrow$  is het zelfde als in BASIC "=" (  $(A)\longleftarrow$ -(B) betekent dus A=B).

Opmerkingen :

- PC = Programcounter ; deze houdt bij bij welke regel (of beter gezegd : op welk adres) het machinetaalprogramma bezig is.
- SP = Stackpointer ; Deze houdt bij op welke adres in de stack het laatst iets is gezet; Op de stack zet men of de PC als men met de CALL groep een subroutine aanroept,of een ander register dat men met PUSH bewaart. (Op te roepen met respectievelijk RET en<br>POP).
- Z, CY, P en S zijn FLAGS (= een 0 (=niet waar) of een 1 (=waar)) die - Z,CY,P en S zijn FLAGS (= een 0(=niet waar) of een l(=waar)) die "geset" (1 gemaakt) of "gereset" (0 gemaakt) worden bij bepaalde instrukties afhankelijk van de uitkomst.<br>Bij welke instructies staat in DAInamic 15 van blz. 96 tot blz. 100. Hier staat ook wanneer welke FLAG "geset" wordt. Bovendien 100. Hier staat ook wanneer welke FLAB "geset" wordt. Boeinger wordt wordt. staat in dat artikel van ledere instruktie een BASIC equivalent
- en ik beveel daarom dat artikel zeker aan. - Een streepje boven A of C (bij CMA en CMC) betekent dat enen nullen worden en omgekeerd.
- 3) Hierin staat het (hexadécimale) getal,dat als de CPU het leest de bijbehorende instructie uitvoert.
	- Opmerkingen :
		- PSW is een registerpaar bestaande uit A en de register die aile FLAGS bevat.
		- Sommige instructies vragen om een getal (b.v. MVI A,data = maak)<br>- Sommige instructies vragen om een getal (b.v. MVI A,data = maak) de inhoud van A gelijk aan data), dan staat er "dd" achter dit<br>betekent dat er een willekeurige BYTE volgt.
		- Sommige instructies vragen om een adres (b.v. JMP addr = GOTO addr) - Sommige instructies vragen om een adres (b.v. JMP addr = GOTO addr) ,dan staat er "al ah" achter,dit. betekent dat er twee willeke BYTES volgen,de eerste met het LAAGSTE gedeelte van het adres<br>,de tweede met het HOOGSTE; !!! dus JMP :02EF wordt vertaald als ,de tweede met Het HOOO.<br>The tweeded met het hot liest was bevalenisaal actal ap C# is de co "C3 EEF 02". (de : betekent een hexadecimaal getal en C# is de code van JMP)

Men kent nu weliswaar alle instructies, maar alleen daarmee kan men nog moeilijk een programma maken, daarom geef ik nu enkele tips en aanwijzingen - M is geen gewoon gewoon register maar de inhoud van de BYTE die door

- H,L wordt aangegeven : MVI M,A betekent dus POKE (H,L),A .
- Een LOOP is gemakkelijk te maken door iets als :

MVI B,100 \* B=100

LXI H,:BFEE \* (H,L)=#BFEE:REM )L00P MOVM,B # POKE (H, L) ,£<! REM

)  $\leftarrow$  DIT KAN VAN ALLES ZIJN<br>DCR B  $\ast$  B=B-1  $DCR$   $B$ 

JNZ LOOP \* IF B<>0 GOTO LOOP

Let hierbij wel op dat b.v. "DCX rp" geen FLAGS verandert.

- Als men een bepaalde waarde even niet nodig heeft moet men die op een dumpadres wegpoken,om de registers vrij te houden.

Om een soort variabelen te hebben gebruik ik de volgende manier : (Dit is in DNA geschreven.) VAR EQU -.addr \* VAR bevat het dump adres STA VAR \* zet A op adrse VAR en

LDA VAR \* haal hem weer terug

Zo is het ook mogelijk om een ARRAY te maken : VAR EQU :addr \* idem LXI H.VAR \* (H.L) bevat adres van VAR LXI D,el \* (D,E) bevat welk element DAD D \* <H,L) bevat adres van element MOV A,M \* A bevat element

Dit is zo'n beetje wat ik in dit artikel kwijt wou en ik hoop dat het een beetje leesbaar en te volgen was,daar ik totaal geen ervaring heb in het

schrijven van dergelijke stukjes. Ik hoop dat U nu iets meer van machinetaal weet en dat U er mooie programma's mee gaat maken. Mocht U nog vragen hebben dan zal ik ze graag beantwoorden.

> Mark Hooykaas Bosrand 5 9451 AE Rolde Drenthe Holland 05924-1948

10 REM NATO STARS / F.H. Druijff - 4/84 20 MODE 6: COLORG 9 13 0 0 30 XM=XMAX/2: YM=YMAX/2: R=100: M=20: GOSUB 100 XM=XM/2:YM=YM/2:R=R/2:M=M/2:GOSUB 100:YM=YMAX-YM:GOSUB 100 46 XM=XMAX-XM: GOSUB 100: YM=YMAX-YM: GOSUB 100: GOTO 40 50 99 GOTO 99 100 X=XM+R:P=XM-R:Y=YM+R:Q=YM-R FOR I=0 TO M: DRAW X, YM XM+I, YM+I 21: DRAW P, YM XM-I, YM-I 21 110 DRAW XM, Q XM+I, YM-I 21: DRAW XM, Y XM-I, YM+I 21: NEXT 120  $I=M$ : DRAW X, YM XM+I, YM-I 21: DRAW P, YM XM-I, YM+I 21 130 DRAW XM, Q XM-I, YM-I 21: DRAW XM, Y XM+I, YM+I 21: RETURN 140

10 REM CYCLOIDS / F.H. DRUIJFF 8/83 20 CLEAR 1000:DIM S! (61), C! (61): COLORG 0 5 10 15:MODE 6 30 P!=80.0:Q!=100.0:V!=-PI:W!=5.0\*PI FOR A!=V! TO W! STEP PI/10.0:1=I+1:S!(I)=SIN(A!):C!(I)=COS(A!):NEXT 40 50 FOR A!=0.1 TO 3.4 STEP 0.3:B!=A!\*26.0:XO=13.0\*V!+P!:YO=B!+Q! 60 N=0:FOR T!=V! TO W! STEP PI/10.0:N=N+1 70  $XN=13.0*(T!-A!*S!(N)) *F!*YN=Q!-B!*C!(N)$ 80 DRAW XO, YO XN, YN 21: DOT XO, YO 23: YO=YN: XO=XN: NEXT: NEXT

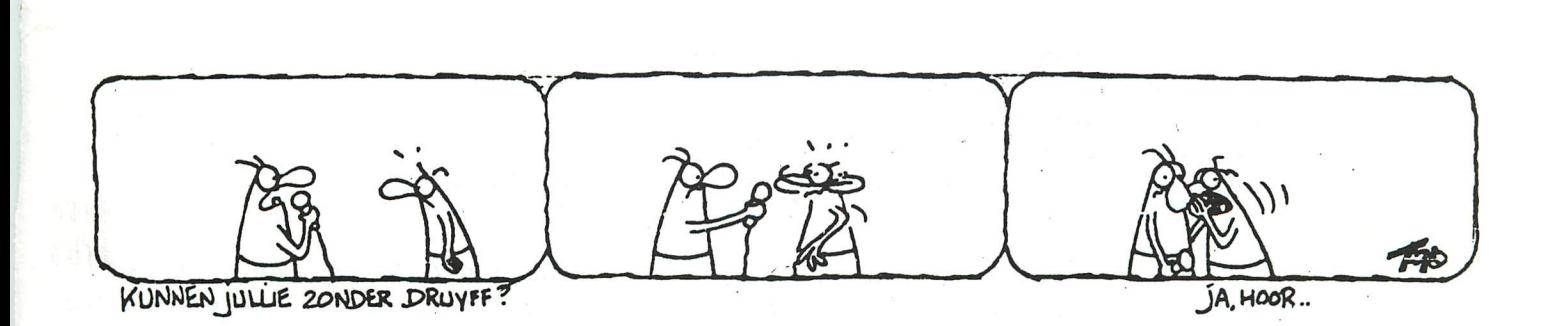

# INDATA-FLOPPIES

Namur, le 23 mars 83

C'est depuis la fin de l'année précédente que je manipule les doubles drives 320 K et 640 K de la firme Indata. Et c'est avec grand plaisir qu'à l'école où j'enseigne, nous avons oublié le Memocom, pourtant excellent, ou le 2 x 80 K qui me fut prêté une semaine durant. L'acquisition de systèmes rapides et fiables de stockage de l'information était devenue urgente. En effet, l'utilisation fréquente du DAI en ordinateur pédagogique ou en système de traitement de texte, son<br>utilisation pour la gestion comptable de l'école, celle prochaine pour la gestion de fichiers élèves et professeurs,... nécessitaient rapidité et souplesse.

Nous avons donc fait l'acquisition de trois unités : deux de 320 K et une de 640 K. C'est muni du double drive 320 K que je compose ce texte, au moyen de "La Plume du Dai", traitement de texte implanté personnellement. Sur l'unité plus<br>puissante, nous avons implanté un programme de gestion comptable de l'institut.<br>C'est dans ces conditions que je "permets de présenter une visio floppies Indata.

La firme Indata commercialise trois unités différentes de doubles drives : le 160 K (deux disques de 80 K), le 320 K (2 x 160 K) et le 640 K (2 x 320 K). La première unité, munie de son dos V1.0 a déjà fait l'objet de sévères critiques dans cette revue. J'ai eu l'occasion d'en manipuler un exemplaire durant quelques jours, ma déception fut grande: lenteur et faiblesse du DOS. Je vous parlerai des nouvelles unités, celles qui, j'en suis sûr, valent vraiment leur prix. Mais c'est à vous d'en juger!

Voici les premières caractéristiques des trois unités:

2 x 80 K SF SD 40 pistes de 16 secteurs de 128 octets 54479 F TVAc 160 K 2 x 160 K SF SD 40 pistes de 16 secteurs de 256 octets 59087 F TVAc 320 K 640 K 2 x 320 K SF DD 80 pistes de 16 secteurs de 256 octets 73637 F TVAc

NOTE: Elles sont toutes en simple face SF. SD pour simple densité DD pour double densité le 160 K tourne sous le DOS V1.0 ou sous CP/M les 320 K et 640 K tournent sous les DOS V2.0 et 2.1

Je ne parlerai plus des 160 K, les connaissant très peu. Il semble toutefois qu'ils aient été névisés à ce jour, et qu'ils soient nettement plus fiables que les précédents. Sont-ils toujours aussi lents?

*Les nouveaux systèmes sont particulièrement rapides, ¿n mesurant, grâce à l'*horloge interne du DAI - plus fiable que la trotteuse de ma montre et qui n'est *pas arrêtée par les accès au disque* - *le temps de chargement d'une Image en flOD£ 6, depuis la mise en marche des moteurs jusqu'à la pin du chargement, je suis arrivé à 15,78 secondes. Ce qui est très Lien. Le programme utilisé, était le suivant:* 

10 MODE 6

- 20 P0KE-#1BF,#FF:P0KE#1BE;#FF
- 30 POKE #131,3:PRINT "DLOAD image":POKE #131,1

40 A=PEEK(#1BE): B=PEEK(#1BF): PRINT (#FFFF-256\*A-B)/50; "sec"

*Par la même méthode, j'ai mesuré le temps de lecture d'un secteur sur*  disque. Il m'a fallu 1,88 secondes pour le premier - le temps de mettre le moteur *en marche et de lire ce secteur -, et 0,08 seconde pour chacun des suivants. Cette rapidité est due, en partie, à la présence d'un luPPer de 2 K* - *place pour 8 secteurs consécutips - à l'Intérieur même des unités. Le temps - à ma montre - d'un BACKUP est de l'ordre de 60 secondes pour un 320 li (118 pour un 640 KJ, celui d'un*  IDISK est de 20 secondes (37). Ces temps sont bons, et j'en ai pleine satisfaction.

*De plus, les disques se montrent très piaÂles. je n'ai pas encore su les mettre en dé.paut pour des opérations de lecture ou d'écriture. La seule condition est le iranchement sur une lonne prise, .. .* 

*Le DOS V2.0 est Identique pour les systèmes 320 K et 640 K. Son jeu d'Instruction est le même que celui du DOS VI .0 des 160 li. Voilà qui ne dé.paysera personne. Plais les routines sont modipiées, et les accès au DOS sous moniteur sont donc dippéA^nts, Vous aurez remarqué que les secteurs comptent* 256 *octets, ce qui est le douJLÍe de ceux des 160 K. Bien que* ie *DOS soit le même pour les deux, "grosses" versions, le Po/mattage propre à chacun des lecteurs Interdit au 640 K la lecture des disques 320 li. La seule lecture posslAle est celle du directory : le lecteur 320 K peut lire. le. directory* - *talle des matières - du 640 K et Inversement. C est tout! Voilà qui est lien malheureux, et qui nous ollige au*  transfert des programmes et des tableaux par la cassette. C'est lent mais *ePplcace,..* 

*Le DOS - ensemlle des commandes vous permettant la manipulation des disquettes - ne se trouve pas en ROfí, ou seule la manipulation des cassettes est permise. Il paui donc le charger en RAPÌ, au moyen d'une disquette qui le contient. Cest-à-dire une disquette qui contient le plchler \$DliB007S long d'un secteur qui permet le chargement du DOS, le plchler \$ñS7/W0S long de 25 secteurs. Cette disquette d'Initialisation est à Insérer dans le lecteur gauche : le drive 0. A l'allumage simultané de tout le système, certains heureux jouissent d'un auto-chargement du DOS. Personnellement, j'al toujours dû actionne\*, le louton RLSLl, nonmalement une seule Pois. SI, sur la disquette, se trouve un programme machine laptlsé.J>USLR.BIN, ll sera chargé et exécuté - par exemple la conversion du clavier en AZLRHJ -, et s'il se trouve un programme Basic nommé. \$LLS¿R.BAS, ll sera ensuite changé et exécuté, toujours en second lieu (ALL70S7AR7 d'un pro grammeJ.* 

*A l'Initialisation des disques, la piste 0 est reservé\* au directory. Celui-ci accepte 96 noms. Il vous restera donc aussi 39 pistes (79 pour le 640 KJ ou encore 159744 (323584J octets lllres sur le disque. Bien sûr, òl vous dés-utez. lénélicier de l'M70SlAKI d'un programme, ll vous sera nécessaire de dédwtre les 26*  secteurs nécessaires au DOS. Il vous restera alors 156928 (320768) octets sur disque. Ce qui est confortable.

*L'enregistrement de chaque talleau, programme ou plchler est accompagné de son nom - au maximum 8 caractères -, son type - au maximum 3 ^caractères : BAS*  pour un programme Basic, BIN pour un code machine, STR, INT et FPT pour les tableaux de chaînes, d'entiers et de réels respectivement, ce que vous désirez pour les *lichiers, par exemple 7X7 pour les textes rédigés par ce programme de traitement de texte, etc.. - et son attrllut - ÙJ si l'enreglstiement est protégé contre l'é.crlture et N sinon -. La place occupé\* en secteurs complets, et divers renseignements nécessaires au système* d'exploitation : fichier effacé ou non, *position du premier secteur du plchler, .. .* 

*Le DOS V2.0 penmet l'utilisation simultanée des deux drives* - *laptisés 0 et 1 gauche et cUolt - et de deux cassettes ordinaires. Le passage disque cassette est aisé et sans prollème. Le DOS V2. 1 permet la commande d'un maximum de 3 DCR en chaînant à la talle d'Instructions du DUS celles du ñemocom, presentes dans la ROPÌ auxiliaire.* 

*La place mémoire occupée par le DOS n'est pas démesurée : la version* 2.0 *s'étend de 300 à 1B00 (hexadé.clmalJ, tandis que la version 2.1 s'étend de 300 à*  1C00 si vous n'utilisez pas de DCR et de 300 à 1D00 sinon. Vous consommez donc environ 5 K RAM avec le DOS complet. Cependant, la commande TINYDOS vous permet de *réduire cette place à 1,5 K RM. Bien sûr, dans ce cas, vous n'aurez plus aucun accès aux commandes du DOS.* 

La différence entre les deux DOS n'est pas terrible. La nouvelle version, *dlsponllte depuis peu, permet la manipulation simultanée des disques ^ ^* ¿yl0^ ¿ O *(numérotés 1, 2 et 3J, alors que l'ancienne ne le permet nullement. De plus, la*  version 2.1 ajoute au DOS les commandes Basic RREC et WREC de lecture et écriture *directe due secteurs sur disque. La version 2.0 ne le permet que sous moniteur, ou sous langage maclilne.* 

Les commandes Basic incluses au DOS sont nombreuses. Elles s'ajoutent aux *commandes halltuelles LOAD, SAVC, LOADA et SAVCA. De plus vous pouvez les augmenter et constituer ainsi sur disque une vérltalle extension de votre DAI. Us vo¿cu.:* 

RESETD réinitialise la carte contrôleur des drives

DIR affiche le contenu de la disquette : son directory (nom extension attribut nombre de secteurs utilisés pour chaque enregistrement) Le nombre de secteurs libres est fourni.

- TINYDOS réduit le DOS à un simple remplacement des cassettes par les disquettes; il ne demande plus que 1,5 K RAM.
- COPY copie d'un enregistrement d'un disque à l'autre ou sur un même disque
- BACKUP copie l'intégralité d'un disque sur l'autre
- COMPACT copie tous les enregistrements non effacés d'un disque sur l'autre
- LOCAL permet la manipulation manuelle de la cassette en déshabilitant la commande remote de celui-ci
- REMOTE à l'inverse du précédent ordre, rend à l'ordinateur le contrôle moteur de la cassette
- AUTO permet la numérotation automatique des lignes de programmes Basic par pas de 10
- CREATE crée un fichier dont on donne le nom et éventuellement la longueur
- DELETE efface un fichier (n'en supprime que le nom dans le directory)
- VERIFY vérifie la qualité d'un enregistrement, d'un disque ou des deux
- IDISK initialise et formatte une nouvelle disquette
- PROTECT protège un enregistrement contre l'écriture
- RECOVER déprotège un enregistrement protégé contre l'écriture ou restaure celui dont le nom a été effacé (par DELETE)

RENAME change le nom d'un enregistrement

- DSAVE sauvegarde une portion de mémoire comme W le fait sous moniteur (avec en plus la possibilité d'introduction d'une adresse de lancement de la routine autre que la première adresse. Celle-là ne pouvant servir que pour 1'AUTOSTART).
- DLOAD chargement de la portion mémoire (comme R sous moniteur, mais sans possibilité de décalage)

OPENI ouvre un fichier pour la lecture

- ASSIGN DISK pour travailler avec les disques en lecture et écriture
- ASSIGN CASSETTE pour travailler avec les cassettes en lecture et écriture
- ASSIGN FROM DISK (ou CASSETTE) pour utiliser les disques (ou cassettes) en lecture
- ASSIGN TO DISK (ou CASSETTE) pour utiliser les disques (ou cassettes) en écriture

ASSIGN OUTPUT TO SCREEN, PRINTER ou DISK pour assigner les ordres PRINT à l'écran, l'écran et l'imprimante, ou les disques

ASSIGN INPUT FROM KEYBOARD, RS232, ou DISK pour que les ordres INPUT ou GETC lisent le clavier, l'entrée RS232 ou le disque.

*U DOS 2.1 ajoute :* 

RREC lit un secteur sur disque et le place en mémoire à partir de l'adresse spécifiée (accès direct)

WREC écrit un secteur (accès direct)

ASSIGN DCR (je suppose) pour manipuler les DCR.

Ce *jeu de commandes est extenslAU. j'ai ajouté, par exemple la commande CLS - qui efface l'écran, mais non l'imprimante... -. De plus, vous pouvez, avec*<br>un peu d'halileté vous constituer une librairie de nouvelles commandes un peu d'habileté vous constituer une librairie de nouvelles disponibles sur disque, chargées par un DLOAD ... et exécutées par les nouveaux *ordres que vous avez Introduit: SCOPLj ou JUI'IBO pour un screen-copy (copie d'é.cranj en petit ou grand Pormat, ...* 

*7outes les commandes du DOS peuvent être introduites dans un programme Basic. Pour ce Paire, vous devez, au moyen d'un POliC 4131,3, Us envoyer par un*  PRINT au DOS. Ceci est moins commode qu'une commande directement accessible en Basic, mais ne pose aucun problème de mise au point. Par exemple, pour que votre programme lise le directory de la disquette 1, vous commanderez :

10 POKE #131,3: PRINT "DIR1": POKE #131,1

*Un des gros avantages d'une UlU organisation des commandes est de permettre, pour diaque ordre, l'ouverture, la Ucture, .. . l'accès à un plchler*  dont le nom se trouve dans une chaîne; ou à un secteur dont le numéro se trouve *dans une varlalU,...* 

Le plus dur est d'ouvrir, écrire, et fermer un fichier séquentiel. Pour *ce paire, vous devrez jongler avec des CMR\$(1 ) , CHR\$(2J et CHR\$(3). Avec un peu d'ha&ltude, on y arrive... sans Uop de peine!* 

*De plus, U manuel d'utilisation vous montre comment manipuler Us*  ordres du DOS depuis le moniteur directement, ou par programme machine. Toutes *Us adresses Importantes vous sont Poumles : ouverture de Plchler, permeture,...* 

Les sytèmes d'exploitation ne sont pas compatibles avec CP/M. Toutefois, le CP/M - ou plutôt un CP/M au formattage propre à Indata semble-t-il - est disponible pour le 160 K (il doit coûter environ 10000 francs TVAc). Un véritable CP/M, commençant à l'adresse () et acceptant le véritable formattage du CP/M - ou le DAI lira et écrira tous les disques écrits sous CP/M - est en préparation et sortira bientôt (?) pour le même prix. Il laissera à l'utilisateur environ 40 K RAM libres. Voilà qui est prometteur, et qui me rend impatient...

Ce que vous recevrez avec vos disques n'est pas lourd mais très intéressant. Il s'agit d'un manuel d'utilisation en anglais de plus de 50 pages. Je l'ai trouvé suffisamment explicite bien qu'entièrement en anglais. Il s'agit aussi de trois disquettes : l'une contenant une série de programmes de démonstration, une autre contenant une série de programmes d'initiation à la manipulation du DAI, et la dennière contenant le DOS, un programme OLDFMT qui vous permet de lire des disquettes écrites sous le DOS V1.0 des anciennes disquettes, un programme lasic de menu général et une routine de transformation du clavier en AZERTY.

Le DOS V2.0 - ou version 2.1 - fonctionne très bien. Mais on peut regretter certaines options et la pauvreté de la gestion des fichiers.

En premier lieu, l'allocation n'est pas dynamique. Vos fichiers, tableaux ou programmes sont stockés de manière continue - séquentielle - sur disque. Changez un programme par LOAD, ajoutez lui quelques lignes et essayez de le resauver, vous obtiendrez un malheureux "END OF FILE"... il faudra détruire l'ancien programme avant de tenter une nouvelle sauvegarde. On a vite rempli ses disques avec des programmes effacés... Il vous faudra donc régulièrement compacter vos disques pour récupérer toute cette place perdue!

En ce qui concerne les possibilités de gestion des fichiers séquentiels, on peut regretter la pauvreté du DOS, surtout lorsqu'on a déjà tâté un lon DOS comme le DOS 3.3 sur APPLE II. En effet, dès qu'un fichier est fermé pour l'écriture, il n'est plus possible de l'ouvrir à nouveau pour y ajouter d'autres noms. Il faudra le recopier dans un nouveau fichier que vous étendrez. Ce qui est lent pour de longs fichiers, et peu économique en place disque. Un fichier ne peut être ouvert que pour une écriture ou une lecture exclusivement. .<br>L'ouverture vous place systématiquement en début de fichier. Il n'est pap possible, sauf par programme - lent et ennuyeux - d'atteindre le  $n$ enregistrement directement. Pas de POSIT ni d'APPEND.

Les fichiers à accès direct se résument à peu de chose. Vous pouvez lire ou écrire un secteur entier. C'est tout. Ce sont des PEEK et POKE qui vous placeront les données dans les variables adéquates. Vous devrez aussi tenir une table reprenant la liste des secteurs déjà occupés, une autre décrivant la forme des enregistrements : 6 caractères pour la date, 30 pour le nom, etc... Vous ne pouvez travailler que sur des blocs d'un secteur (256 octets), à moins d'une gymnastique telle celle développée pour le programme de comptabilité de l'école,

*aPln de lire et d'écrire des quarts de secteurs. Par lonheur, et c'est là un*  véritable avantage, toutes les pistes contiennent le même nombre de secteurs! S'il fallait encore calculer ce nombre de secteurs en fonction du numéro de piste!

Plais il y aura bientôt le DOS 3! Compatible CP/M, il travaillera en allocation dynamique. Les enregistrements ne seront donc plus séquentiels mais *placés en morceaux là où ll y a de U place! De plus, ce DOS occupant un peu moins de place en RAPI que l'actuel sera relogealU partout en mémoire grâce à la*  commande MOVDOS - qui rappelle le MOVCPM -. Il reprendra toutes les facilités du *DOS 2.1 en lui ajoutant Us posslUUUs de poslUonnement à l'IntérUur d'un fichier - sorte de POSIT -, la création de formats d'enregistrements - ou FIELD* <sup>-</sup>, l'allongement d'anciens fichiers séquentiels - sorte d'APPEND -, la lecture et *l'écriture dans U même Plchler, l'ouverture simultané\* de plusieurs pichlers,...*  au format CP/M. Ce DOS sera deux fois plus rapide que l'actuel, la vitesse de transfert étant de 17 KB/s. Il sera possible de connecter jusqu'à quatre unités de disques, et un utilitaire permettra de relire les disques écrits sous DOS 2.1. *¿te... je l'attends Impatiemment, et ne suis pas U seul! Plais jusqu'à quand donc?* 

*Après autant d\* noUs, et avant d\* conclure cet arUcU, j'adresse*  quelques conseils à ceux que l'utilisation du DOS actuel a rendus ou pourrait rendre perplexes... Aux autres, *j'adresse mon salut!* 

> *WPAQNL ijannlck*  Club DAI-Namur

NOTES :

L'ordre ASSIGN INPUT FROM R3232 pourrait permettre l'utilisation du clavier d'une machine à écrire Brother CE-50 en remplacement d'un vieux clavier rebondissant,... si l'entrée par l'RS232 acceptait les ordres du DOS. Hélas, il n'est rien.

La routine AZERTY prévue sur le disque contenant le DOS n'est pas utilisable telle quelle. En effet, son initialisation omet de modifier en mémoire les pointeurs en 2A7 et 2A8 vers la table des codes ASCII. Il faudra le faire vous même.

Des problèmes de lecture et d'écriture sur disque peuvent se poser si le système est branché sur une mauvaise prise... bien sûr! Le 640 K branché dans le bureau de l'économe de l'école, et là uniquement, fonctionne mal... une perte due à un autre appareil placé sur le même circuit en est responsable. Le DAI fut déplacé! Depuis lors les problèmes sont terminés.

J'ai aussi, par mégarde, placé la main depuis l'écran d'un moniteur Barco jusqu'au chassis d'un double drive. Cela m'a coûté une fameuse étincelle ... et envoyé un lecteur en réparation. Ueillez à la qualité de votre terre, l'électricité statique ne pardonne pas.

L'AUTOSTART des programmes Basic fonctionne parfaitement. Mais le DOS oublie d'initialiser en 118 le "RUN FLAG". Attention donc si, dans un programme chargé et exécuté par AUTOSTART, vous commettez, lors de l'introduction d'une donnée, une erreur - exemple : vous répondez AA à un INPUT B ou vous frappez un 0 au lieu d'un zéro - l'ordinateur refusera la réponse en vous renvoyant un SYNTAX ERROR et en arrêtant le programme définitivement, sans vous donner de numéro de ligne. Commencez donc tout programme Basic chargé par AUTOSTART par POKE #118, #FF. Plus aucun problème ne se posera alors.

Lors de la commande DIR, d'affichage du directory d'une disquette, le défilement des noms ne peut pas être interrompu comme dans un listing Basic. Avec plus de vingt noms, il vaut mieux commencer par un POKE #FFO5, #10 pour ralentir l'affichage!

Il est malvenu de tenter d'interrompre l'exécution d'une routine du DOS par un BREAK. Uous aurez du mal à récupérer le contrôle de votre système... Placez plutôt un disque - même vide dans le lecteur démuni dont vous avez demandé le directory.

Enfin, si vous avez reçu votre système 320 K avec le mien, vous aurez remarqué que le DOS [\I2.D](file:///I2.D)  fourni sur la disquette contenant le programme OLDFMT n'est pas "régulier". En ce **qui** concerne le TINYDOS en tout cas. Des problèmes de lecture de longs programmes se posent. Faites comme moi: demandez une copie du DOS 2.1 chez Indata, ou reprenez le DOS au départ du disque "démo". Dans ce cas, vous n'aurez aucun problème, si ce n'est que le nombre de secteurs libres renseigné par un DIR est trop grand de 640!

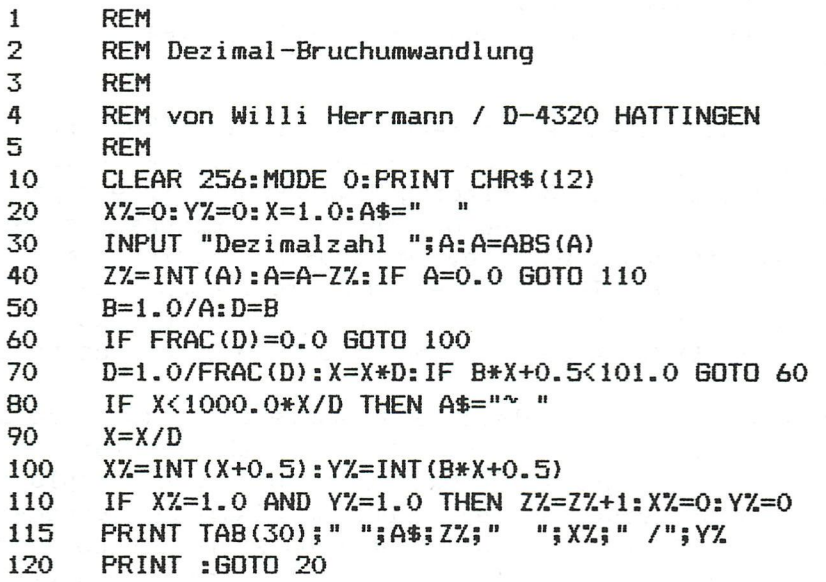

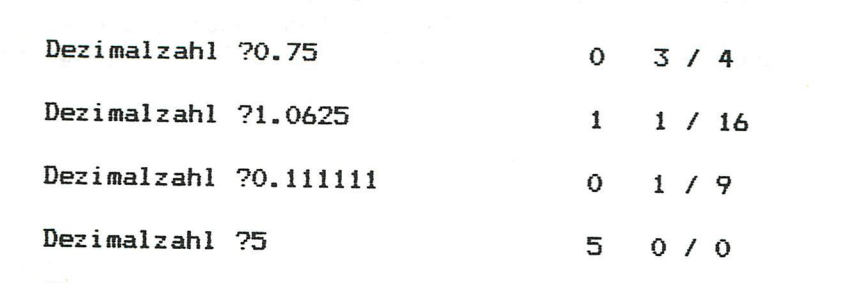

### Tessenderlo **02/04/84**

# [E@K]°©®©

Test report Ken-dos.

Here is - at last - the test report concerning the new Floppy-disc system designed by Kenneth Gooswit for the DAI computer.

That, designing the system, exchange of programs and data between existing peripherals and speed of the system has been the major **factor is**  clear when connecting the system. The Hold-line of the CPU has to be connected whit the DCE-bus by means of a soldered wire. An EPROM-card has to be placed on the X-bus. These two actions are very clear described in the manual. The system has to be connected by means of the provided flatcable whith the DCE-bus. The system is constructed in a way that, peripherals who where connected whith your computer, now simply can be connected whith the floppy-system. The DOS commando-set allows exchange between DCR, cassette and disk whith no restrictions. This applies to every Basic and machine language program whithout relocating or adapting heappointers. Besides the DCE-bus connection the system needs a mainsconnection. It is recommended to place a mains-filter between this connection.

The used drives are of the Shugart type, density and num-ber of tracks (40 or 30) have no influence on the hardware when track to track steptimes are smaller or equal to 6 msec. The capacity of the system is completely to be defined by the user and can increase to 3,2 Mbyte when using four double-sided drives. A minor hardware modification is necessary to handle 8" drives, but only single density is possible.

The used disk's are 5"l/2 soft sectored. They are format-ted on 40 or 80 tracks with five sectors per track, in this way creating 200 or 400 kbyte. This is for one side, Ken-dos looks at a double drive as two single drives. The first three tracks are used for directory, leaving 185 or 385 kbyte for the user.

The disk operating system is completely stored in EPROM allowing **the**  exchange of programs using the lower part of RAM starting at #2EC. Next to the operating system are sockets for placing five EPROMS, the capacity ( 2 kbyte to 16 kbyte )is chosen cutting or connecting jumpers. These EPROMS can hold (often used) programs who, by means of a simple command can be placed in their working area. The unit tested by me incorporated FWP. The time necessary to move the program was so short that it did not invite me in mesuring it. In these EPROM's can - later -the CP/M operating be placed.

The DOS command table is complete, and usable in comman mode as well in programs in the same way as it is for DCR. The table contains commands for loading and saving of programs in basic or UT. When displaying the directory you can, by pressing one key, LOAD or LOAD:RUN a program. **The**  commands LOCK, UNLOQCK, PRT and CLR in conjunction whith the command code, enables you to protect, disks or files against reading, writing and formatting. The command DCR enables the whole DCR command set to allow reading and writing to DCR. The command DISK performs a return to the disk command set. In the same way the command CAS enables reading and writing to cassette. In this manner every existing Basic or macine language program

 $-1-$ 

can be copied on disk.

A testing report would not be complete when it doesn't give times about formatting and copying disk's. Formatting a disk whit a capacity of 200 kbyte needs, between pressing the return-key and the reappearing of **the**  prompt 35 seconds. Copying a disk depends on the used space on it, but needs for a fully used disk the same time as for formatting, 35 seconds. Loading and saving times are only noticed when the programs are of a considerable length. An example : loading a picture in **MODE** 6 needs **four**  (4) seconds. This opens the door for animation by means of floppy-disk. These times are all mesured without heaving the drive motors ready.

The system has the possibility to create and work with random files. The size of a record (1024 bytes) is a bit unhandy but it happens fast. On the other hand, it is very easy to divide the sector over a string array by means of a small ML routine so it is ready for direct use. Developing a database is therefore one of my next missions.

On the end I can only give you my impressions on the system and say something about prices. Three cheers for Ken, who realised the designing and development of the system. Hip hip hurrah, at last a solid floppy disk system for the DAI computer. The price is depending on the drives used and is variable between 44500 and 74900 Bfr. The term of delivery is yet still a problem. The waiting-list for purchasing a system is already enormous. The tested system generated no reading or writing errors during a period of six hours in witch it was swithed on. For more information and purchase contact :

For Belgium : MIKRQSHOP HAGELAND HERSELTSESTEENWEG 103 3220 AARSCHOT BELGIUM TEL : 016/56 87 70

All other countries : MIPI v.o.f. P.O. BOX 40 1616 ZG HOOGKARSPEL THE NETHERLANDS

Ther is no doubt about it, the DAI computer will take another high flight whith this system.

Couwberghs Frans.

 $\frac{1}{2}$  is the set of  $\frac{1}{2}$  in the set of  $\frac{1}{2}$  in the set of  $\frac{1}{2}$  in the set of  $\frac{1}{2}$ 

# $\mathbb{R}\Xi\mathbb{N}$   $\Box$   $\odot$   $\odot$   $\odot$

Testverslag Ken-dos.

Hier volgt dan eindelijk het testverslag over het nieuwe Floppy-disk systeem dat ontworpen is door Kenneth Gooswit voor de DAI-computer.

Dat bij het ontwerp van dit systeem de uitwisseling van programma's tussen de reeds bestaande opslagmedia en de snelheid van dit nieuwe medium centraal hebben gestaan werd me reeds bij het aansluiten van het systeem duidelijk. Het naar de DCE-bus brengen van de HOLD-line van de CPU door middel van een soldeerverbinding is de enige hardware verandering die aan Uw computer moet uitgevoerd worden naast het aanbrengen van het EPROM-board op de X-bus. Deze handelingen zijn in het manual uitvoerig beschreven. Verder wordt het systeem gewoon met de flat-cable waarmee het is uitgerust met de DCE-bus verbonden. De constructie is zodanig dat U apparaten die met de DCE-bus van Uw computer verbonden waren nu met het Floppy-systeem verbindt. De commando-set is zodanig dat uitwisseling tussen DCR, Floppy en cassette zonder meer mogelijk zijn. Dit geldt zonder enige uitzondering voor elk programma, geschreven in BASIC, machinetaal of Tiny-Pascal, zonder reloceren of de heap-pointers aan te passen. Naast de DCE-bus aansluiting benodigd het apparaat een net-aansluiting welke gebeurt met een stevige kabel welke rand en pen aarding toelaat. Het is aan te bevelen deze aansluiting te voorzien van een netfilter.

De te gebruiken drives zijn van het Shugart type, de densiteit en het aantal tracks (40 of 80) heeft geen invloed op de hardware zolang de track-to-track steptime kleiner of gelijk is aan 6 milliseconden. De capaciteit van het systeeem is dus door de gebruiker volledig zelf te bepalen en kan zelfs oplopen tot 3,2 Mbyte wanneer vier double-side drives gebruikt worden. Door een kleine hardware verandering kunnen ook 8 inch drives gebruikt worden, maar dan enkel in single density.

De gebruikte schijven zijn 5"l/2 inch soft sectored. Ze worden geformatteerd op 40 of 80 tracks met vijf sectors per track. Zodoende krijgt men 200 of 400 kbyte per schijf. Het moet wel gezegd worden dat dit per zijde is, Ken-dos ziet een dubbele drive als twee enkele. De eerste drie tracks worden gebruikt voor directory zodat per schijf 185 of 385 kbyte ter beschikking staat van de gebruiker.

Het disk operating system zit in Eprom om de uitwisseling van programmas die het Ram gedeelte vanaf »2EC gebruiken mogelijk te maken. Naast dit operating system is nog plaats vrij voor vijf EPRQMs waarvan het type door jumpers te 1 eggen of te verbreken kan gevarieerd worden van 2 kbyte to 16 kbyte. Hierin kunnen -door de gebruiker veel aangewende programmas geplaats worden die door een simpel commando naar het werkgeheugen verplaatst worden. Bij het door mij getestte toestel was FWP aanwezig. De tijd benodigd om het te verplaatsen is practisch onbestaande en nodigt je niet uit om hem te meten. Hierin kan ook - later - het CP/M operating system gepaatst worden.

De commando tabel is compleet, en zowel bruikbaar in direct mode als in programmas op dezelfde manier als dit is voor de DCR commandos. De tabel bevat commandos voor het laden en wegschrijven van basic en machinetaal

 $-1-$ 

programmas. Vanuit de directory kan door middel van een enkele toets te drukken een programma geladen of geladen en gerund worden. De commandos LOCK, UNLOCK, PRT en CLR welke samenwerken met het het commando CODE laten het beveiligen van schijven of afzonderlijke programmas toe tegen lezen, schrijven en formatteren. Het commando DCR schakelt de vol ledige DCR commando-set - die uitgebreid is met het commando DISK - in zodat lezen en schrijven van en naar DCR mogelijk is. Het commando DISK laat U toe terug te keren naar de disk commandoset. Evenzo laat het commamdo CAS communicatie met de audio-cassette mogelijk. Op deze manier kân ëlk fëëâ§ bestaand programma van DCR of cassette overgezet worden op schijf.

Een testverslag ware niet volledig als het geen tijden bevatte over het formatteren en copieren van een schijf. Het formatteren van een schijf met een capaciteit van 200 kbyte heeft tussen het drukken op de returntoets en het terug verschijnen van de cursor 35 seconden nodig. Een BACKUP is afhankelijk van de inhoud van de te copieren schijf maar heeft voor een volle schijf dezelfde tijd nodig als het formatteren, 35 seconden. Het laden van programmas is alleen merkbaar wanneer de 1 engte aanzienlijk is maar zal nooit meer tijd vergen dan vijf a zes seconden. Een voorbeeld : het laden van een tekening in MODE 6 vergt vier seconden. Dit opent de deur voor animatie door middel van floppy. Deze tijden zijn allemaal gemeten zonder de drive motors op voorhand op snelheid te laten komen.

Het systeem heeft de mogelijkheid om met random files te werken. De grootte van de ingelezen sector (1024 bytes) is wel een beetje onhandig maar gebeurt zeer snel. Verder is het niet moeilijk om deze sector te verdelen over een string array door middel van een kleine machinetaal routine zodat hij direct bruikbaar is. Het ontwikkelen van een Data-base is dan ook een van m'n volgende opdrachten.

Verder blijft er me niets over dan m'n algemene indrukken aan U over te maken en iets te zeggen over de kostprijs. Hoed af voor Ken, die het ontwerp en op punt stellen van dit systeem verwezenlijkt heeft. Hip hip hoera, eindelijk een degelijk floppy-systeem voor de DAI-computer. De prijs is afhankelijk van de gebruikte drives en schommelt tussen 44500 Bf en 74900 Bfr. De leveringstijden vormen echter een probleem en de wachtlijst voor de aanschaf van een systeem is nu reeds enorm. Het door mij geteste systeem vertoonde tijdens gebruik geen lees of schrijffouten na een période van ongeveer zes uren ingeschakeld te zijn geweest. Voor nog meer informatie en aanschaf kan U terecht bij :

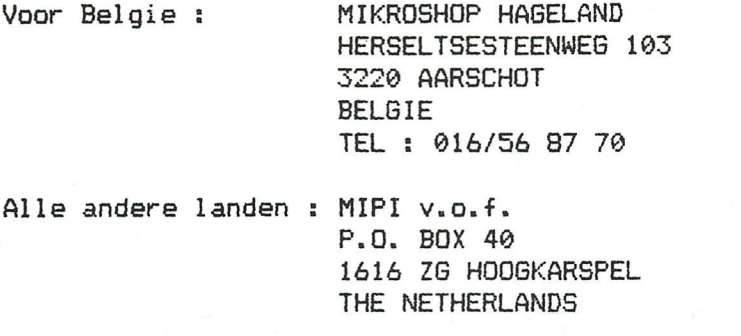

Het lijd geen twijfel dat de DAI-computer door middel van dit systeem een nieuwe hoge vlucht zal nemen.

### Basic-variables in machine language program by C.D.Esveld

Sometimes it can be desirable to replace a part of a Basic program by machine language to do things faster.

In order to get access to the already defined Basic variables we have to find out where those variables are stored. This can be done by examining the symbol table, the start of which is pointed to by memory address 2A1/2A2. In the symbol table every variable used by the program is present with its name (in ASCII), its value and some other information (for array-variable^ the symbol table gives a pointer to the HEAP).

For example, if you want to use the variable VAR in machine code, look for the sequence 56 4I 52 in the symbol table and mark the byte which is preceding the name. This byte, the so-called type/length byte, is 04 for floating point variables, I4 for integer variables and 2x for string variables with a length of x bytes. Subtract the address of the start of the symbol table (as indicated by 2A1/2A2J from the address of the type/length and you have the so-called offset for the variable VAR. Adding this offset value to #4000 gives you the reference number which is to be used by the ROM routine starting at #E95A. Load the reference number into the registers B and C with LXI B, then CALL #E95A and as a result the memory address of VAR is present in the registers H and L. The registers B and C now contain the offset of the next variable.

Of course there is the possibility to use the variable address directly but one cann't be sure that this address will always be the same as the operating system determines the location of the symbol table.

After you have found out your reference numbers you don't have in general the possibility to add new variable names to your Basic program unless you do the whole job again.

Next program is an illustration of the concept mentioned above and it also shows some mathematical features using the ROM routines which are available with RST 4. The name MACC stands for the mathematics accumulator, which is 4 bytes long.

Note that this program is not suitable to demonstrate gain in speed. In the case you want to use array variables, things are a little more complicated but this article may be a good start to solve that problem.

# BASIC-YARIABLES IN MAGHINE LANGUAGE

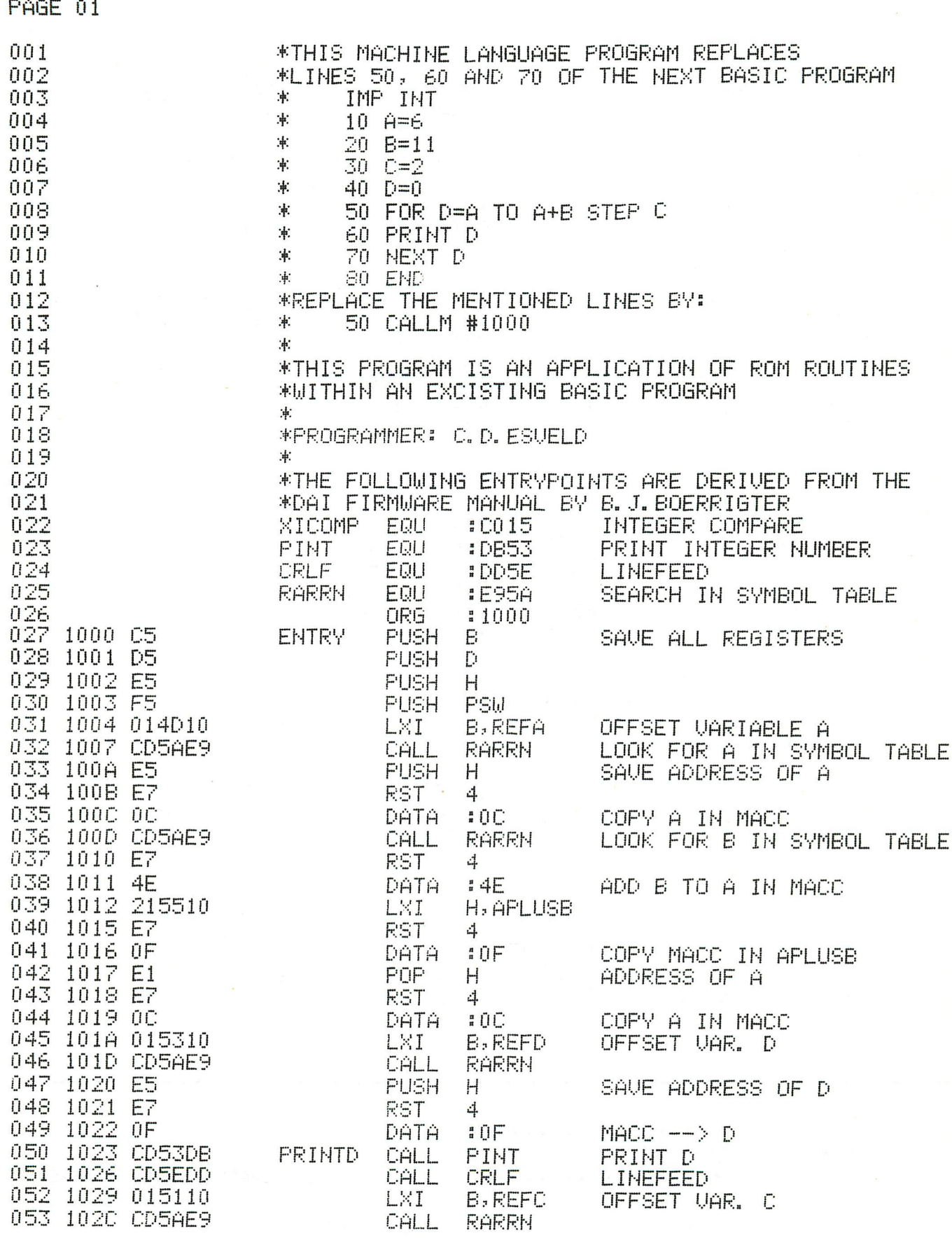

PAGE 02

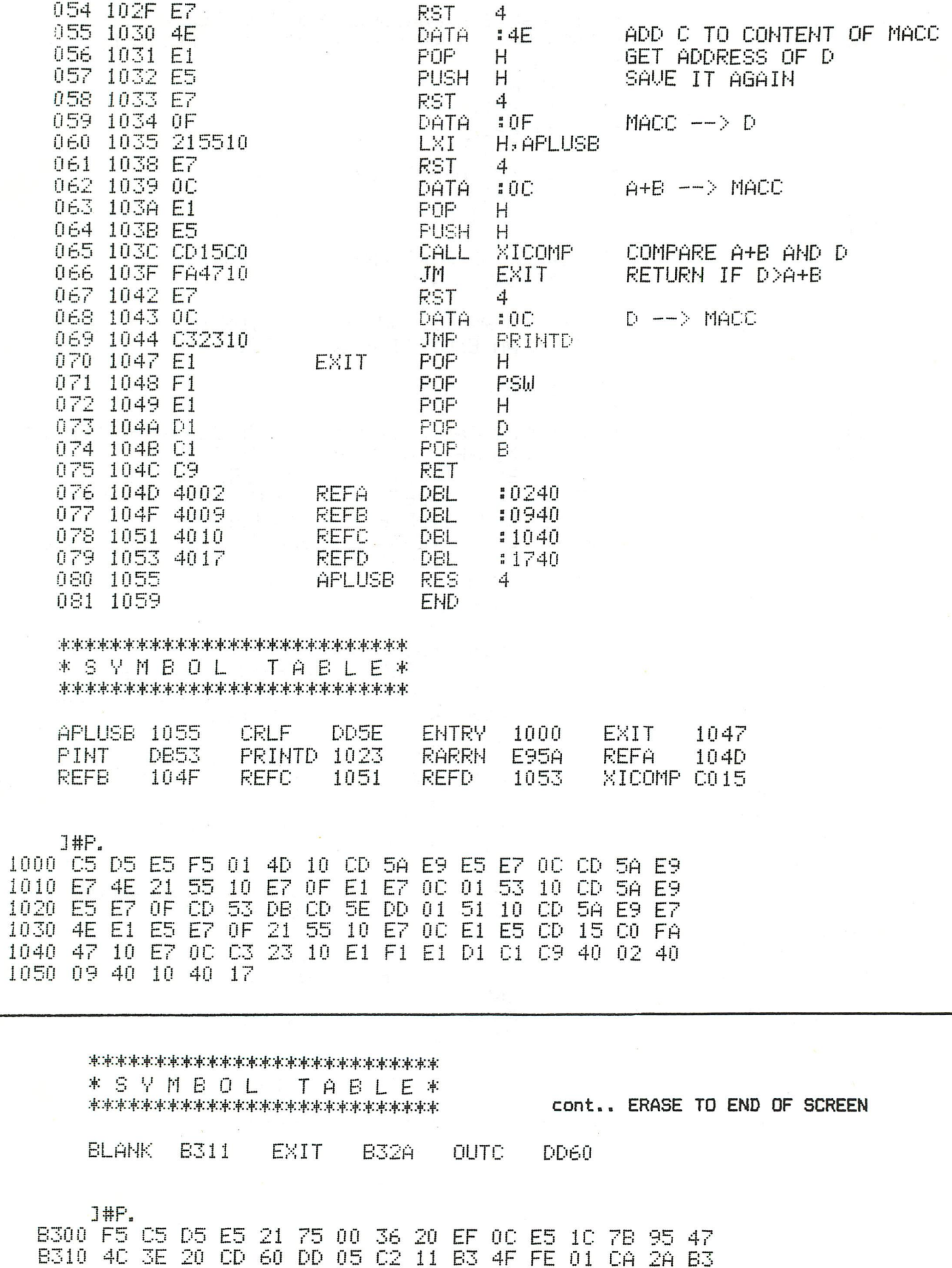

8320 OD 3E OD CD 60 DD 43 C3 11 B3 E1 EF 09 21 75 00<br>B330 36 5F E1 D1 C1 F1 C9<br>**90 DAInamic 84-21** 

### Erase to end of screen

Some time ago I was adapting a TRS-80 program which contained the instruction PRINT CHR\$ $(31)$ . The aim of this instruction is to clear the screen starting from the current position of the cursor up to the end of the screen. As my program already contained a machine language part I decided to write a subroutine in machine language to do the same. The routine was stored at the end of the RAM but now there was a problem in using the Dainamic Bootstrap Loader V2 (see Dainamic 12, 283). The DBL expects the Basic program after the machine language part, so I made the following changes in DBL:

Substitute the content of address 3CD to 50 and the next address to B3. Put zeros in the addresses 3DC, 3DD and 3DE and everything is right.

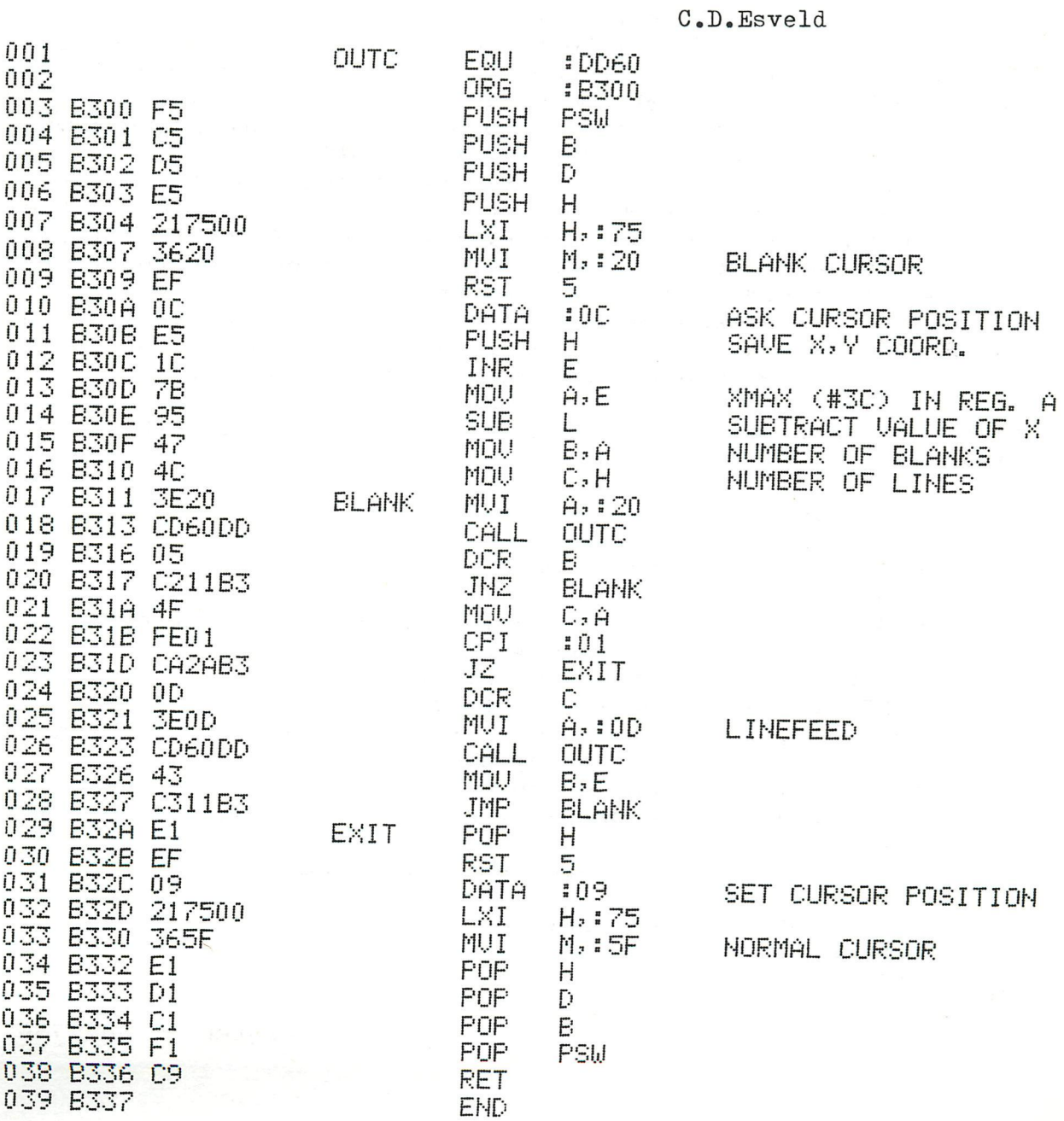

# 'TEXT IN DATA' GENERATOR

#### Use:

This program has the possibility to create datastatements without typing linenumbers and the word "DATA".

You may start at any linenumber you want. Already present lines with the same linenumber will be erased !

By changing the statement "DATA" in line 710 by the statethe program can be used as a REM-statement ment REM', generator.

The 3 last typed in textlines remain visible in a coloured Textlines longer than 60 characters are truncated window. to 60 characters.

The input is stopped with 'BREAK'. Now all datalines can be seperated from the program by means of the editor. Then they can be merged to any other program.

#### Description:

After the startmenu (line 200), the 3 last typed in textlines are printed on the screen. These lines are stored in T1\$,72\$ en T3\$. After the input of a new textline, the contents of these 3 strings is 'moved'.

From line 500, te new textline is assembled from single character-inputs. The linenumber is converted to a string and the keyboard is set for lower-case characters.

To prevent problems with string handling in other programs, an empty textstring is changed into TEKST\$="  $\frac{1}{2}$ 

From line 700, conversion of the textstring to a datastatement occurs. Linenumber en 'DATA' are added to the textstring. By means of VARPTR, the start of the textstring is found and stored in #00F4/F5. The length of the textstring is stored in #00F6 (free RAM locations).

By means of a machine language routine, the conversion to a BASIC DATA-statement is done. Now the BASIC line will be added to the program, complete with linenumber.

The m.l.routine, which is moved into the stack-RAM, is as  $f$ ollows:

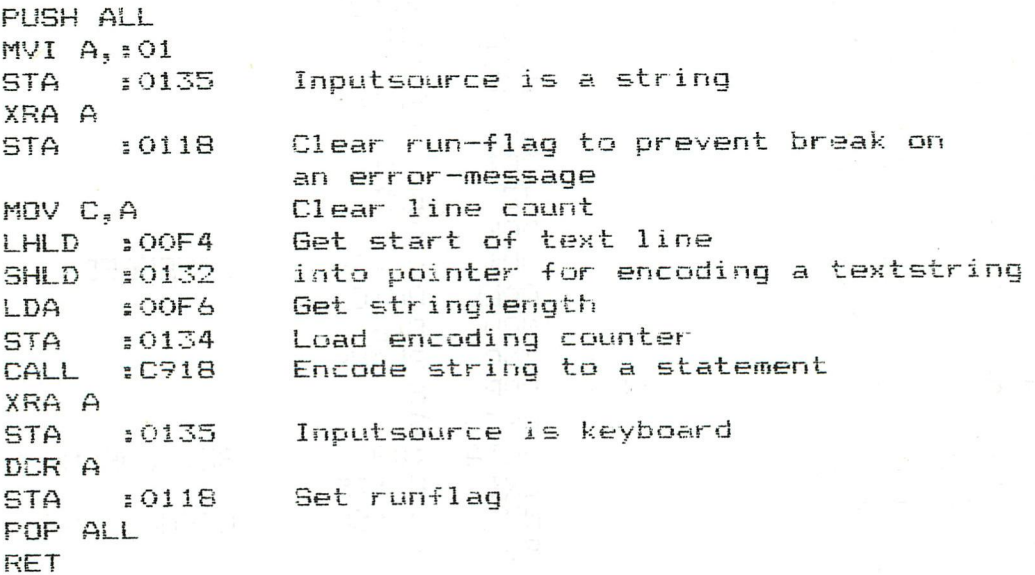

Jan Boerrigter - Jan. 1984

```
\mathbf{1}\overline{2}REM ####
                                                       ****
3
      REM ####
                      "TEXT IN DATA" GENERATOR
                                                       ****
4
      REM ####
                                                       ****
5
      REM #### auto-line number + auto-data statement ####
6
      REM ####
                                                       ####
\overline{7}REM #### V1.0 - (C) - B.J.Boerrigter - Dec.1983 ####
8
      REM ####
                                                       MHHH
9
      50
      PRINT CHR$(12): MODE 0: COLORT 8 0 0 0: CLEAR 5000
60
      GOSUB 1000
70
     LINE=30000;FIRST=1;T1$=" ";T2$=" ";T3$=" "
      FOR I=1 TO 60: CLR$=CLR$+" ": NEXT
80
100
     PRINT CHR$ (12): POKE #BDD6, #C5: CURSOR 13, 18
101
     PRINT "### T E X T
                                           井井井"
                          IN DATA
102
     POKE #BC44, #C8: CURSOR 15, 15
     PRINT "Do not use "; CHR$(#22); "double quotes"; CHR$(#22); " !!"
110
114
     PRINT : IF LEN(TEKST$) >=60 GOTO 200
120
     CURSOR 12,13:PRINT "Comma's seperate data-statements !!"
130
     IF FIRST=0 GOTO 180
140CURSOR 15,8:PRINT "First line number = ";LINE
150
     CURSOR 15, 6: INPUT "Change < Y/N > "; VER$
160
     IF VER$="Y" OR VER$="y" THEN CURSOR 15,4: INPUT "First line number = ";LINE
170
     IF FIRST=1 THEN FIRST=0:60TO 100
     CURSOR 12.5: PRINT "Type textline (max. 60 characters):"
180
190
     POKE #B920.#C5: POKE #B78E.#C8
200
     CURSOR 0,10: PRINT T1$+SPC(60-LEN(T1$))
202
     FRINT T2$+SFC(60-LEN(T2$))
204
     PRINT T3$+SPC(60-LEN(T3$))
206
     T1$=T2$:T2$=T3$
208
     CURSOR 0.3: PRINT CLR$: PRINT CLR$: PRINT CLR$: CURSOR 0.3
210
     LINE$=LEFT$(STR$(LINE), LEN(STR$(LINE))-2)
     TEKST$="":POKE #2C3, #FF
216
218
     CH=GETC: IF CH=0 GOTO 218
219
     IF CH=13 GOTO 223
220
     CH$=CHR$(CH):TEKST$=TEKST$+CH$:PRINT CH$::GOTO 218
223
     IF LEN(TEKST$) >=60 GOTO 208
     IF TEKST$="" THEN TEKST$=CHR$(34)+" "+CHR$(34)
224
225
     T3$=TEKST$
230
     TEKST$=LINE$+"DATA"+TEKST$+CHR$(13)
240
     PTR=VARPTR(TEKST$)
250
     PTR=PEEK(PTR)+PEEK(PTR+1)*256;LGTH=PEEK(PTR)
255
     \text{FTR}=\text{FTR}+1POKE #F4, PTR IAND 255: POKE #F5, PTR SHR 8
260
     POKE #F6, LGTH
270
     CALLM #F800
280
300
     LINE=LINE+1
310
     GOTO 200
     RESTORE: FOR I=0 TO 41: READ J: POKE #F800+I, J: NEXT: RETURN
1000
     DATA #F5, #E5, #D5, #C5, #3E, #01, #32, #35, #01, #AF, #32, #18
1010
1020
      DATA #01,#4F,#2A,#F4, #00,#22,#32,#01, #3A,#F6,#00,#32
     DATA #34, #01, #CD, #18, #C9, #AF, #32, #35, #01, #3D, #32, #18
1030
1040
     DATA #01, #C1, #D1, #E1, #F1, #C9
2000
     REM This data-statement generator has the possibility to create
2001
     REM DATA-statements without typing line numbers and the command
2002 REM 'DATA'.
2003 REM You may start with any line number. Evt. already
2004
     REM existing identical line numbers are deleted.
2005 REM By changing in line 230 'DATA' into 'REM', this program
     REM can be used to generate REM-statements.
2006
2007
     REM The input can be stopped with 'BREAK'. All produced lines
2008
     REM can now be seperated via the editor in order to merge them
2009
     REM with other programs.
2010
      REM The 3 last input lines are made visible in the
2011 REM coloured window.
```
#### RROORAMMEERTECH N I E K E N

Deze keer wilde ik wat verteilen over het gebruik van programma's op de DAI en het programmeren op de DAI om bepaalde persoonlijke problemen met behulp van de computer te kunnen oplossen. Eerst het gebruik van programma's; hiervoor wilde ik niet een klein programma nemen maar een echt groot programma, waar veel over te verteilen valt. In de bibliotheek van DAInamic is hiervoor een ruime keus. Programma's in deze catagorie zijn bijvoorbeeld de assemblers DNA en SPL, compilers zoals PASCAL en FORTH (is er wel maar wordt niet geleverd) de tekst in grafische modes met FBT, FFBT en SFGT en CHARACTER GENERATOR , grafische hulpprogramma's zoals GRAFIC TABLET, C.L.I.O. en binnenkort SIMPLE DRAWING en vanzelfsprekend de wordprocessors WP , DAINATEXT EN FWP.

Over deze laatste nu wilde ik hier schrijven. Als U de aankondiging van FWP hebt gelezen, bent U mogelijkerwijs nog niet overtuigd van de noodzaak om FWP aan te schaffen. Zeker als U al in het bezit bent van DAINATEXT die U destijds verkreeg door een update van WP, U krijgt misschien de gedachte: Ik laat DAI-NATEXT nu vervangen door FWP en dan heb ik er een paar kleine voordeeltjes bij en over een paar maanden komt SFWP uit die dan weer een Super versie is van FWP en zo blijven we aan de gang, Nu is dit iets waarvan ik van harte hoop dat dat inderdaad het geval zal zijn. Steeds door gaan en steeds betere programma's lijkt mij geen nadeel. Daarbij is het argument, dat er straks nog een beter programma is, misschien wel waar maar dat programma is er nog niet. Auto's van 1995 zijn waarschijnlijk een stuk zuiniger en stiller dan de huidige, maar dat is toch geen argument om nu maar te gaan fietsen ?

Genoeg hierover, ik wil het werken met FWP bespreken. Dat FWP prettiger in het gebruik is, is ook voor degenen die het niet aanschaffen duidelijk merkbaar.Ja zelfs die mensen profiteren van het werk van Ger Gruiters . Ze kunnen dat zien door bv mijn artikelen tot en met DAInamic nummer 18 te bekijken, die alle mbv DAINATEXT tot stand kwamen en dan in DAInamic 19 & 20 kijken, waar uittestversies van FWP gebruikt zijn en tenslotte naar dit artikel dat met de definitieve versie is gemaakt. Het zal Ü dan opvallen dat de regels aan de rechterkant gelijk zijn. Dit was theoretisch in DAINATEXT ook mogelijk maar steeds als ik het trachtte te gebruiken, bleek er bij het afdrukken weer iets fout te zijn gegaan. Zie artikelen waarbij soms een letter op de volgende regel kwam. De oorzaak is te zoeken in de regellengte die ook voor de printer werd vastgelegd is mij eens verteld. Een linkerkantlijn de zogenaamde marge was een verschrik- king in DAINATEXT. Zei U een marge van 8 te willen hebben bij een regellengte van 78 dan kon Ü kiezen tussen of de laatste 8 letters op de volgende regel of geen waaarschuwing voor regeleinde en dat zelf bijhouden. De regels allemaal evenlang maken ging dan ook niet meer. Misschien trap ik met deze kritiek sommige mensen op het hart, daar de fout bij mij lag en ik DAINATEXT blijkbaar niet goed kon gebruiken, maar als ik met de veel snel1ère FWP niet zulke fouten maak, is voor mij het voordeel evident. Een tweede voordeel van FWP boven DAINATEXT is de veel grotere gebruikersvriendelijkheid, Ik zat mij altijd knap te ergeren aan de tientallen vragen, die je moet beantwoorden bij DAINATEXT. 'wilt U echt afdrukken' 5 'staat de printer aan' 5 'wilt U een marge' ; 'hoe groot moet de marge zijn' ; 'wilt U een nieuwe pagina' 5 'hoeveel regeis per pagina' 5 'wilt U bladnummering' j 'welk nummer om te beginnen' enz. enz. enz. Bij FWP is dit gelukkig op een veel betere manier opgelost . In een zogenaamde defaultmenu worden alle gewenste parameters bijgehouden. Verändert men een van deze waarden zal de werking van FWP vanaf dat moment eventueel (hoeft niet u kunt iets wijzigen wat ü toch niet gebruikt) gewijzigd zijn. Het reeds aanwezige bestand blijft ongewijzigd !!!! En zo hoort het ook, U zet de parameters op de manier zoals U dat wenst en als U dan bv wilt printen behoeft alleen nog maar P ingedrukt te worden plus een space om vergisingen te voorkomen, Derde voordeel: slaat de machine op reset, dan zal in bijna aile gevallen het gehele bestand nog aanwezig zijn. (Een netstoring van enige seconden of langer vernietigd wel alles.) Vierde voordeel: het programma is bijzonder geheugenefficient; het standaard bestand (buffer 1) is ruim 24K groot (ongeveer 5 vellen A4 zeer dicht beschreven, in de praktijk door bianco regels, marge, alinea's ed wel tot 10 vellen). Daarnaast is er nog een tweede buffer van ook nog eens 4K. Dus veel meer dan DAINATEXT ooit aankan. Ook de snelheid om een en ander weg te schrijven resp. in te lezen is veel groter. Al deze voordelen zijn voor sommigen misschien al redenen genoeg om FWP aan te schaffen, maar er is nog veel meer. Omdat FWP volledig in machinetaal is geschreven is de snelheid ten opzichte van de vorige tekstverwerkers enorm. Tevens is het nu ook straffeloos mogelijk vanuit FWP naar BASIC te gaan en daar iets uit te rekenen, indien ge~ wenst in een programma, om daarna FWP weer te vervolgen. De ruimte in BASIC bedraagt SK dus is MODE 4 net mogelijk. De groottes van de buffers en BASIC zijn theoretisch aan te passen ( contact met Ger Gruiters opnemen ), maar naar mijn ervaring en die van andere testers uitstekend gekozen. De variabelen van het BASIC-programma kunnen indien gewenst direct gebruikt worden in de tekst. Ger Gruiters heeft voor een voorbeeldprogramma gezorgd. Intikken van ^A^ in de tekst zal tot gevolg hebben dat bij uitprinten ^A^ automatisch wordt vervangen door de waarde van de variabele A uit het BASICprogramma. Daar ik deze faciliteit hier niet gebruik blijft er gewoon ^A^ staan. Anders was er toch wel een tweede manier geweest om ^A^ letterlijk op te nemen in de tekst. Er is namelijk een mogelijkheid om een ASCII-code vlak voor afdrukken te vervangen door een andere, hiermee kunnen we bv <sup>A</sup> toch op de printer krijgen door bv @ in te tikken als ASCII 40 en die te laten vervangen door ^. Zo kunnen we ook de control ebytes die FWP zelf gebruikt toch laten afdrukken,

Een vreselijk groot voordeel voor mij als schrijver van deze artikelen en als docent computerkunde is de mogelijkheid om een programma in BASIC in FWP te plaatsen en dan voor afdrukken te verfraaien. Een voorbeeld staat in dit artikel. Om dit te doen moeten we eerst naar BASIC. Hier geven we EDIT na en CLEAR 2500, vervolgens [break],Cbreakl en dan UT. In utility kijken we met DA2 A5 (of SA2 en meerdere spaties) naar de adressen van de EDITbuffer, Er zal meestal iets staan als 02 A0 38 Al wat betekent dat de EDITbuffer van A002 tot A138 loopt. We verplaatsen de EDITbuffer van BASIC dan naar een buffer van FWP met MA002 A138 3000 als we naar buffer 1 willen en MA002 A13S 9000 als we naar de andere buffer willen. De eventuele inhoud van die buffer wordt wel vernield, maar daarom is het handig om het juist in buffer 2 te plaatsen zodat U het later gemakkelijk in buffer 1 op de gewenste plaats kunt invoegen. Slimme programmeurs kunnen het ook direct op de juiste plaats zetten, maar kunnen dat zelf wel uitvinden. Grote programma's zullen waarschijnlijk in aparte delen naar FWP getransporteerd moeten worden. De 'listing' van een programma kunnen we dan op allerlei manieren aanpassen aan onze wensen. Deze wensen kunnen bv zijn: inspringen bij subroutines, regels overslaan ter verduidelijking van de structuur van het programma , opmerkingen bij het programma dus niet in het programma, lange regels niet aan begin van regel dus tussen de regelnummers laten beginnen en niet afbreken midden in statement, marges en paginanummering en vele andere mogelijkheden. Voor mij wordt alles netter en voor lezers van DAInamic prettiger omdat de intikfouten die ik wel eens maakte bij het overnemen van een BASIC-programma nu niet meer kunnen voorkomen. Omgekeerd gaat het ook: we tikken een programma in FWP in, gaan naar BASIC en tikken POKE #135,2, Staan er lege regels of teksten in FWP is dit niet erg, U krijgt alleen een hele rij 'SYNTAX ERROR'-s op het scherm. Maar nog steeds zijn de mogelijkheden die FWP biedt niet uitgeput. We kunnen namelijk FWP ook gebruiken voor een data-base. We tikken de gegevens, die we willen bewaren,in in buffer 1 en gaan die gegevens aanpassen aan de eisen, die wij er aan stellen. Zo kunnen we bv gaan sorteren. Om alie misverstanden te voorkomen; dit wordt niet door FWP gedaan maar kunt U zelf vrij eenvoudig doen met een BASIC-programma dat buffer 1 gebruikt als veld dat bewerkt moet worden. Een voorbeeld dat ik nu niet verder zal uitwerken, maar dat een en ander wel zal verduidelijken, Ik wil een bestand hebben van al mijn platen. Ik tik daartoe al mijn platen mbv FWP in en olaats de gegevens aldus in ASCII-vorm tussen #3000 en #9000. Als ik met een

nieuwe plaat begin zet ik een marker, waarvoor ik een niet door FWP gebruikte ASCII-code onder de 20 neem of een teken dat ik toch nergens gebruik zoals # of ]. Eveneens met behulp van dit soort tekens kan ik de gegevens zoals plaattitel, artiest, genre, datum, e.d, scheiden, Ben ik klaar met invoeren van de gegevens dan kan ik een basicprogramma nemen (schijven) dat de gegevens sorteert. We lezen de gegevens dan met PEEK en schrijven met POKE of mbv kleine machinetaalroutines voor verplaatsen van records. (in beide betekenissen !) Deze machinetaalroutines kunnen handig geplaatst worden in buffer 2. Maar nu kom ik toch aan het tweede deel van dit artikel waarin ik wilde laten zien hoe ik een praktisch probleem, dat vrijwel iedereen weleens heeft meegemaakt, op een voor mij veel minder vermoeiende manier heb aangepakt. Dat de DAI hierbij behulpzaam was zult U al vermoeden.

Ik kwam in de gelukkige omstandigheid dat ik een eigen, hobbykamer in ons huis kon gaan inrichten. In deze kamer zouden echter verschillende meubelen geplaatst dienen te worden. Deze meubelen hebben vanzelfsprekend bepaalde afmetingen en het zou passen en meten worden om alles wat ik in de kamer hebben wilde, ook daadwerkelijk op een bruikbare manier te plaatsen. Ik had er echter geen zin in om steeds iets anders te gaan proberen door met zware meubelen heen en weer te lopen zeulen. Ik zocht en vond een oplossing en wel een die lichamelijk een stuk minder vermoeiend is.

Ik maakte een programmaatje waarmee ik mijn meubelen kon verplaatsen in de kamer. De werking van het programma zal ik aan de hand van de listing uitleggen. Tevens heb ik de listing gegeven in een vorm die erg händig is bij gebruik in het onderwijs. Ik geef er veel commentaar bij ,dat in de leerfase erg nuttig kan zijn, maar voor geoefende programmeurs veel te uitgebreid is. Dus zal ik deze opmerkingen ook niet in REM's geplaatst willen zien. We kunnen het beschouwen als het een samenvatting van de mondelinge toelichting, die ik er bij zou hebben gegeven.

### kamerindeling

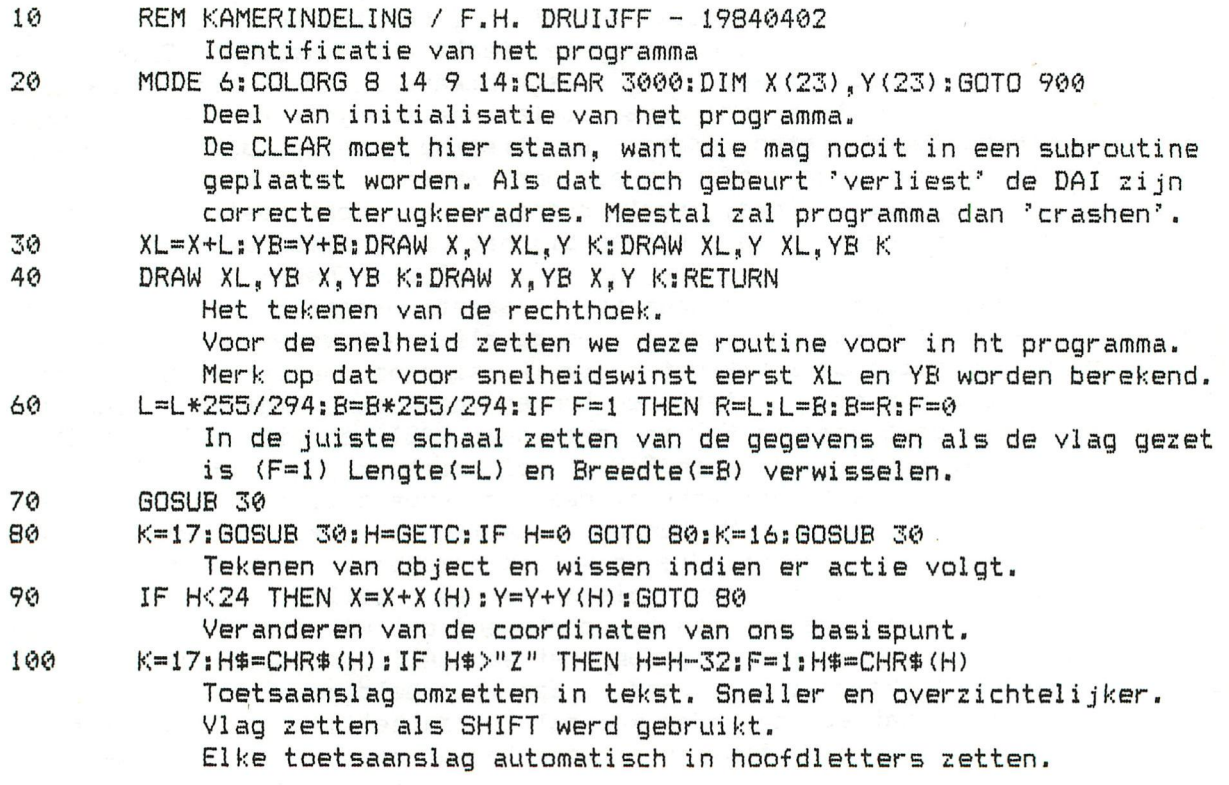

#### voor-wer-pe n

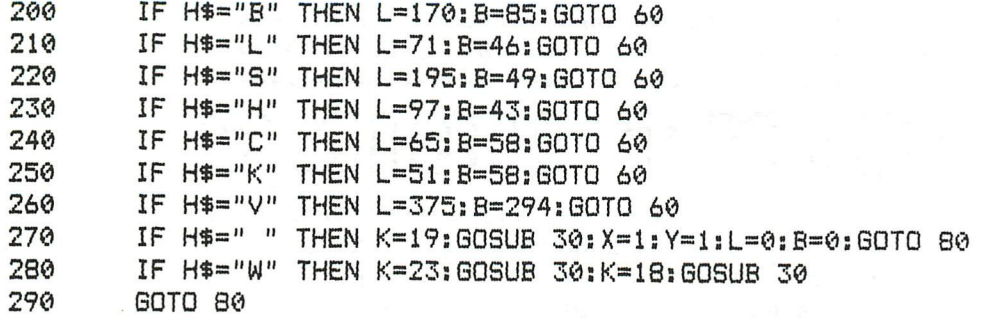

## initialisatie

900  $X(18) = -1:X(19) = 1:X(22) = -10:X(23) = 10$ <br>910  $Y(16) = 1:Y(17) = -1:Y(20) = 10:Y(21) = -10$ 910 Y(16)=1:Y(17)=-1:Y(20)=10:Y(21)=-10:GOTO 80 Dit is het vullen van de array's die voor de verplaatsing zorgen.

Zoals U ziet is het programma met FWP al van verschillende aanwijzingen voorzien. Regels zonder regelnummer vanzelfsprekend niet intikken. En natuurlijk voor intikken eerst IMPINT geven. De werking van het programma is misschien al duidelijk, maar juist omdat iedereen, die dit programma zal willen gebruiken er een eigen versie van zal maken, is het beter nog enig commentaar te geven. Na de initialisatie (regels 20, 900 en 910) staat in de listing op 30 en 40 het plaatsen van het gekozen voorwerp. Dit staat voor in het programma om zoveel mogelijk. snelheid te krijgen. Om dezelfde reden worden ook XL en YB uitgerekend. Het tekenen van het gekozen voorwerp gebeurt met behulp van de set kleuren 16 t/m 19. Hierdoor is het mogelijk voorwerpen door andere reeds geplaatste heen te bewegen zonder iets te beschädigen, Leest mijn artikel daarover nogeens door als het aan de hand van het gebruik hier niet geheel duidelijk is. Het programma is een typisch voorbeeld van een 'custom'made programma. Ik bedoel hiermee dat er nog geen controles/beschermingen/uitleg inzitten. **Als** U buiten het beeld gaat krijgt U vanzelf een foutmelding. Maar als we dan met MODE 6:RUN vervolgen kunt U probleemloos doorgaan. Om een voorwerp te wissen eerst het gekozen voorwerp op de te wissen positie zetten, daarna W intikken en U kunt het naar willekeur verplaatsen of weer vervangen door een ander voorwerp. Veranderen van voorwerp is net zo simpel als het kiezen van ervan ; Tik gewoon de letter in die bij dat voorwerp hoort. Ik koos voor mijn situatie B-bureau, L-ladenkast, S-schuifdeurenkast, H-hoge kast, C-computer, K-kluisje, V-vertrek. De laatste is nodig omdat ik ook hier de subroutine wilde gebruiken Cursor start in (0,0), we moeten dan direct het vertrek plaatsen (V-C ]) dan zal de cursor vervolgens steeds op (1,1) terugkomen. Het plaatsen van een voorwerp doen we met de spatiebalk, Willen we een ander terugkeerpunt voor de cursor of een grotere cursor kunnen we dat in regel 270 (spatie) aanpassen, Bv met X=100:Y=80:L=2:B=2, De lengte en breedte kunnen gewisseld worden door de passende letter met SHIFT in te drukken. Ik hoop dat ik hiermee voldoende inzicht heb gegeven in de werking van het programma en het daarmee voor U tot een spierpijnvoorkomend hulpprogramma heb kunnen maken.

### Frank H. Druijff

P.S. De cursorbewegingen van FWP kunnen op geschikte machines versneld worden door op #0EC2, #1257 en #137F de #BE te vervangen door #BB. Probeer zelf of uw machine geschikt is.

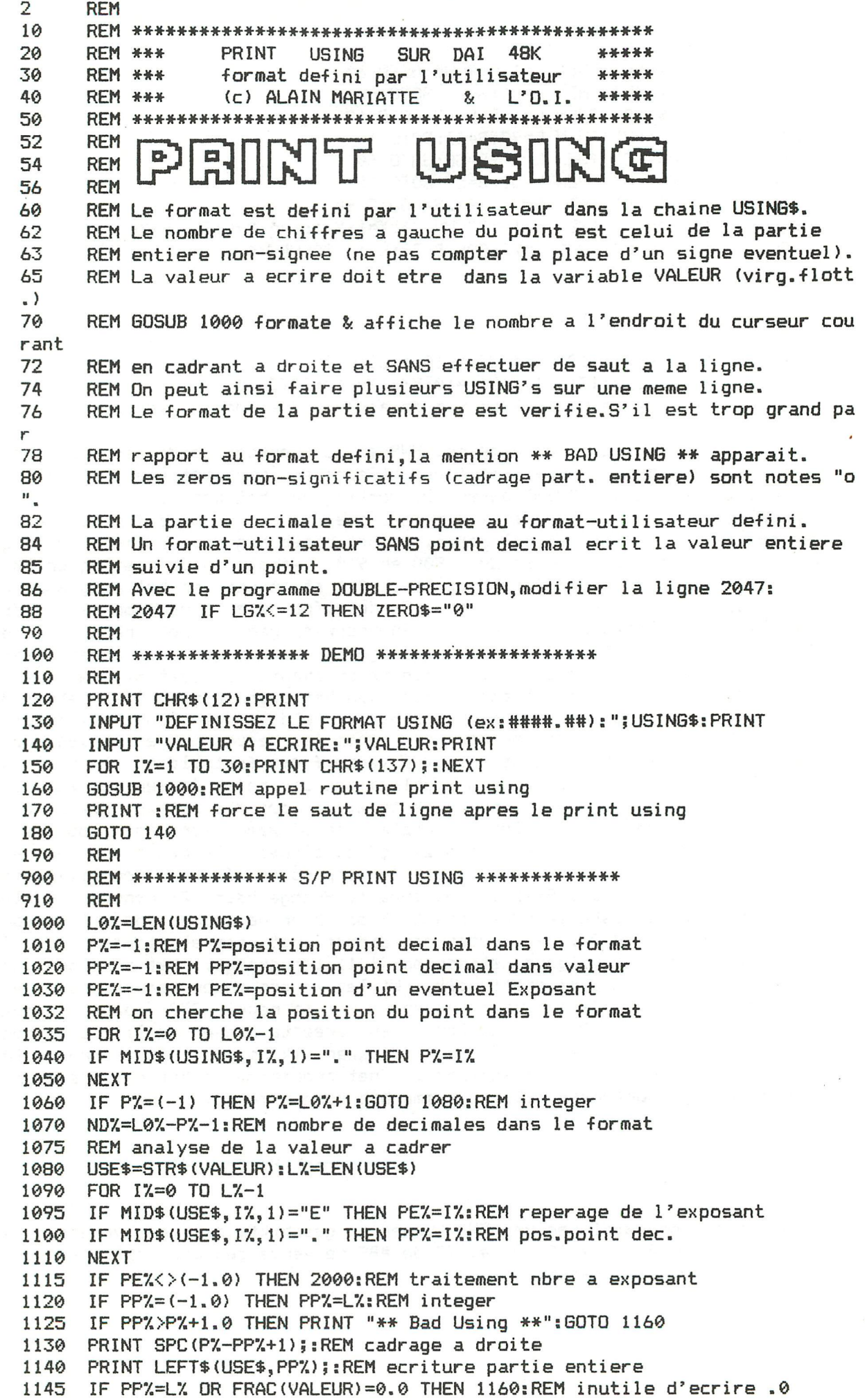

1150 PRINT ".": 1152 DEC\$=RIGHT\$(USE\$, L%-PP%-1):REM decimales a ecrire 1154 IF LEN(DEC\$)<=ND% THEN PRINT DEC\$;: GOTO 1160:REM nbre dec.< au format 1156 PRINT MID\$(USE\$, PP%+1, ND%); : REM ecriture des decimales 1160 RETURN 1900 REM ---------- Traitement Exposants positifs -----2000 IF MID\$(USE\$, PE%+1, 1) = "-" THEN 3000: REM cas Ex. negatif 2010 GAUCHE\$=LEFT\$(USE\$, PE%):LG%=LEN(GAUCHE\$):REM partie a gauche de l'Exp 2020 IF MID\$(USE\$, 2, 1) =". " THEN G\$=LEFT\$(GAUCHE\$, 2) +RIGHT\$(GAUCHE\$, LG%-PP%  $-1$ ) : GAUCHE\$=G\$ 2022 REM on a supprime le point decimal de la chaine GAUCHE\$ 2030 LG%=LEN(GAUCHE\$):EX\$=RIGHT\$(USE\$,L%-PE%-1):EX%=VAL(EX\$):REM valeur de 1'Exposant 2040 ZERO%=EX%+2-LG%:REM nbre de zero a ajouter 2042 IF ZERO%=0 THEN 2060:REM pas de zero a ajouter 2045 ZERO\$="o":REM cas zeros non significatifs 2047 IF LG%<=6 THEN ZERO\$="0" 2050 FOR IX=1 TO ZEROX: GAUCHE\$=GAUCHE\$+ZERO\$: NEXT 2060 USE\$=GAUCHE\$: L%=LEN(USE\$)<br>2070 PE%=(-1): PP%=(-1): GOTO 1090 2900 REM ------------Traitement Exposants negatifs ------3000 GAUCHE\$=LEFT\$(USE\$, PE%):LG%=LEN(GAUCHE\$):REM part.a gauche de l'exp. 3005 IF LG%=2.0 THEN 3020:REM cas pas point decimal 3010 IF MID\$(GAUCHE\$, 2, 1) = ". " THEN G\$=LEFT\$(GAUCHE\$, 2) +RIGHT\$(GAUCHE\$, LG%-PP%-1):GAUCHE\$=G\$:REM suppr.point dec. 3020 LG%=LEN(GAUCHE\$):GAUCHE\$=RIGHT\$(GAUCHE\$,LG%-1):REM sppression blanc e n tete 3030 EX\$=RIGHT\$(USE\$,L%-PE%-2):EX%=VAL(EX\$):REM valeur Exposant 3040 ZERO%=EX%-1:REM nbre de zeros a ajouter 3050 USE\$="0.": ZERO\$="0" 3060 FOR IX=1 TO ZEROX: USE\$=USE\$+ZERO\$: NEXT 3070 USE\$=USE\$+GAUCHE\$:REM creation de la chaine non signee 3080 IF SGN (VALEUR) = (-1.0) THEN USE\$="-"+USE\$: GOTO 3100 3090 USE\$=" "+USE\$:REM si positif,un blanc en tete 3100 L%=LEN(USE\$): PE%=(-1): PP%=(-1): GOTO 1090

Aan alle leden die interesse hebben in het besturen van processen met onze DAI, deel ik hetvolgende mee;

- Ik ben bezitter van twee stappenmotoren en wens zelf
- een kleine plotter te maken voor het tekenen van printen. - Het formaat van de tekening is juist groot genoeg voor het tekenen van twee eurokaarten. (I60 x 2I0 mm.)
- De plotter zou bestaan uit :
	- a- twee stappen motoren 48 steps per omwenteling.
	- b- twee drivers met constante stroom sturing.
	- c- een single board processor met 8085 en 8155.
	- $d-$  de voorziene nauwkeurigheid is  $\overline{I}/20$  mm.
	- e- een voeding.
	- f- software om alles te sturen.
	- g- de mogelijkheid voor leden om de plotter na te maken met stukken die in de handel voor een een geringe prijs te krijgen zijn.
- --Indien er leden zijn die me kunnen helpen met schema's of software voor het sturen van de motoren zou dit een welkome hulp zijnin mijn programma.<br>- Zou het mogelijk zijn om hulp te krijgen bij kleine
- mechanische montages ? Mits vergoeding eventueel.
- Ook heb ik interesse voor een snelle  $A/D$  omvormer voor de DAI. (500 kHz indien mogelijk)

Enkel het type en de prijs zijn doorslaghevende elementan

Mijn nieuw adres is: termote wouter stationsstraat 84 8030 BEERNEM

F.W. Biekart Thomsonplein 6 2565 KS Den Haag Nederland

# ©ÄD-DK^eS

s-Gravenhage, 26 januari 1984

Geachte hear

Hierbij stuur ik U een klein mlp programma, dat het mogelijk maakt een interrupt service routine in Basic te schrijven. Het testen van niet al te tijdkritische doch ingewikkelde interrupt routines (alvorens ze in assembler te schrijven) en het ontwikkelen van eenvoudige real-time toepassingen is hierdoor mogelijk. Hoewel misschien geen stijlbloempje wat programmeren betreft is het naar mijn mening mogelijk m.b.v. het bijgeleverde kommentaar de werking te doorgronden.

opstarten: 1) DAI aan 2) UT<sub>2</sub> 3) S029C 02-04<sub>2</sub> 4) R<sub>2</sub>

- 5) V7 D9A9-0300 6) B  $\cdot$  7) LOAD 8) RUN
- 9) Vul voor interrupt interval-time b.v. 1 (sec) in.

Mocht dit iets voor Dainamic zijn, dan kunt U het plaatsen.

Voorts ben ik via een artikel in een blad op mijn vakgebied geattendeerd op het bestaan van een redelijk uitgebreid dynamisch procès simulatie pakket (blok-geörienteerd) voor de DAI-PC.

Het is ontwikkeld aan de Technische Hogeschool Twente en na kontakt te hebben opgenomen is de eventuele verspreiding aan mij overgelaten. Hoewel misschien wat vaktechnisch, sluit ik een kopie van het eerder genoemde artikel bij.

Ik kan - indien hiervoor belangstelling bestaat - extra (technische) informatie geven.

In de hoop binnenkort van U bericht te mogen ontvangen, teken ik,

Met  $\psi$ iendeljjke groeten, 4.êkart (070-603292)

# SPL V1.1 PAGE 1

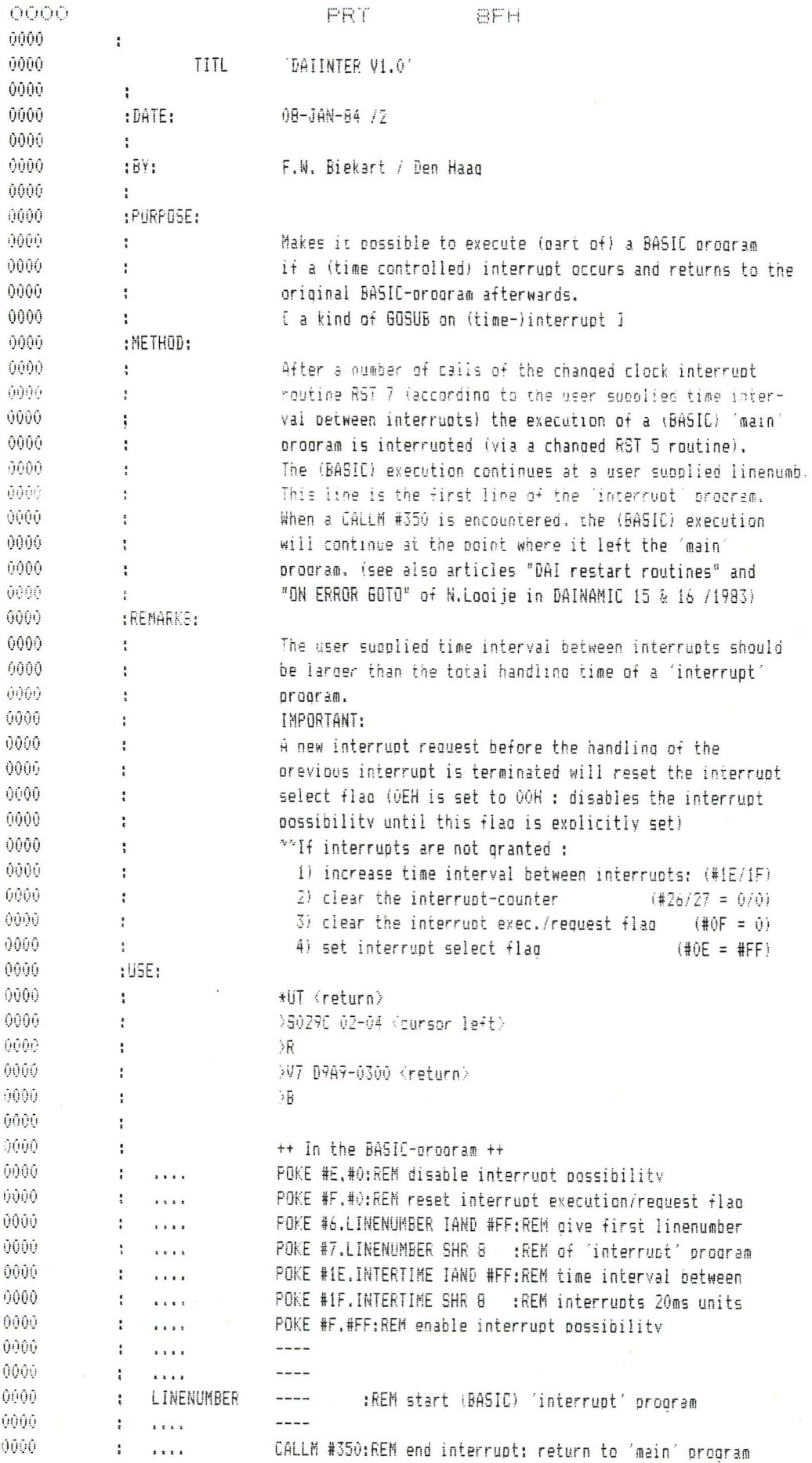

DAInamic 84-21 101

SPL V1.1 PAGE 3 DAIINTER V1.0

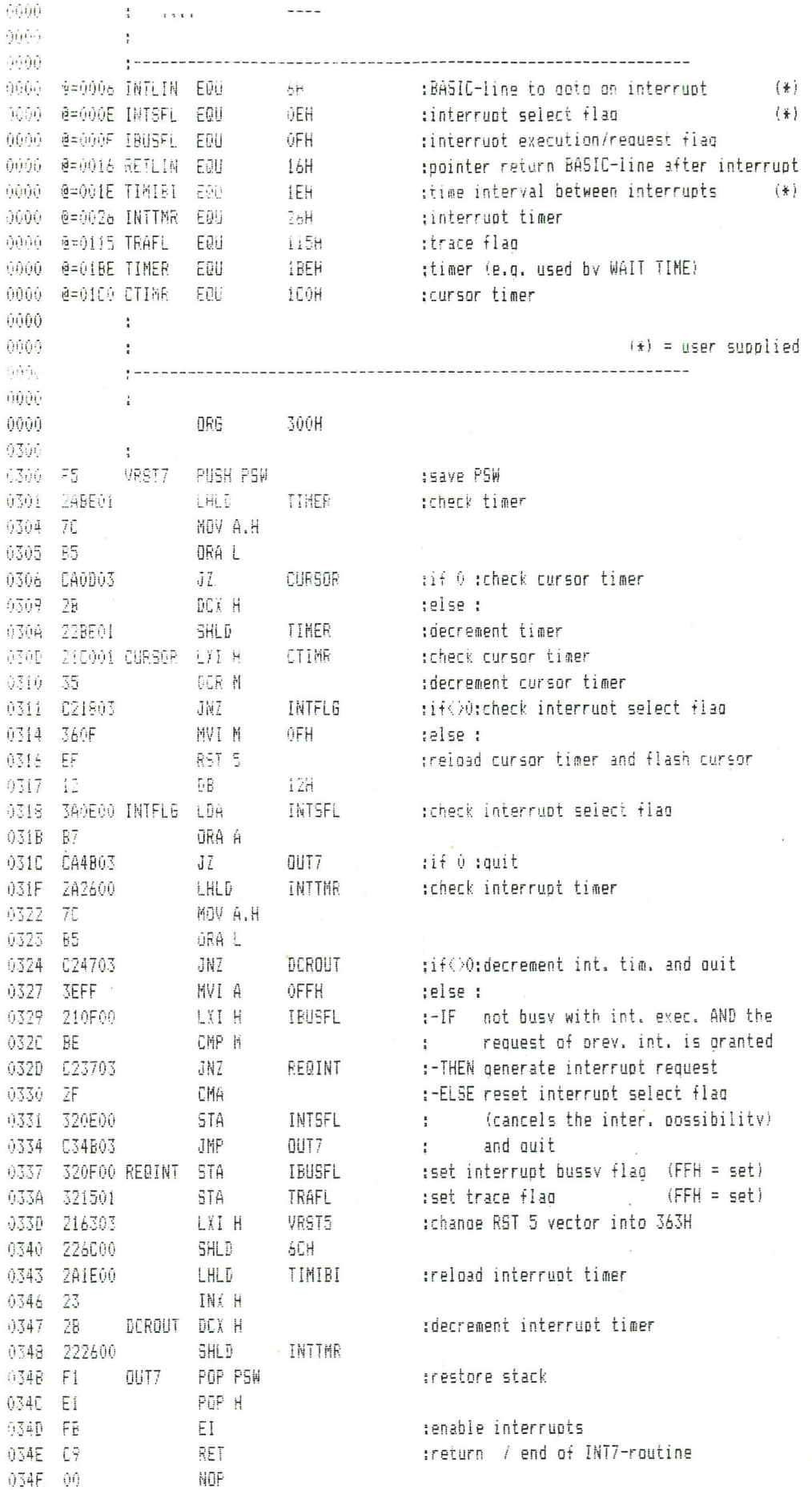

SPL V1.1 PAGE 3 DAIINTER V1.0

**Bally State** 

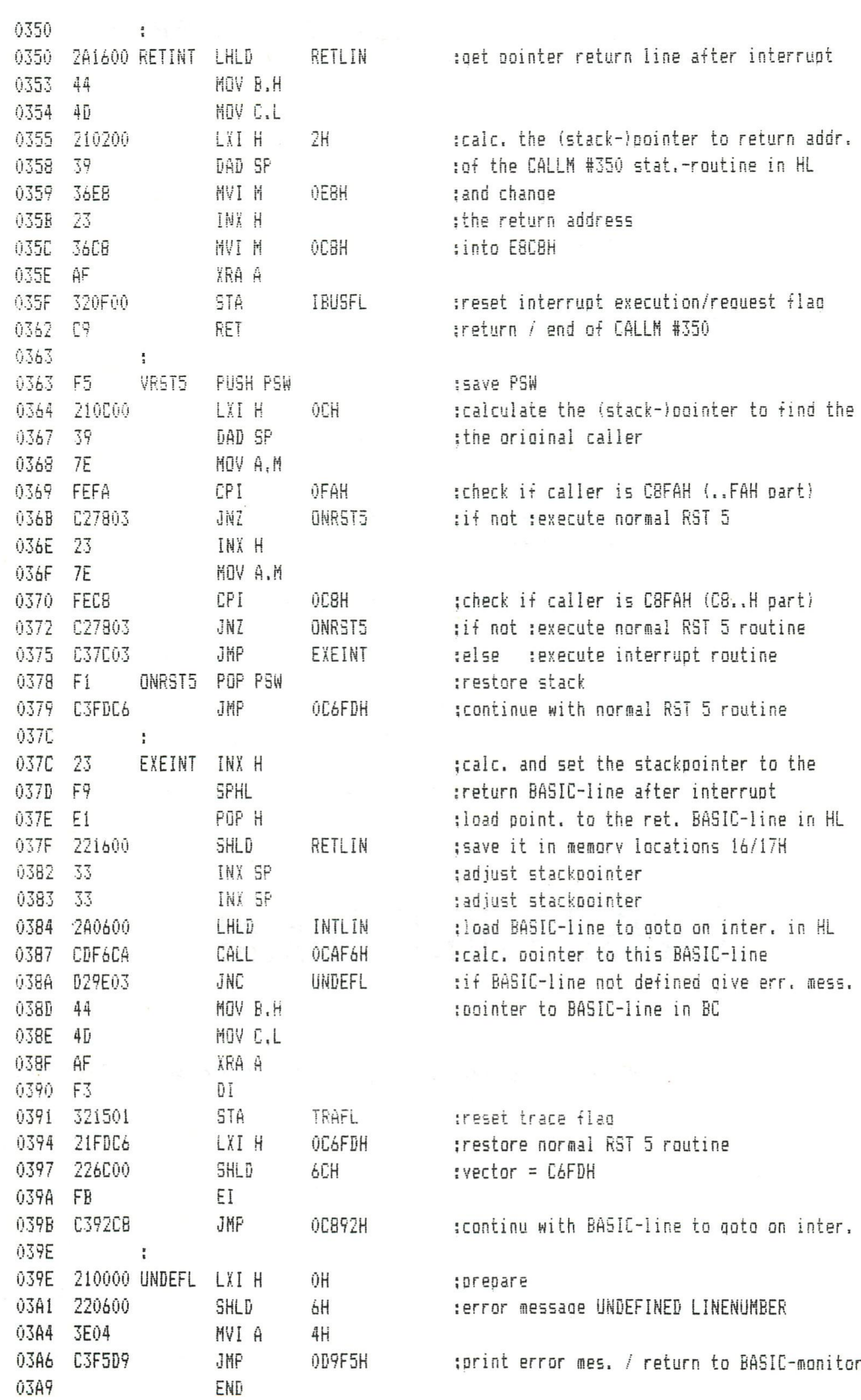

DAInamic 84-21 103

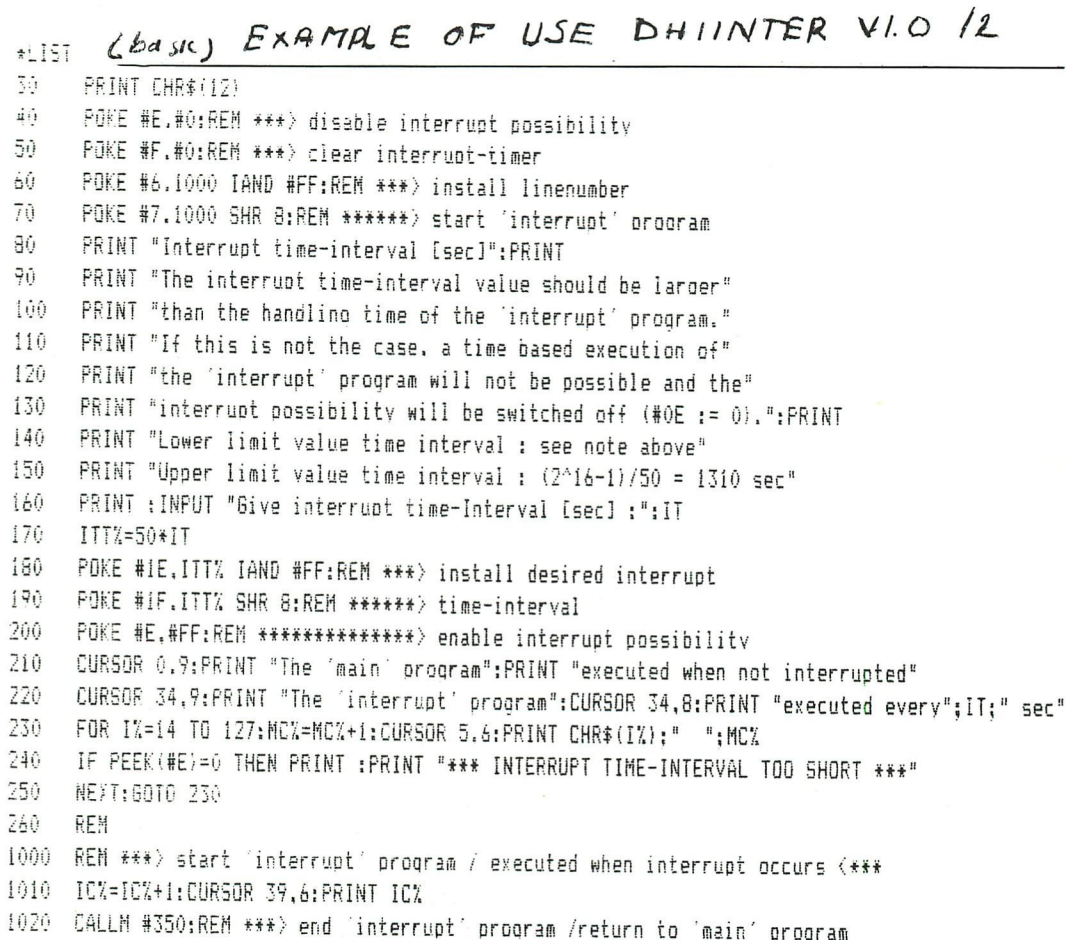

# **DAI-INTER**

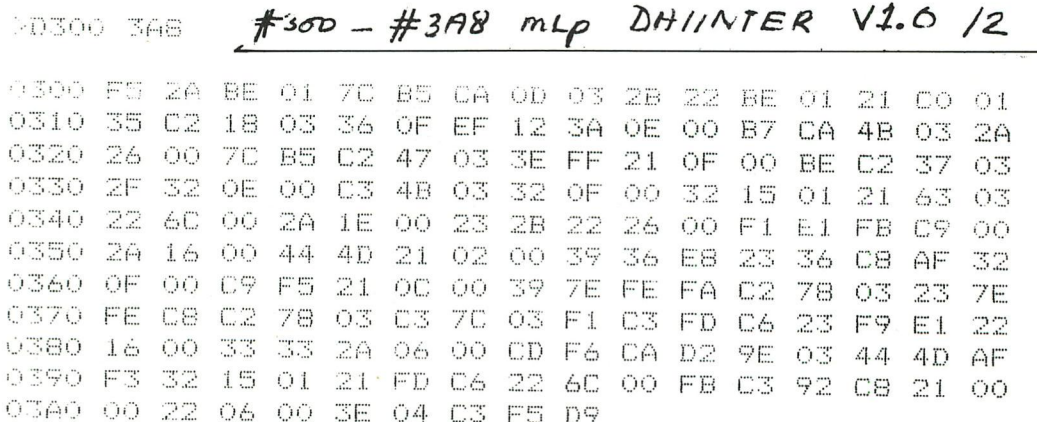

### **R. P. Offereins and J. W. Meerman \***

### **SUMMARY**

The paper describes **a** block oriented interactive simulation program BASIM written in BASIC for personal computers. It details the interaction possibilities between user and computer by describing the available commands and their effects. It describes the organization ot the data storage, the task of the various routines and the method of determining the computation sequence. Finally the required memorv space is given and the computation speed is compared with similar programs.

### 1. INTRODUCTION

Block oriented simulation of dynamic systems originates from the time that it was the only method for obtaining simulation results using analogue computers [9]. Several authors describe block oriented simulation programs [1-8]. There are a number of advantages in using such a block oriented interactive simulation language instead of some general purpose language.

- The user keeps a close relation with the actual physical svstem via its block diagram.
- The language is very simple and can be learned in a verv short time.
- Tne conversational interactive capability facilitates changes of model and parameters at any moment.
- The sequence of calculations and of plotting variables is automaticallv arranged in the right way.

The simulation language BASIM as described in this paper is written in BASIC. It is developed for personal computers. It is similar to and based on the program THTSIM [1.3], which was developed by the Control and Automation Group of the Twente University of Technology and which is now successfully used by some hundreds of industries and institutes. THTSIM can alio acepr models formulated with bond graphs | 2. 3]. THTSIM originally is written in assembler for PDP-11 minicomputers or LSI-1 1 microcomputers. Meerman announced THTSIM for personal computers [3]. An assembler version on Apple II and FORTRAN versions on CP/M and other computers are available now [8]. The disadvantage of BASIC is its slowness. The advantage is that it is an interactive language which makes it possible to mix BASIC and BASIM. An early version of BASIM is described in [7]. Experience with the Apple II assembler version shows a difference in computing time of roughly a factor 20. The calculation part of BASIM is also in machine language giving an increase in speed of a factor 10. The greater part containing input, interaction with the user, error checking, preparing the sequence of calculations, etc. can remain in BASIC.

#### 2. COMPUTER CONFIGURATION

The personal computer configuration used for developing and using the program is a DAI personal computer with 48 k RAM, a B/W portable TV and an audio cassette. The personal computer is based on the 8080 A microprocessor. The version used contains the arithmetic chip AM9511. Integers and floating point numbers both use 4 bytes. The DAI has good graphic possibilities with a resolution of 256 X 352 pixels ot 4 colours or grey levels which can be chosen at will. The cost of the configuration as described was \$ 1600,- in 1980.

### 3. DESCRIPTION OF SIMULATION LANGUAGE

The central element of the language is the block. It is essentially an element with one output variable, that depends on a number of input variables and a number of constants (parameters). By interconnecting a number of blocks in such a way that input variables of a block are connected to output variables of other blocks, a structure is obtained which represents the model of a system'and which is called a block diagram. As a simple example we consider in this paper the block diagram of the second order system of fig. 1. This second order system is the model of a mass spring system governed by the differential equation.

$$
M\ddot{x} + F\dot{x} + C x = K
$$

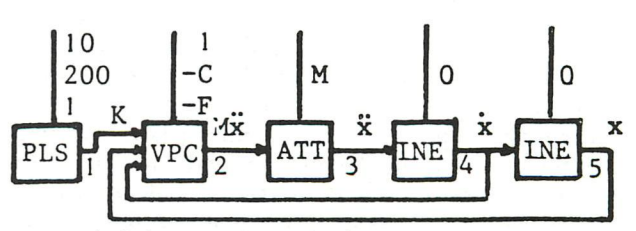

Fig. 1. Block diagram of second order system

• Department of Electrical Engineering, Twente University of Technology , P. O. Box 217 , 750 0 AE Enschede, The Netherlands.

lourr.a: A. volume 24. no 2. 1983

The block type is denoted with a three character mnemonics. In this example PLS = pulse function, ATT = attenuation, INE = integration, VPC = product of variables and constants; the output variable is y; input variables are  $i_1$ ,  $i_2$ ..  $i_n$  and parameters are  $p_1$ ,  $p_2$  ...  $p_m$ .

The formulas for these blocks are PLS :  $y = p_3$  for  $p_1 < t_1 < p_2$  $y = o$  for  $t \leq p_1$  and  $t \geq p_2$  $VPC: y = i_1 p_1 + i_2 p_2 + ... i_n p_n$  $ATT : y = i/p$ 

INE :  $y_{n+1} = y_n + T/2 (3i_n - i_{n-1})$ 

Each block in the diagram is uniquely identified by **a**  number which corresponds with its output variable. For simulating the dvnamic system of fig. 1 the block numbers, the interconnections and the parameters are inserted into the computer as shown in the following listing, which is explained below.

TYPE COMMAND ? NS SOURCE KORT ?? K STRUCTURE 1 PLS 2 VPC 1 5 4 3 ATT 2 ?4 INE 3 ?5 INE 4 PARAMETERS (PI, P2 ... Pn) 1 ? 10 ? 200 ? 1  $2 ? 1 ? -0.1 ? -0.5$ 3 ? 10 4 ? 0  $5:0$ TIMING DELTA ?1 FINTIM ?100 PLOT BLOCKS 'NR SPACE NR. ETC.) ? 0 1 4 5

RANGES RANGE NR 0 MIN ? 0 MAX ? 100 RANGE NR 1 MIN ? -2 MAX ? 10 RANGE NR 4 MIN ? -20 MAX ? 20 ^ RANGE NR 5 MIN ? -2 MAX ? 2CL 4 TYPE COMMAND?

After loading the program and typing RUN the computer asks by printing ? the information from the user. The first question asks for a command which is in this case NS New Structure). For model input two sources are possible : K (Keyboard) or T (Tape). In the example K is given. The user then defines for each block of the structure its number, the type and the input-numbers. The structure input is finished by a carriage return. Then the computer asks for the parameters of each block. If it knows the number of parameters it asks for each parameter separately. If it does not know this number it first asks for this number and then for the parameters separately. They are inserted by the user. Then the computer asks for the timing data consisting of the time step DELTA and the total simulation time FINTIM. After this the numbers of the block outputs to be plotted are asked for. The first one (0 in this case) is the X value and the remaining ones arc Y-values. In the example the outputs 1, 4 and 5 are plotted against time as 0 is used for the time variable. Finally the computer asks the ranges of the **variables to be plotted**  consisting of a minimum and a maximum value such that MAX^MIN. The model input is finished by a **TYPE**  COMMAND question. During the input appropriate error messages are used when giving improper inputs.

### 4. COMMAND LIST

The commands available are detailed below. From **this**  list the conversational capabilities of the program become clear. The computer asks for a command by printing TYPE COMMAND and this question has to be answered by one of the commands of the list. TYPE COMMAND? is printed after loading the program and initiating it by the BASIC-command RUN, after having executed a previous command and after interrupting a simulation run by pressing the space bar. The commands are :

- NS (New Simulation). The computer prepares itself for the input of a model and asks for the necessary input data as shown in the previous section.
- NG (New Graph).The computer clears the **screen and**  draws 10 horizontal and 10 vertical grid lines for plotting graphs. The lower part of the screen remains available for 4 character lines where further conversation between user and computer is printed.
- S (Simulate). Starts Simulation from the initial conditions. Outputs of integrators are set to the initial conditions and plot points for time = 0 are plotted. The simulation is continued until the time equals the value FINTIM, which is indicated by printing END RUN or until it is stopped by pressing the space bar.
- P (Proceed Simulation;. The program continues simulation from the existing conditions. The command can be used after END RUN. Then automatically the time range of the graphs is adapted to display the nex part of the graph. It also can be used after interrupting a simulation run. Changes of structure or parameters can be introduced etc. and then the run can be continued without further changes of variables.
- TA (Type All). Prints all data of the model. The Screen is cleared and the block data including output and parameters are displayed with one block per line.
- TT (Type Timing). Prints DELTA and FINTIM.
- TPL (Type Plots). Prints piotnumbers and plotranges.
- $TX$  (Type number X). Asks for a block number. After inserting it the data of this block are printed.
- CS (Change Structure). New blocks can be inserted in a format as described in the previous section. Carriage return finishes the structure change.
- CT (Change Timing). Values of DELTA and FINTIM can be changed.
- CPL (Change Plotblocksj. The blocks to be plotted can be changed followed by a range input.
- CR (Change Range;. The range of a plotblock can be changed.
- CP (Change Parameter). Asks for a block number. After inserting it the program asks for the parameters of this block.

Journal A, volume 24, no 2, 1983

- $-$  DX (Delete number X). Asks for a block number to be deleted.
- VX (Value number X). Asks for a block number of which the output value has to be printed.
- STOP. Interrupts the program for saving or loading models structures to and from tape and for using direct BASIC instructions.

### 5. DATA STORAGE

A two dimensional 205 X 6 array PAR (205,5) is defined for storing model structure and model parameters. Each row of this array has 6 X 4 bytes containing the data of one block.

The maximum number of blocks is 200; row 0 is used for timing data, rows 201 to 205 are used for plot data. Each block has a maximum of 4 parameters and 6 inputs. The first 8 bytes are used for numbers between 0 and 200 respectively representing the block type, the number of input signals and the actual numbers of the input signals. The last 4X4 bytes are used for maximal 4 parameters. Saving on tape and loading from tape of model structure and model parameters is done by saving and loading the array PAR.

A one-dimensional array SIG (205) is used for storing the output values of the blocks.

SIG (0' contains the variable TIME. An array SEQ (52) of 4 X 52 bytes is used for storing the numbers of the blocks of the model in order to increase the number value. An array SOR  $(52)$  of  $4 \times 52$  bytes is used for storing the numbers of the blocks of the model in the computation sequence.

A character string TYPS is deñned containing a series of sets of 5 characters. Each set contains three characters representing the mnemonics of a block type (e.q. ATT, CST, etc.), one character denoting the number of parameters and one character denoting the number of inputs.

The setnumber in the series is the code which the computer uses for the block type.

### 6. PROGRAM ROUTINES

The program consists of the routines mentioned below.

- INITIALIZE. This is the program for defining the arrays and the character string mentioned in the previous section. It is entered after loading the program by the BASIC instruction RUN. It also contains the data for the machine language routines. They are loaded in the proper RAM space by this routine.
- MONITOR. This is the central program to which the computer returns after INITIALIZE and after having executed a BASIM command. It also controls two loops : an outer loop for the time steps and an inner loop for the calculation of the various blocks in one time step. The subroutines for each block type are called from the inner loop including the blocks for graph plotting. A maching language program is available for the inner loop. Slight alterations in this monitor program (removing and adding REM statements for some BASIC commands) enable the use of

Journal A, volume 24, no 2, 1983

- calculation routines in BASIC or machine language or both.
- STRUCTURE INPUT. This subroutine handles the input of a new structure from keyboard. It is entered after the command NS.
- BLOCK INPUT. This subroutine handles the input of the data (type and input numbers) of one block. It is entered from the subroutine STRUCTURE INPUT and after commands for changing the structure.
- PLOT BLOCK INPUT. This subroutine handles the input of the block numbers to be plotted. It is used after the command NS and the command CPL (Change Plotblocks).
- RANGES INPUT. This subroutine handles the input of the ranges after the command NS, CPL or CR (Change Range).
- PARAMETERS INPUT. This subroutine handles the input of all parameters of a structure from Keyboard after the command NS (New Structure).
- PARAMETERS ONE BLOCK. This subroutine handles the input of the parameters of one block. It is used by the subroutine PARAMETERS INPUT and after the command CP (Change Parameters).
- TIMING INPUT. This subroutine handles the input of timing data after the command NS (New Structure) and CT (Change Timing).
- SEQ. This subroutine puts the numbers of the blocks of the model in the array SEQ (52) in the order of increasing number value. It is used by the routines NS.CS (Change Structure) and DX (Delete block X).
- SOR. This subroutine rearranges the numbers of the array SEQ (52) in array SOR (52) in computation sequence before actual simulation.
- COMPUTE BLOCK. These are subroutines, one for each block type, to update the output values of the blocks during each time step of the simulation. The machine language program contains also a routine for each block.
- BASIM COMMANDS. These are subroutines for handling the user commands mentioned before. They are entered from the MONITOR.

### 7. COMPUTATION SEQUENCE

An essential feature of a digital simulation method for dynamic systems is the sequence of calculations. At time nT the output variables of all blocks are known, starting with the initial condition for  $n = 0$ . Then for each block a new output variable valid for time  $(n+1)T$ has to be calculated. A general block diagram for a dynamic system has a structure as shown in fig. 2. The equations associated with this system are

$$
\frac{dx}{dt} = f(\underline{x}, \underline{u})
$$

 $y = g(x, u)$ 

The example of fig. 1 also has this structure. The loop structure of fig. 2 generally implies that for integrating vector f to x we have implicit equations. They could be solved using interpolating digital integration methods by iterative procedures which, if conver-

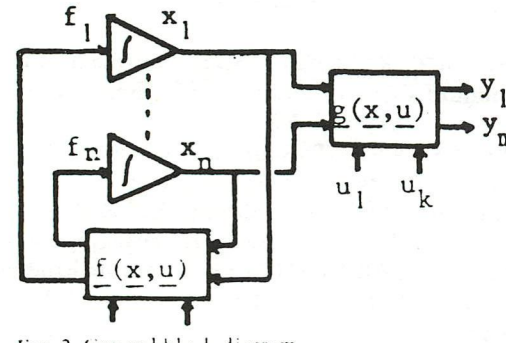

Fig. 2. General block diagram

gent, would result in a solutation at the cost of a large computation time as the equations  $f(x, u)$  have to be calculated a number of times for each time step. To avoid excessive computation times extrapolating digital integration methods can be used with only one computation per time step. Also predicting/interpolating digital integration methods could be used, which first predict a value of x for a future time by an extrapolating integration method and then determine the value of x by an interpolating integration method using the predicted value of f. These methods require some calculations of  $f(x, u)$  per time step and they must have an increase in accuracy as compared with an extrapolating method to compensate for the decrease in accuracy arising from the larger value of time step T that is necessary. The program BASIM uses two integration methods :

an extrapolating integration method (INE) with integration formula

 $x_{n+1} = x_n + 1/2 (3t_n - t_{n-1})$ 

and an interpolating integration method (INI) with integration formula

 $x_{n+1} = x_n + T/2 \left(t_{n+1} + t_n\right)$ 

The table below shows the accuracy of both integration methods for sinusoidal signals as a function of the frequency w expressed as  $E = (A_d - A)/A$ . Here  $A_d$  is the amplitude of the digitally integrated signal and A is the amplitude of the accurately integrated signal.

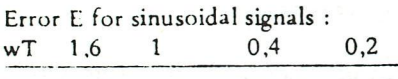

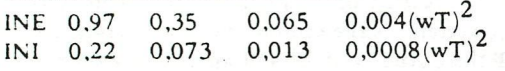

The computations sequence is such that first the new output values of the extrapolating blocks are calculated, then the blocks with no input, and finally the remaining blocks in such an order that an output is calculated if all input values valid for time  $(n+1)T$  are known. For the example of fig. 1 this procedure results in the computing sequence  $5, 4, 1, 2, 3$  if the two integrating blocks are extrapolating (INE) blocks. It is possible to use an interpolating block INI instead of number 5. In that case the computation sequence becomes 4, 5,1,2,3 . If the routine SOR which determines the sequence of calculation cannot find such a sequence, this is caused by the fact that a loop without an extrapolating block is present or that an input number is encountered with

no corresponding output number.

In that case an error message is printed and the **user**  has either to insert an extrapolating block in a loop or to correct the input number error. A loop without an extrapolating block can be corrected by changing an integration INE into an integration INI or by inserting a block DLE, which is an extrapolating block.

### 8. SORTING METHOD

The routine SOR puts the blocks in the array SOR (52) in the computation sequence. The blocks have been put already in the order of increasing number value in the array SEQ (52) by the routine SEQ. This subroutine SEQ has also determined the total number of blocks NB, the number of extrapolating blocks NM and it has set all output values of the array SIG (205) to one except those belonging to not-extrapolating blocks, which are set to zero. Now the routine SOR scans the blocks of the array SEQ. As soon as a block with output value one is detected the sum of the inputs, which are in the array SIG (205), is determined. If this sum is zero the block number is placed in the array SOR and its output in the array SIG (205) is set to zero. This process is repeated until the NM extrapolating blocks are put in the first NM places of the array SOR in reversed order so that a block selected earlier comes after a block selected later. If after NM scans through the array SEQ the number of blocks put in the array SOR is smaller than NM an error message is printed and the routine is finished. The user has to make his correction of the model structure. After placing the NM extrapolating blocks the remaining blocks are placed. First the output values of the not-extrapolating blocks are set to one. Then the blocks of the array SEQ are scanned and when a block with output value one is encountered it is considered for placing in the array SOR. If there is no input it is put in this array and its output value is set to zero. If there are inputs the sum of these inputs is determined. If this sum is zero the block is placed in the array SOR and its output value is set to zero. The blocks are placed in SOR in the order of selection. This process is repeated until NB blocks are put in the array SOR. If after NB-NM scans the number of blocks in SOR is smaller than NB, an error message results. The blocks for drawing plots are finally added to the list.

#### 9. PROGRAM FLEXIBILITY

As the program is written in BASIC it is simple to alter or to extend if the user knows BASIC. Adding a new block type is a matter of programming a few BASIC lines and extending the TYPS in the routine INITIATE with 5 characters containing the mnemonics for the new block, the number of inputs and the number of parameters. The MONITOR instruction : ON TYP(X) GOSUB has to be extended with the line number where the new block subroutine starts. The existing BASIM version already contains a number

of block types BT0, BT1 to BT5 which have to be userprogrammed on prereserved program lines. The existing routines only contain the BASIC line RETURN . They must be programmed before introducing a model from keyboard or tape .

As the computer does not know the number of parameters it first asks for this number and after that it asks for each parameter separately.

It is possible to use simultaneously blocks preprogrammed in BASIC, user programmed blocks and blocks preprogrammed in machine language which use internal DAI routines.

### 10. MEMORY SPACE AND COMPUTATION SPEED

The RAM memory space required for the program, data storage and graphics is

- 6,5 K for model structure, parameters and output. Each block has a maximum of 6 input numbers and 4 parameters.
- 16 K for the BASIC program.
- $-20$  K for the high resolution 256  $\times$  352, 4 colour graphics.
- 4 K for machine language routines. These data are stored twice. They are loaded from DATA statements in the BASIC program into the program area of the memory by the routine INITIALIZE.

This means that  $0.5$  K is available for programming user defined blocks. For each time step the computation time for the ML version can roughly be determined by the formula

### $14 + 7$  NP + 3 NB millisec

where NP-is the number of graphs (maximum 3) and NB is the number of blocks (maximum 200).

The computation times required for calculating one time step of the model of fig. 1 is given in the table below together with the times of other THTSIM realisations as described in [8]. Plotting times are not included.

| Computer               | Language           | Time<br>millisec./time step |
|------------------------|--------------------|-----------------------------|
| <b>PDP 11</b>          | MACRO 11           | $2.9 - 15$                  |
| <b>LSI 11</b>          | MACRO 11           | 8,3                         |
| LSI 11/23              | MACRO 11           | 4,8                         |
| <b>LSI 11</b>          | FORTRAN            | 21                          |
| <b>OSBORNE</b>         | CP/M FORTRAN       | 30                          |
| <b>BICBOARD</b>        | CP/M FORTRAN       | 68                          |
| APPLE                  | ASSEMBLER          | 18                          |
| APPLE<br>(with AM9511) | <b>ASSEMBLER</b>   | 7,5                         |
| DAI<br>(with AM9511)   | <b>BASIC</b>       | 160                         |
| DAI<br>(with AM9511)   | <b>ML-ROUTINES</b> | 15                          |
|                        |                    |                             |

CONCLUSIONS

BASIM is a very flexible and yet powerful block oriented simulation language which is now available for

Journal A, volume 24 , no 2, 1983

all personal computers using BASIC. The cost of such a tool for simulating dvnamic systems is such that a wide spread use for educational purposes is possible. Replacing part of the program bv machine language routines will increase the speed by a factor 10.

#### REFERENCES

- 1. KRAAN R. A. : "THTSIM, a conversational simulation program on a small digital computer." Journal A, vol. 15, 4, 186-191.) (1974).
- 2.DIXHOORN J.J. VAN : "Simulation of hood graphs on minicomputers". Journal ot Dynamic Systems, Measurement and Control, March. 9-14 ( 1977).
- 3. MEERMAN J. W. : "Bond graph modelling techniques THTSIM, software for the simulation ot continuous dynamic systems on small and very small computer systems". International Journal of modelling and Simulation. Vol. 1 ; No. 1, 52-56 (19811.
- 4. TIERNEGO M. J. L. : "Bond graph modelling and simulation techniques applied to a three axis driven pendulum." International Journal ot Modelling and Simulation. Vol. 1 ; No. 1.62-66 (1981).
- 5. BOSCH P. P. J. VAN DEN (1981) : "PSI-Software tool for control system design." Journal A. Vol. 22; No. 2, 55-61 (1981).
- 6. BOSCH P.P.J. VAN DEN, and SCHOUTEN H. P. R. (1976). "SIM — An interactive simulation program tor both continued and discrete systems." Proceedings 8th AICA Congress, Delft.
- 7. OFFEREINS R. P. and MEERMAN J. W. (1982) : "Simulation Program (BASIM) for personal computers". Paper presented at IFAC/IF1P symposium on software for computer control, Madrid, October 5-8, 198 2.
- 8. MEERMAN J. W. : "Dynamic System Simulation with personal computers and THTSIM". Paper to be presented at SCS multi-conference on Modeling and Simulation on micro-computers. San Diego. January 27-29. 1983.
- 9.IDZERDA H.H., ENSING L., JANSSEN J. M. L.. OFFE-REINS R. P. : "Design and Applications of an Electronic Simulator tor Control Systems" Transactions of the Society of Instrument Technology, Vol. 7, No. 3 (1955).

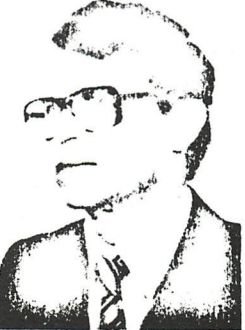

**T >w** 

R. P. OFFEREINS is professor of control engineering at the Twente University of Technology since 1965. Before that he worked with SHELL in the field of process control and Philips-Signaal in the field of digital fire control.

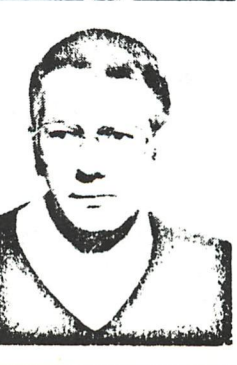

J . W. MEERMAN was born in Neede, in 1943 . He studied Electrical Engineering at Twente University of Technology, Presently he is with the Control and Automation Group of Twente University of Technology. His main research subject is the usage of microcomputersystems in control and simulation.

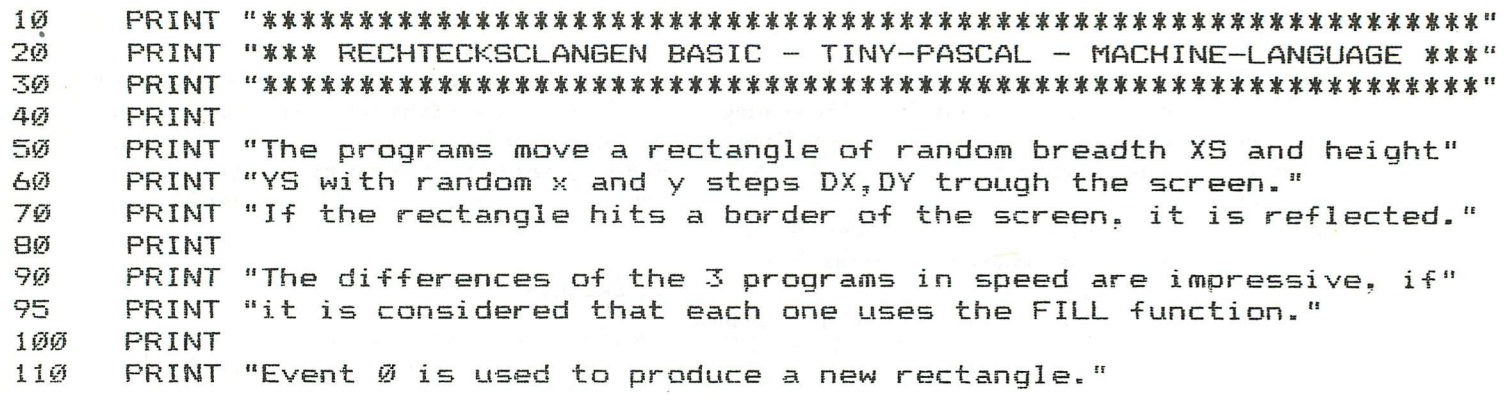

```
\frac{1}{2}REM *** RECHTECKSCHLANGEN BASIC ***
                                             BASIG
2
      REM ***
                MARKUS SIGG 18/6/82
                                       寒寒寒
      COLORG 8 1 3 5:MODE 4
1Ø
20
      XSX=RND (#2Ø): XMX=XMAX-XSX:DXX=RND (#1Ø)
3ø
      YS%=RND(#2Ø): YM%=YMAX-YS%: DY%=RND(#1Ø)
40
      X%=XMAX/2:Y%=YMAX/2
50
      FILL X%, Y% X%+XS%, Y%+YS% 21+(X%+Y%) MOD 3
      X%=X%+DX%:IF X%>XM% OR X%<Ø THEN DX%=-DX%:X%=X%+DX%+DX%
A01Y%=Y%+DY%: IF Y%>YM% OR Y%<Ø THEN DY%=-DY%: Y%=Y%+DY%+DY%
708Ø
      IF PEEK(#FDØØ) IAND #20=0 THEN 50:60TO 10
```

```
!*** RECHTECKSCHLANGEN TINY-PASCAL ***
         MARKUS SIGG 18/6/82
```
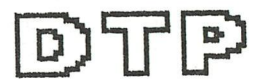

```
VAR X, Y, XS, YS, XM, YM, DX, DY: INTEGER:
```
**PROC MODE (M):** 

BEGIN MEMI#7DØJ:=M; CALL (#7FD)

END;

PROC COLORG (C1, C2, C3, C4); BEGIN MEME#7DØJ:=C1:MEME#7D1]:=C2:MEME#7D2J:=C3:MEME#7D3J:=C4: **CALL (#82B)** 

 $\mathbf f$ 

```
END:
```
FUNC XMAX;

```
BEGIN MEMI#7D21:=0; MEMI#7D51:=0; MEMI#7D61:=0;
      CALL (#912) ;
      XMAX: = 256*MEM[#7D4]+MEM[#7D3]
```

```
END;
```

```
FUNC YMAX:
 BEGIN MEMI#7D2J: = Ø; MEMI#7D5J: = Ø; MEMI#7D6J: = Ø;
        CALL (#912);
        YMAX: = MEM[#7D1]
 END:
```

```
FUNC RND;
 VAR I, R: INTEGER;
 BEGIN R: = \emptyset:
       FOR I:=1 TO 4 DO R:=(MEMI#FDØØ] AND #40 OR R) SHR 1;
        RND: = R SHR 1
 END:
BEGIN REPEAT COLORG (8, 1, 3, 5); MODE (6);
               XS: =RND; XM: = XMAX-XS; DX: =RND SHR 1;YS: =RND; YM: = YMAX-YS; DY: =RND SHR 1;
               X: = XMAX DIV 2: Y: = YMAX DIV 2;
               MEME#7D4]:=0;MEME#7D6]:=0; ! High bytes not used
               REPEAT MEMC#7D31:=X:MEMC#7D11:=Y:
                       MEML#7DSJ: = X + XS; MEML#7D2J: = Y + YS;
                       MEM(#7DØ]:=21+(X+Y) MOD 3:
                       CALL (#8CC);
                                              ! Draw !X: = X + D X:
                       IF (X)XM) OR (X \le \emptyset) THEN BEGIN DX: =-DX:
                                                          X = X + DX + DXEND;
                       Y = Y + DY:
                       IF (Y)YM) OR (Y<Ø) THEN BEGIN DY: =- DY:
                                                          Y: =Y+DY+DYEND
               UNTIL MEME#FDØØJ AND #20=#20
      UNTIL XM=0 ! never true !
```
END.

PAGE Ø3

\*\*\*\*\*\*\*\*\*\*\*\*\*\*\*\*\*\*\*\*\*\*\*\*\*\*\* \*SYMBOL TABLE\* \*\*\*\*\*\*\*\*\*\*\*\*\*\*\*\*\*\*\*\*\*\*\*\*\*\*\*

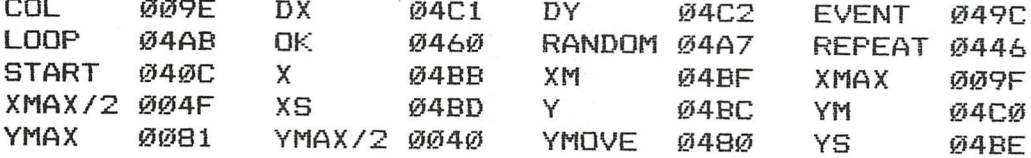

PAGE Ø1

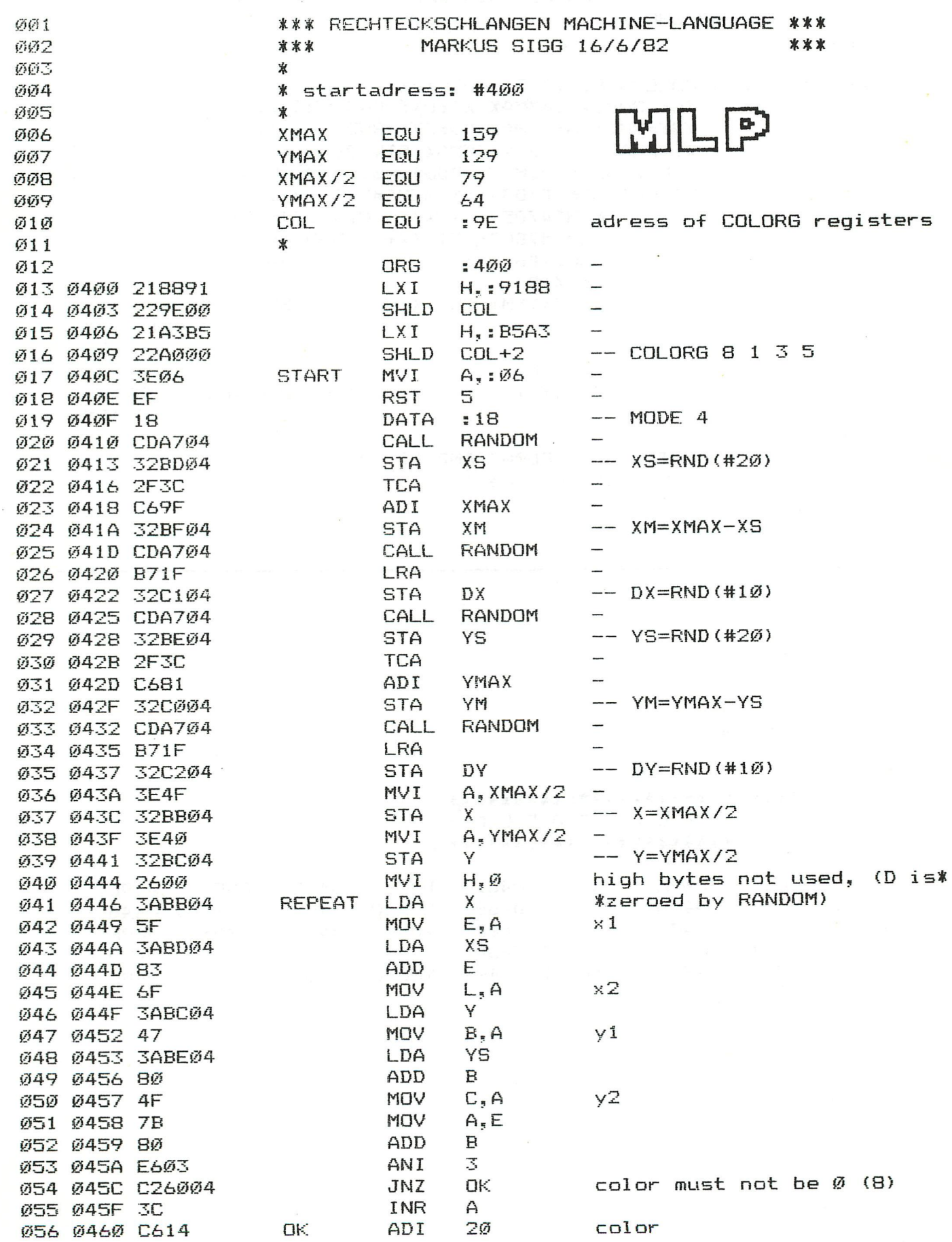

 $\overline{\phantom{a}}$ 

PAGE Ø2

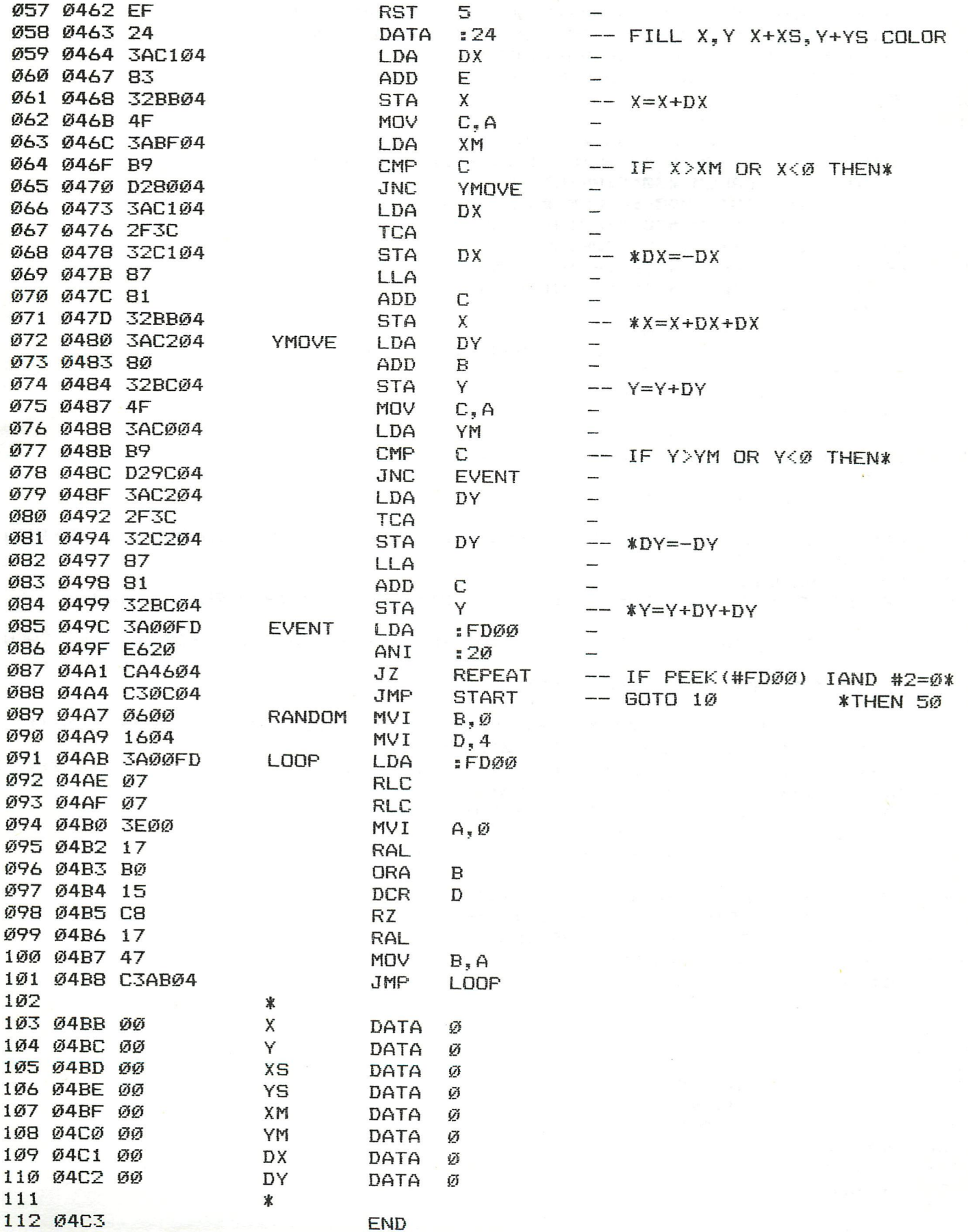

# BASIGODE GERMANY

1 PRINT CHR\*(12) 2 PRINT "BASICODE BY TH V LIESHOUT" 3 PRINT : PRINT " 1 LOADING BASICODE STANDARD (MID\*-CORRECTED)" 4 PRINT : PRINT " 2 SAVING BASICODE STANDARD (MID\*-CORRECTED)" 5 PRINT :PRINT " 3 LOADING BASICODE (NOT CORRECTED)" 6 PRINT : PRINT " 4 SAVING BASICODE (NOT CORRECTED)" 7 PRINT : PRINT " 5 CANCEL PROGRAM . RESTORE BASICODE" 8 PRINT : PRINT " 6 RESTORE BASICODE" 9 PRINT ¡PRINT " 7 RUN PROGRAM": GOTO 11 10 GOTO 1000 11 PRINT : PRINT "TYPE 1-7" 12 A=GETC:IF A<49.0 OR A>56.0 THEN 12 13 PRINT CHR\*(12):ON A-4S GOTO 14,15,16,17,18,19,10 14 PRINT "TYPE CALLM #306":PRINT : END 15 CALLM #30C:LIST 1000-:CALLM #30F:6OTD 1 16 PRINT "TYPE CALLM #303":PRINT : END 17 CALLM #309:LIST:CALLM #30F:GOTO 1 18 PRINT "TYPE CALLM #318":PRINT : END 19 PRINT "TYPE CALLM #31B":PRINT : END 20 CLEAR A:GOTO 1010 100 PRINT CHR\*(12): RETURN 110 IF HO>=0 AND VE>=0 AND M0<=39 AND VE<=23 THEN CURSOR H0,23-VE 111 IF H0>39 THEN HO=39.0 112 IF VE>23.0 THEN VE=23.0 113 RETURN 120 HO=CURX:VE=23.0-CURY:RETURN 200 0=GETC:IN\*=CHR\*(0): IF O=0 THEN IN\*="" 201 RETURN 210 GOSUB 200:IF 0=0 THEN 210 211 RETURN 250 ENVELOPE 0 15:SOUND 1 0 15 0 FREQ(1500.0): WAIT TIME 10:SOUND OFF : RETURN 260 RV=RND(1.0):RETURN<br>270 FR=FRE:RETURN 270 FR=FRE:RETURN 300 SR\*=RIBHT\*(STR\*(SR) .LEN(STR\*(SR))-1.0):IF SR<0.0 THEN SR\*="-,,+SR\* JUI KETURN<br>7101 DC−ADC/ 310 OS=ABS(SR)+0.5\*10.0"(-CN):OH=INT(OS):OF=OS-OH+1.0:SR\*="":IF 0S>=1E9 THEN 3 18<br>311 311 IF CN=0.0 THEN OF\$="":GOTO 315<br>312 IF OF=1.0 THEN OF\$=".":GOTO 314 312 IF OF=1.0 THEN OF\*=".": GOTO 314 313 OF\*=RIGHT\*(STR\*(OF)+"000000000",LEN(STR\*(OF))+7. 0) : OF\*=LEFT\*(OF\*,CN+1) 314 IF LEN(OF\$)<CN+1 THEN OF\$=OF\$+"0":GOTO 314<br>315 SR\$=RIGHT\$(STR\$(OH),LEN(STR\$(OH))-1.0):SR\$=LEFT\$(SR\$,LEN(SR\$)-2)+OF\$:IF SR  $\langle\emptyset,\emptyset\rangle$  AND VAL (SR\$) $\langle\rangle\emptyset$ , Ø THEN SR\$="-"+SR\$ 16 IF LEN(SR\$)<CT THEN SR\$=" "+SR\$:60 317 IF LEN(SR\$) >CT THEN SR\$="" ,,+SR\*:GOTO 316 318 IF LEN(SR\$)<CT THEN SR\$=SR\$+"\*":GOTO 318 319 RETURN 350 POKE #131,3:PRINT SR\$;:POKE #131,1:RETURN 350 POKE #131,3:PRINT SR\*;:POKE #131,1: RETURN 1000 A=900.0:GOSUB 20:REM TEST BASICODE 2 1010 REM \* WDR COMPUTERCLUB \*  $1020$  REM \* H.+ M.FILLINGER \* 1030 REM \* 30.12.1983 \* 1040 REM 1050 GOSUB 100 1050 GOSUB 100 1070 DIM F(17.0), A(17.0) 1080 FOR I=1.0 TO 17.0 1090 READ F(I):A(I)=0.0 1100 NEXT I 1110 ER=0.0 1120 EF=0.0 1130 **SE=0.0:1=0.0** 1140 REM 1500 REM \* VARIABLENLISTE \* 1500 REM • VARIABLENDE «VARIABLENDE» ».<br>1500 REM • VARIABLENDE «VARIABLENDE» ». 114 DAInamic 84-21

 REM F(I)=ANTWORTKENNZAHL REM A <I)=ANTWORTAUSWAHL REM ER =ANZAHL RICHTIGE ANTWORTEN REM EF =ANZAHL FALSCHE ANTWORTEN REM SE =AUSWERTUNG I.V.H. REM REM \* ERLAEUTERUNG \* PRINT "DIESES PROGRAMM SOLL IHNEN" PRINT "HELFEN MIT DEN UNTERPRO-" PRINT "GRAMMEN DES BASICODE 2" PRINT "VERTRAUT ZU WERDEN." PRINT "ZU JEDER FRAGE STEHEN DREI" PRINT "ANTWORTKENNZIFFERN ZUR" PRINT "AUSWAHL. EINE DAVON GEBEN" PRINT "SIE BITTE ALS IHRE ANTWORT" PRINT "EIN." PRINT PRINT "WENN WEITER. BITTE RETURN INPUT "EINGEBEN":X\* 1930 GOSUB 100 REM REM \* TEST \* PRINT "WELCHE VARIABLEN SIND IM" PRINT "BASICODE 2 MIT DOPPELTER" PRINT "GENAUIGKEIT DEFINIERT ?" PRINT PRINT ALLE" 2060 PRINT "-2- S" PRINT "-3 - O" INPUT AÍ1.0) GOSUB 21000 PRINT "WELCHE WERTE HABEN DIE" PRINT "VARIABLEN HO UND VE " PRINT "NACH AUSFUEHRUNG DES BEFEHLS' PRINT "GOSUB 100" PRINT PRINT -1- :VE=l.asHO=»l-0" PRINT :VE=0.0:HO=0.0" PRINT "-3- DIE VARIABLEN WERDEN" PRINT PRINT INPUT A(2.0) GOSUB 21000 PRINT "SIE WOLLEN DEN CURSOR ZUR" PRINT "UNTERSTEN LINKEN POSITION" PRINT "DES BILDSCHIRMES, DIE IM" PRINT "BASICODE 2 ZUGELASSEN IST." PRINT "FUEHREN. WIE LAUTET DIE ANWEISUNG" PRINT PRINT "-1 - H0=24:VE=39:GOSUB 120" PRINT 1 1 —'7— HO=0:VE=23:GOSUB 110" PRINT "-3 - HO=1.0:VE=24.0:GOSUB 110" GOSUB 21000 PRINT "WELCHE VARIABLE DIENT ZUR" PRINT "RESERVIERUNG DES SPEICHER-" PRINT "PLATZES FUER ZEICHENKETTEN" PRINT "UND MIT WELCHEM BEFEHL WIRD" PRINT "DIES ERREICHT?" PRINT PRINT -1- VARIABLE=A,BEFEHL=GOTO 20" 2420 PRINT "-2- VARIABLE=FR,BEFEHL=GOSUB 270" PRINT "-3 - VARIABLE=A.BEFEHL=G03UB 20" INPUT A(4.0) GOSUB 21000 PRINT "WELCHE AUSSAGE IST FALSCH" INPUT A(3.0) DURCH DIE ANWEISUNG NICHT" VERAENDERT"

 PRINT 2480 PRINT "-1- DIE ANWEISUNG GOSUB 250" PRINT "-2 - GOSUB 260:PRINT RV" PRINT "-3 - GOSUB 270, LAEDT DIE VARIABLE" PRINT INPUT A(5.0) GOSUB 21000 PRINT "WELCHE AUSSAGE IST RICHTIG ZUR" PRINT "BEDINGUNGSANWEISUNG :" PRINT "IF I>2 AND I<0 THEN PRINT ELSE END" PRINT PRINT "-1 - BÜOLSCHE OPERATOREN SIND" PRINT UNZULAESSIG" PRINT "-2 - DIE ANWEISUNG IST ZULAESSIG" PRINT "-3 - ELSE IST UNZULAESSIG" INPUT A(6.0) GOSUB 21000 PRINT "WELCHES UNTERPROGRAMM STEUERT IHREN" PRINT "DRUCKER SO, DASS DIE ANWWEISUNG DEM" 2760 PRINT "BEFEHL <<PRINT TAB(20) A\$>>ENTSPRICHT" PRINT "-1 - FOR 1=1 TO 20" PRINT "-2 - SR\*=A\*" PRINT FOR 1=1 TO 20" PRINT "-3 - FOR 1=0 TO 20" INPUT A(7.0) GOSUB 21000 PRINT "SIE WOLLEN IN DER 4.ZEILE DES" PRINT "BILDSCHIRMES DAS 9. ZEICHEN " PRINT "ALS LEERZEICHEN DARSTELLEN." PRINT "DER CURSOR BEFINDET SICH" PRINT "IN DER OBEREN LINKEN ECKE" PRINT "IHRES MONITORS. WELCHE ANWEI-" PRINT "SUNGEN BENUTZEN SIE?" PRINT "-1 - H0=4sVE=9:GOSUB 110" PRINT PRINT "-2 - H0=3:VE=8:GOSUB 120" PRINT PRINT ' '" PRINT "-3 - HO=8:VE=3:GOSUB 110" PRINT PRINT INPUT A(8.0) GOSUB 21000 3050 PRINT "MIT DEN ANWEISUNGEN HO=8:VE=3" PRINT "GOSUB 110:PRINT ' ' HABEN SIE EINEN" PRINT "BESTIMMTEN PUNKT AUF DEM MONITOR ANGE-" PRINT "SPRQCHEN. MIT DER NAECHSTEN ANWEISUNG" PRINT "SOLL DIE FOLGENDE POSITION DEN BUCHSTABEN' PRINT "'D' AUSWEISEN. WELCHE ANWEISUNG IST" PRINT "FALSCH ?" PRINT "-1 - AENDERUNG DER VORHERIGEN ANWEISUNG" PRINT IN : H0=8sVE=3:GOSUB 110:PRINT ':" 3150 PRINT " PRINT 'D'" PRINT PRINT PRINT PRINT PRINT PRINT PRINT PRINT PRINT PRINT PRINT PRINT PRINT PRINT BEWIRKT DIE AUSGABE EINES" AKUSTISCHEN SIGNALS.SOWEIT" IHR RECHNER DIESE MOEGLICH-" KEIT HAT." GIBT EINE ZUFALLSZAHL AUS," INTERVALL : RV>=0 UND RV<=1" FR MIT DEM AKTUELLEN FREIEN" ZEICHENKETTEN-SPEICHERPLATZ" A\*=' '+A\*" NEXT I:SR\*=A\*sGOSUB 350" SR\*=SR\*+' '" NEXT I sGOSUB 350" A\*=' '+A\*" NEXT IsSR\*=A\*sGOSUB 350" PRINT ' '" PRINT ' '"

116 DAInamic 84-21

```
3160 
PRINT 
"-2 - PRINT 'D'" 
 3170 
PRINT 
110SPRINT 
"-3 - H0=H0+1:VE=3:GOSUB 
 3180 
INPUT 
A(9.0) 
 3190 
GOSUB 
21000 
 3200 
PRINT 
"WELCHES PROGRAMM ERZEUGT" 
3210 
PRINT 
"EINE ZUFALLSZAHL L MIT DEM" 
3220 
PRINT 
"INTERVALL L>50 UND L<=100" 
3230 
PRINT 
"AUSSERDEM SOLL L EINE INTEGER" 
3240 
PRINT 
"ZAHL SEIN !" 
3250 
       PRINT 
             "-1- GOSUB
                         260:L=INT(RV*5a)" 
3260 
       PRINT 
             "-2- GOSUB
                         260sL=INT(RV*50*2+.1)" 
3270 
PRINT 
"-3 - GOSUB 
260:L=INT(RV*50+51)" 
3290 
INPUT 
A (10.0) 
3300 
GOSUB 
21000 
3310 
PRINT 
"WELCHE AUSSAGE 
IST RICHTIG" 
3330 
PRINT 
"-1 - DIE ANWEISUNG GOSUB 200" 
3340 
       PRINT 
                   IST IDENTISCH MIT DER" 
3350 
       PRINT 
                   ANWEISUNG INPUT IN*" 
3360 
PRINT 
"-2 - DIE ANWEISUNG GOSUB 200" 
3370 
       PRINT 
                   UNTERSCHEIDET SICH VON DER" 
3380 
       PRINT 
                   ANWEISUNG GOSUB 210 DARIN," 
3390 
       PRINT 
                   DASS BEI GOSUB 210 ABGEWARTET" 
3400 
       PRINT 
                   WIRD. BIS DER BENUTZER EINE" 
3410 
       PRINT 
                   TASTE GEDRUECKT HAT." 
3420 
PRINT 
"-3 - DIE ANWEISUNGEN GOSUB 200" 
3430 
       PRINT 
                   UND GOSUB 210 UNTERSCHEIDEN" 
3440 
       PRINT 
                   SICH DADURCH. DASS BEI GOSUB" 
3450 
       PRINT 
                   200 MEHRERE ZEICHEN EINGEGEBEN" 
3460 
       PRINT 
                   UND DER VARIABLEN IN* ZUGEORDNET" 
3470 
       PRINT 
                  WERDEN."::INPUT A(11.0) 
3480 
GOSUB 
21000 
3490 
PRINT 
"X=23.678 WIE LAUTET DIE RICHTIGE" 
3500 
PRINT 
"ANWEISUNG UM X FORMATIERT MIT 2" 
3510 
PRINT 
"STELLEN HINTER DEM DEZIMALPUNKT" 
3520 
PRINT 
"DARZUSTELLEN ?" 
3530 
PRINT 
"-1 - CT=6:CN=2:SR=X:GOSUB 310:PRINT SR*" 
3540 
PRINT 
"-2 - CT=5sCN=2sSR=XsGOSUB 310sPRINT X" 
3550 PRINT "-3- CT=4:CN=2:SR=X:GOSUB 310;PRINT SR$"
3560 
INPUT 
A(12.0) 
3570 
GOSUB 
21000 
3580 
PRINT 
"WELCHE AUSSAGE IST RICHTIG" 
3590 
PRINT 
"-1 - DIE LAENGE EINER PROGRAMM-" 
3600 
                 ZEILE IST VOM BENUTZER FREI" 
      PRINT 
3610 
      PRINT 
                 BESTIMMBAR." 
3620 
PRINT 
"-2 - EINE PROGRAMMZEILE DARF" 
3630 
      PRINT 
                  EINSCHLIESSLICH DER " 
3640 
      PRINT 
                  ZEILENNUMMER 60 ZEICHEN" 
3650 
      PRINT 
                  NICHT UEBERSCHREITEN" 
3660 
PRINT 
"-3- EINE PROGRAMMZEILE DARF" 
3670 
PRINT 
EINSCHLIESSLICH DER " 
3680 
      PRINT 
                  ZEILENNUMMER 40 ZEICHEN" 
3690 
      PRINT 
                  NICHT UEBERSCHREITEN." 
3700 
INPUT 
A (13.0) 
3710 
GOSUB 
21000 
3720 
PRINT 
"WELCHE AUSSAGE ZUR NACHFOLGENDEN" 
3730 
PRINT 
"ANWEISUNG IST RICHTIG" 
3740 
PRINT 
FOR 8=1 TO 10 STEP 2" 
3750 
PRINT 
               . . . . . . <sup>. .</sup>
3760 
      PRINT 
NEXT S" 
3770 
PRINT 
- DIE VARIABLE S IST MIT DOPPELTER" 
3780 
      PRINT 
                  GENAUIGKEIT DEFFINIERT UND DARF" 
3790 
      PRINT 
                  DESHALB NICHT ALS LAUFVARIABLE" 
      PRINT 
3800 
                  BENUTZT WERDEN." 
3810 PRINT "-2- DIE ANWEISUNG IST IN DIESER"
3820 
PRINT 
FORM ZULAESSIG" 
3830 
PRINT 
>- STEP 2 IST UNZULAESSIG" DAInamic 84-21 117
```
 S850 GOSUB 21000 PRINT "WELCHE AUSSAGE IST FALSCH" PRINT "-1- DIE ZEILENNUMMER 1000 IST DIE" PRINT PRINT PRINT "-2 - DIE ZWEITE ZEILENNUMMER" PRINT "-3 - DIE ZWEITE ZEILENNUMMER MUSS" PRINT PRINT PRINT PRINT INPUT A(15.a) GOSUB 21000 PRINT "WELCHE AUSSAGE IST RICHTIG" PRINT "-1 - IN BASICODE 2 KOENNEN 4 DIMEN-" PRINT PRINT PRINT "-2 - JEDES BENUTZTE FELD MUSS VORHER" PRINT DIMENSIONIERT WERDEN." PRINT "-3 - DAS ELEMENT 0 IST NICHT" PRINT ERLAUBT." INPUT A(16.0) GOSUB 21000 4100 PRINT "WELCHE AUSSAGE IST RICHTIG" PRINT "-1 - VARIABLENNAMEN DUERFEN" PRINT PRINT PRINT BESTEHEN." PRINT "-2 - VARIABLENNAMEN DUERFEN" PRINT PRINT PRINT PRINT "-3 - WIE -2 - JEDOCH DAS ZWEITE" PRINT PRINT INPUT A(17.0) GOSUB 21000 REM \* AUSWERTUNG \* PRINT SE=INT(ER\*100-0/1) PRINT "SIE HABEN": ER s"VON"s I s"FRAGEN" PRINT "RICHTIG BEANTWORTET =" PRINT SE:" %" SE=INT(EF\*100. 0/1) PRINT "SIE HABEN":EF:"VON"s I;"FRAGEN" "FALSCH BEANTWORTET =" PRINT 10090 PRINT SE:" %" REM "WIR FREUEN UNS AUF DIE ZUSENDUNG" PRINT 11010 PRINT "EINES VON IHNEN ERSTELLTEN " "PROGRAMMS IM BASICODE 2. " PRINT 11030 PRINT "ES WAERE SCHOEN, WENN SIE EIN" "LISTING BEIFUEGEN KOENNTEN." PRINT END REM TITEL DIM X\*Í3.0) X\*(0.B)="DER WDR COMPUTERCLUB" 20030 X\$(1.0)=" PRAESENTIERT :"  $X=(2.0)$ ="B A S I C O D E 2" 20050 X\$(3.0)=" EIN TESTPROGRAMM" FOR X=0. 0 TO 3. 0 INPUT A(14.0) PRINT PRINT PRINT PRINT ERSTE PROGRAMMZEILE JEDES" PROGRAMMES." IST VOM BENUTZER FREI" BESTIMMBAR." 1010 SEIN, DA DAS UNTERPPROGRAMM" IN DAS VON ZEILE 1000 VERZWEIGT" WIRD, SEINERSEITS IN ZEILE 1010" VERZWEIGT" SIGNALE FELDER DIMENSIONIERT" WERDEN." NUR AUS EINEM ZEICHEN" (GROSSER BUCHSTABEN)" HOECHSTENS AUS ZWEI ZEICHEN" BESTEHEN, WOBEI DAS ERSTE" EIN GROSSBUCHSTABE SEIN" MUSS. DAS ZWEITE ZEICHEN" KANN FREI BESTIMMT WERDEN." ZEICHEN MUSS EIN GROSSBUCH-" STABE ODER EINE ZIFFER SEIN." 118 DAInamic 84-21

```
20070 L=LEN(X$(X))
20080 FOR 1=1.0 TO L
20090 VE=3.0+X
20100 HO=0.0+I
20110 GOSUB 110
20120 PRINT MID$(X$(X).-1+I.1):
20130 NEXT I
20140 NEXT X
20150 FOR I=1.0 TO 1000.0:NEXT I
20160 FOR X=3.0 TO 0.0 STEP -1.0
20170 L=LEN(X$(X))
20180 FOR I=L TO 1.0 STEP -1.0
20190 VE=3.0+X
20200 HO=0.0+I
20210 GOSUB 110
20220 PRINT " ":
20230 NEXT I
20240 NEXT X
20250 GOSUB 100
20260 RETURN
21000 REM * AUSWERTUNG *
21010 I=I+1.0
21020 IF A(I) = F(I) THEN ER=ER+1.0
21030 IF A(I) \leftarrow F(I) THEN EF=EF+1.0
21040 IF A(I)=F(I) THEN GOTO 21200
21050 REM FALSCHE ANTWORT
21060 PRINT "LEIDER HABEN SIE DIE FRAGE"
21070 PRINT "FALSCH BEANTWORTET !"
21080 PRINT "DIE RICHTIGE ANTWORT WAR : "
21090 PRINT F(I)
21100 GOTO 21230
21200 REM RICHTIGE ANTWORT
21210 PRINT "DIE FRAGE WURDE RICHTIG"
21220 PRINT "BEANTWORTET !!"
21230 INPUT "WENN WEITER. BITTE 'RETURN'":X$
21240 GOSUB 100
21250 RETURN
25000 REM * ANTWORTEN *
25010 DATA 2.3.2.1.2.3.1.3.2.3
25020 DATA 2, 1, 2, 1, 2, 2, 3
```
emorymap

255 BFED BFE9 BFE5 BFE1 BFDD BFD9 BFD5 BFD1 BFCD BFC9 BFC5 BFC1 BFBD BFB9 BFB5 BFB1 BFAD BFA9 BFA5 BFA1 BF9D BF99 **REFF REFF** BF93 BF8F BF8B BF87 BF83 BF7F BF7B BF77 BF73 BF6F BF6B BF67 BF63 BF5F BF5B BF57 BF53 BF4F BF4B BF47 BF45 BF3F 254 BF95 BF94 253 BF39 BF35 BF31 BF29 BF29 BF25 BF21 BF10 BF19 BF15 BF11 BF0D BF09 BF05 BF01 BEFD BEF9 BEF5 BEF1 BEED BEE9 BEE5 BE3B BE3A 252 RFF1 RFF0 BEDF BEDB BED7 BED3 BECF BECB BEC7 BEC3 BEBF BEBB BEB7 BEB3 BEAF BEAB BEA7 BEA3 BE9F BE9B BE97 BE93 BE8F BE8B 251 **BE87 BE86** BE85 BE81 BE70 BE79 BE75 BE71 BE60 BE69 BE65 BE61 BE50 BE59 BE55 BE51 BE40 BE49 BE45 BE41 BE3D BE39 BE35 BE31 250 BE2D BE2C BE2B BE27 BE23 BE1F BE1B BE17 BE13 BE0F BE0B BE07 BE03 BDFF BDFB BDF7 BDF3 BDEF BDEB BDE7 BDE3 BDDF BDDB BDD7 249 **BDD3 BDD2** BDD1 BDCD BDC9 BDC5 BDC1 BDBD BDB9 BDB5 BDB1 BDAD BDA9 BDA5 BDA1 BD9D BD99 BD95 BD91 BD8D BD89 BD85 BD81 BD7D 248 **BD79 BD78** BD77 BD73 BD6F BD6B BD67 BD63 BD5F BD5B BD57 BD53 BD4F BD4B BD47 BD43 BD3F BD3B BD37 BD33 BD2F BD2B BD27 BD23 247 BD1F BD1E BD1D BD19 BD15 BD11 BD0D BD09 BD05 BD01 BCFD BCF9 BCF5 BCF1 BCED BCE9 BCE5 BCE1 BCDD BCD9 BCD5 BCD1 BCC9 BCC9 245 BCC5 BCC4 BCC3 BCBF BCBB BCB7 BCB3 BCAF BCAB BCA7 BCA3 BC9F BC9B BC97 BC93 BCBF BC8B BC87 BC83 BC7F BC7B BC77 BC73 BC6F 245 BC69 BC65 BC61 BC5D BC59 BC55 BC51 BC4D BC49 BC45 BC41 BC3D BC39 BC35 BC31 BC2D BC29 BC25 BC21 BC1D BC15 BC15 BC6B BC6A BCOF BCOB BCO7 BCO3 BBFF BBFB BBF7 BBF3 BBEF BBEB BBE7 BBE3 BBDF BBDB BBD7 BBD3 BBCF BBCB BBC7 BBC3 BBBF BBBB 244 **BC11 BC10** 243 BBB5 BBB1 BBAD BBA9 BBA5 BBA1 BB9D BB99 BB95 BB91 BB8D BB89 BB85 BB81 BB7D BB79 BB75 BB71 BB6D BB69 BB65 BB61 **BBB7 BBB6** 747 BR5D BB5C BB58 BB57 BB53 BB4F BB4B BB47 BB43 BB3F BB3B BB37 BB33 BB2F BB2B BB27 BB23 BB1F BB1B BB17 BB13 BB0F BB0B BB07 BB01 BAFD BAF9 BAF5 BAF1 BAED BAE9 BAE5 BAE1 BADD BAD9 BAD5 BAD1 BACD BAC9 BAC5 BAC1 BABD BAB9 BAB5 BAB1 BAAD 241 **BB03 BB02** BAA7 BAA3 BA9F BA9B BA97 BA93 BA8F BA8B BA87 BA83 BA7F BA7B BA77 BA73 BA6F BA6B BA67 BA63 BA5F BA5B BA57 BA53 240 BAA9 BAA8 239 BA4D BA49 BA45 BA41 BA3D BA39 BA35 BA31 BA2D BA29 BA25 BA21 BA1D BA19 BA15 BA11 BA0D BA09 BA05 BA01 B9FD B9F9 BA4F BA4E B9F3 B9EF B9EB B9E7 B9E3 B9DF B9DB B9D7 B9D3 B9CF B9CB B9C7 B9C3 B9BF B9BB B9B7 B9B3 B9AF B9AB B9A7 B9A3 B99F 238 **B9F5 B9F4** 8999 8995 8991 8980 8989 8985 8981 8970 8979 8975 8971 8960 8969 8965 8961 8950 8959 8955 8951 8940 8949 8945 237 **B99B B99A** B93F B93B B937 B933 B92F B92B B927 B923 B91F B91B B917 B913 B90F B90B B907 B903 B8FF B8FB B8F7 B8F3 B8EF B8EB 236 B941 B940 B8E5 B8E1 B8DD B8D9 B8D5 B8D1 B8CD B8C9 B8C5 B8C1 B8BD B8B9 B8B5 B8B1 B8AD B8A9 B8A5 B8A1 B89D B899 B895 B891 235 **B8E7 B8E6** B88B B887 B883 B87F B878 B877 B873 B86F B86B B867 B863 B85F B85B B857 B853 B84F B84B B847 B843 B83F B83B B837 234 BARD BARC 233 B833 B832 B831 B82D B829 B825 B821 B81D B819 B815 B811 B80D B809 B805 B801 B7FD B7F9 B7F5 B7F1 B7ED B7E9 B7E5 B7E1 B7DD B7D7 B7D3 B7CF B7CB B7C7 B7C3 B7BF B7BB B7B7 B7B3 B7AF B7AB B7A7 B7A3 B79F B79B B797 B793 B78F B78B B787 B783 232 **B709 B708** B77D B779 B775 B771 B76D B769 B765 B761 B75D B759 B755 B751 B74D B749 B745 B741 B73D B739 B735 B731 B72D B729 231 **B77F B77F** B723 B71F B71B B717 B713 B70F B70B B707 B703 B6FF B6FB B6F7 B6F3 B6EF B6EB B6E7 B6E3 B6DF B6DB B6D7 B6D3 B6CF 230 B725 B724 B6C9 B6C5 B6C1 B6BD B6B9 B6B5 B6B1 B6AD B6A9 B6A5 B6A1 B69D B699 B695 B691 B68D B689 B685 B681 B67D B679 B675 229 B6CB B6CA B66F B66B B667 B663 B65F B65B B657 B653 B64F B64B B647 B643 B63F B63B B637 B633 B62F B62B B627 B623 B61F B61B 228 B671 B670 B615 B611 B60D B609 B605 B601 B5FD B5F9 B5F5 B5F1 B5ED B5E9 B5E5 B5E1 B5DD B5D9 B5D5 B5D1 B5CD B5C9 B5C5 B5C1 227 B617 B616 85RB 8587 8583 85AF 85AB 85A7 85A3 859F 859B 8597 8593 858F 858B 8587 8583 857F 857B 8577 8573 856F 856B 8567  $22b$ **B5BD B5BC** 8561 8550 8559 8555 8551 8540 8549 8545 8541 8530 8539 8535 8531 8520 8529 8525 8521 8510 8519 8515 8511 8500 225 B563 B562 B507 B503 B4FF B4FB B4F7 B4F3 B4EF B4EB B4E7 B4E3 B4DF B4DB B4D7 B4D3 B4CF B4CB B4C7 B4C3 B4BF B4BB B4B7 B4B3 224 B509 B508 B4AD B4A9 B4A5 B4A1 B49D B499 B495 B491 B48D B489 B485 B481 B47D B479 B475 B471 B46D B469 B465 B461 B45D B459 223 **BAAF BAAE** B453 B44F B44B B447 B443 B43F B43B B437 B433 B42F B42B B427 B423 B41F B41B B417 B413 B40F B40B B407 B403 B3FF 222 **B455 B454** B3F9 B3F5 B3F1 B3ED B3E9 B3E5 B3E1 B3DD B3D9 B3D5 B3D1 B3CD B3C9 B3C5 B3C1 B3BD B3B9 B3B5 B3B1 B3AD B3A9 B3A5 221 **B3FB B3FA** B39F B39B B397 B393 B38F B38B B387 B383 B37F B37B B377 B373 B36F B36B B367 B363 B35F B35B B357 B353 B34F B34B 220 **B3A1 B3A0** B345 B341 B33D B339 B335 B331 B32D B329 B325 B321 B31D B319 B315 B311 B30D B309 B305 B301 B2FD B2F9 B2F5 B2F1 219 B347 B346 B2EB B2E7 B2E3 B2DF B2DB B2D7 B2D3 B2CF B2CB B2C7 B2C3 B2BF B2BB B2B7 B2B3 B2AF B2AB B2A7 B2A3 B29F B29B B297 B2ED B2EC 218 8291 8280 8289 8285 8281 8270 8279 8275 8271 8260 8269 8265 8261 8250 8259 8255 8251 8240 8249 8245 8241 8230 B293 B292 217 8237 8233 822F 822B 8227 8223 821F 821B 8217 8213 820F 820B 8207 8203 B1FF B1FB B1F7 B1F3 B1EF B1EB B1E7 B1E3 B239 B238  $216$ B1DD B1D9 B1D5 B1D1 B1CD B1C9 B1C5 B1C1 B1BD B1B9 B1B5 B1B1 B1AD B1A9 B1A5 B1A1 B19D B199 B195 B191 B18D B189 BIDE BIDE  $715$ B183 B17F B17B B177 B173 B16F B16B B167 B163 B15F B15B B157 B153 B14F B14B B147 B143 B13F B13B B137 B133 B12F 214 8185 8184 B129 B125 B121 B11D B119 B115 B111 B10D B109 B105 B101 BOFD BOF9 BOF5 BOF1 BOED BOE9 BOE5 BOE1 BODD BOD9 BOD5 213 B12B B12A BOCF BOCB BOC7 BOC3 BOBF BOBB BOB7 BOB3 BOAF BOAB BOA7 BOA3 BO9F BO9B BO97 BO93 BO8F BO8B BO87 BO83 BO7F BO7B 212 BOD1 BODO B075 B071 B06D B069 B065 B061 B05D B059 B055 B051 B04D B049 B045 B041 B03D B039 B035 B031 B02D B029 B025 B021 211 B077 B076 BO1B BO17 BO13 BOOF BOOB BOO7 BOO3 AFFF AFFB AFF7 AFF3 AFEF AFEB AFE7 AFE3 AFDF AFDB AFD7 AFD3 AFCF AFCB AFC7 210 BO1D BO1C AFC1 AFBD AFB9 AFB5 AFB1 AFAD AFA9 AFA5 AFA1 AF9D AF99 AF95 AF91 AF8D AF89 AF85 AF81 AF7D AF79 AF75 AF71 AF6D 209 AFC3 AFC2 AF67 AF63 AF5F AF5B AF57 AF53 AF4F AF4B AF47 AF43 AF3F AF3B AF37 AF33 AF2F AF2B AF27 AF23 AF1F AF1B AF17 AF13 208 AF69 AF68 AFOD AFO9 AFO5 AFO1 AEFD AEF9 AEF5 AEF1 AEED AEE9 AEE5 AEE1 AEDD AED9 AED5 AED1 AECD AEC9 AEC5 AEC1 AEBD AEB9 207 AFOF AFOF AEB3 AEAF AEAB AEA7 AEA3 AE9F AE9B AE97 AE93 AE8F AE8B AE87 AE83 AE7F AE7B AE77 AE73 AE6F AE6B AE67 AE63 AE5F 206 AEB5 AEB4 AE59 AE55 AE51 AE4D AE49 AE45 AE41 AE3D AE39 AE35 AE31 AE2D AE29 AE25 AE21 AE1D AE19 AE15 AE11 AE0D AE09 AE05 205 AE5B AE5A ADFF ADFB ADF7 ADF3 ADEF ADEB ADE7 ADE3 ADDF ADDB ADD7 ADD3 ADCF ADCB ADC7 ADC3 ADBF ADBB ADB7 ADB3 ADAF ADAB 204 **AE01 AE00** ADAS ADA1 AD9D AD99 AD95 AD91 AD8D AD89 AD85 AD81 AD7D AD79 AD75 AD71 AD6D AD69 AD65 AD61 AD5D AD59 AD55 AD51 203 ADA7 ADA6 AD4B AD47 AD43 AD3F AD3B AD37 AD33 AD2F AD2B AD27 AD23 AD1F AD1B AD17 AD13 AD0F AD0B AD07 AD03 ACFF ACFB ACF7 202 AD4D AD4C ACF1 ACED ACE9 ACE5 ACE1 ACDD ACD9 ACD5 ACD1 ACCD ACC9 ACC5 ACC1 ACBD ACB9 ACB5 ACB1 ACAD ACA9 ACA5 ACA1 AC9D 201 ACF3 ACF2 AC97 AC93 AC8F AC8B AC87 AC83 AC7F AC7B AC77 AC73 AC6F AC6B AC67 AC63 AC5F AC5B AC57 AC53 AC4F AC4B AC47 AC43 AC99 AC98 200 AC3D AC39 AC35 AC31 AC2D AC29 AC25 AC21 AC1D AC19 AC15 AC11 AC0D AC09 AC05 AC01 ABFD ABF9 ABF5 ABF1 ABED ABE9 199 AC3F AC3E ABE3 ABDF ABDB ABD7 ABD3 ABCF ABCB ABC7 ABC3 ABBF ABBB ABB7 ABB3 ABAF ABAB ABA7 ABA3 AB9F AB9B AB97 AB93 ABBF 198 ABE5 ABE4 AB89 AB85 AB81 AB7D AB79 AB75 AB71 AB6D AB69 AB65 AB61 AB5D AB59 AB55 AB51 AB4D AB49 AB45 AB41 AB3D AB39 AB35 197 AB8B AB8A AB2F AB2B AB27 AB23 AB1F AB1B AB17 AB13 AB0F AB0B AB07 AB03 AAFF AAFB AAF7 AAF3 AAEF AAEB AAE7 AAE3 AADF AADB 196 **AB31 AB30** AAD5 AAD1 AACD AAC9 AAC5 AAC1 AABD AAB9 AAB5 AAB1 AAAD AAA9 AAA5 AAA1 AA9D AA99 AA95 AA91 AA8D AA89 AA85 AA81 195 AAD7 AAD6 AA7B AA77 AA73 AA6F AA6B AA67 AA63 AA5F AA5B AA57 AA53 AA4F AA4B AA47 AA43 AA3F AA3B AA37 AA33 AA2F AA2B AA27 AA7D AA7C 194 AA21 AA1D AA19 AA15 AA11 AA0D AA09 AA05 AA01 A9FD A9F9 A9F5 A9F1 A9ED A9E9 A9E5 A9E1 A9DD A9D9 A9D5 A9D1 A9CD 193 AA23 AA22

 $M$ ode 5/6

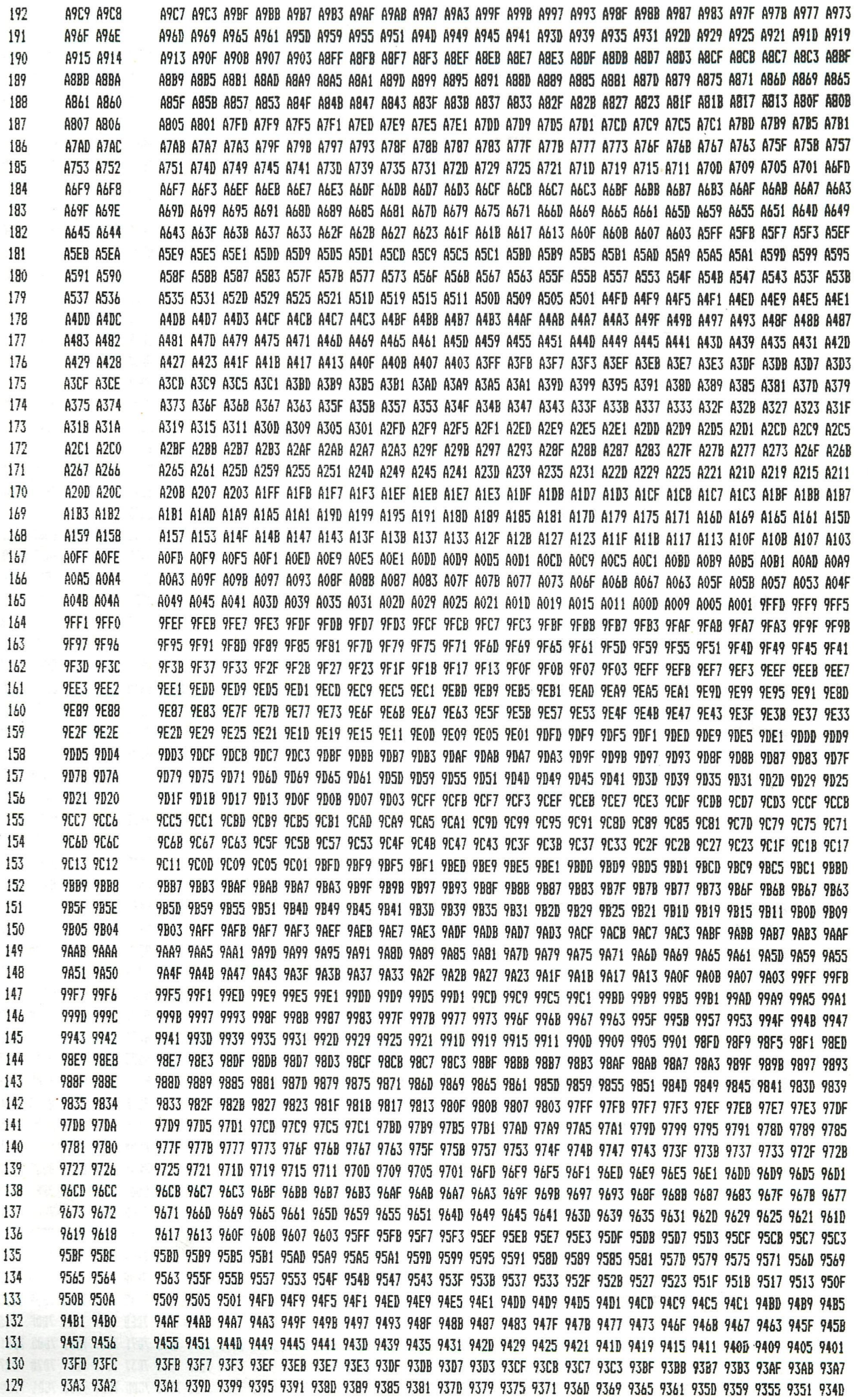

 $\mathsf I$ 

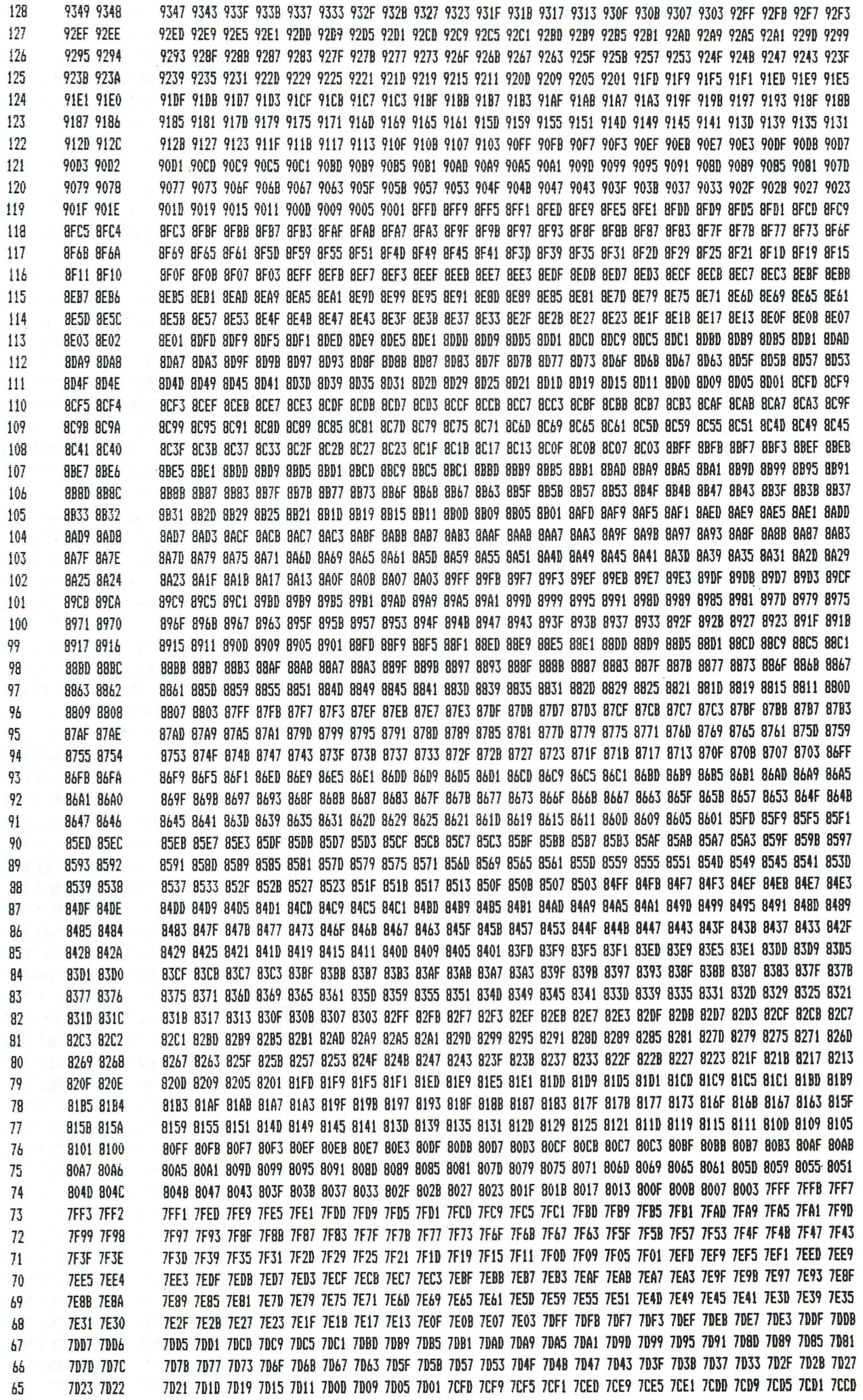

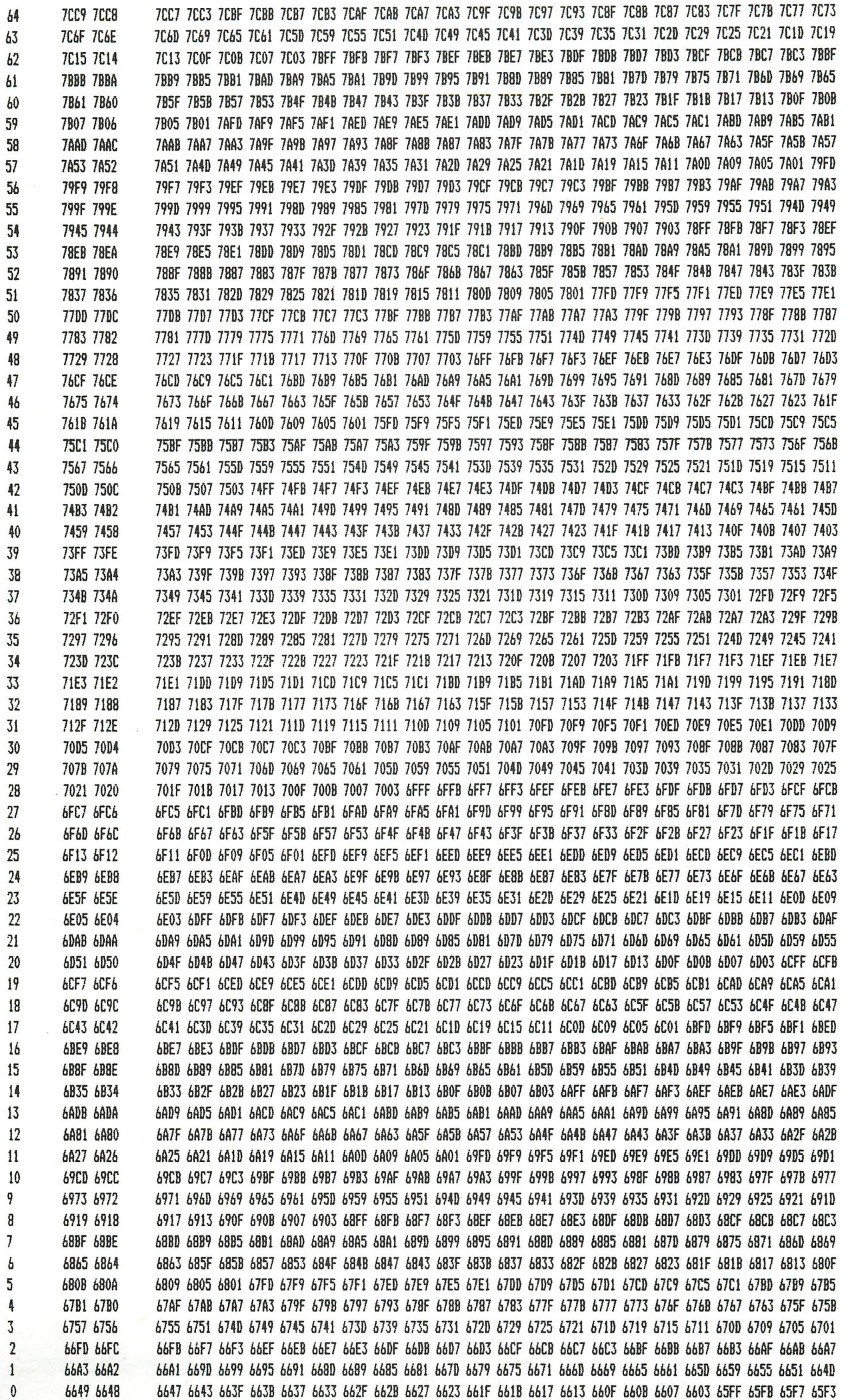

ļ

```
10
      REM VAKWERKPROGRAMMA -- A.VINGERLING -- R.DAM
11GOSUB 900
100
      REM coefficientenmatrix genereren
105
      FOR I=0 TO N: FOR J=0 TO N2-3
      IF A(0, J) \leftarrow I AND A(1, J) \leftarrow I GOTO 145
110
120
      IF A(0, J) = I THEN H=A(1, J): 60TO 130
125
      H=A(\emptyset, J)DX!=KC:(0,H)-KC:(0,I)130
      DY!=KC (1,H)-KC (1,I)131
135
      L:(J)=GQR(DX!*DX!+DY!*DY!)140
      CM! (2*1, J) = DX! / L! (J)141
      CM! (2*1+1, J)=DY!/L!(J)
145
      NEXT
150
      BV: (2*I) = -B: (0, I)BV: (2*I+1) = -B: (1,I)151
155
      NEXT
      CM! (2*VAST-2, N2-2)=1
160
161
      CM! (2*VAST-1, N2-1)=1
      CM! (2*ROL-1, N2)=1162
      RETURN: REM einde CM-generatie
165
200
      REM LU-decompositie volgens Gauss
210
      REM Pivotrij zoeken
      FOR K=0 TO N2
211
212
      PK=KMAX!=ABS(CM:(K,K))213
      FOR I=K+1 TO N2: IF I>N2 GOTO 216
214
       IF ABS(CM! (I,K)) > MAX! THEN MAX! = ABS(CM! (I,K)): PK=I
215
216
      NEXT
      P(K)=PK:REM Pivotrijnummer bewaren
217
220
      REM rij PK verwisselen met rij K
221
       FOR J=K TO N2
222
       W!=CM! (K, J)CM! (K, J) = CM! (PK, J)223
224
       CM! (PK, J) =W!225
       NEXT
       REM bovendriehoeksmatrix genereren vlgs Gauss
230
       FOR I=K+1 TO N2: IF I>N2 GOTO 240
231
       M! = CM! (I, K)/CM! (K, K)232
       FOR J=K+1 TO N2: IF J>N2 GOTO 235
233
       CM! (I, J) = CM! (I, J) - M! * CM! (K, J)234
235
       NEXT
       CM! (I, K) = M!236
240
       NEXT:REM einde bovendriehoeks generatie
250
       NEXT: GOTO 255
251
       DEF!=1.0252
       FOR 1=0 TO N2
253
       DET!=DET!*CM!(I, I)254
       NEXT
       RETURN:REM einde LU-decompositie
255
       REM LU-terugsubstitutie vlgs Gauss
300
310
       REM Pivotrijwisseling
311
       FOR K=0 TO N2
       W!=BV!(K)312
313
       BV: (K) = BV: (P(K))314
       BV! (P(K)) = W!
       REM Gaussbewerking
320
       FOR I=K+1 TO N2: IF I>N2 GOTO 323
321
       BV! (I)=BV! (I)-CM! (I, K) *BV! (K)
322
323
       NEXT
       NEXT
324
330
       REM terugsubstitutie
331
       FOR I=N2 TO 0 STEP -1332
       X! (I) = BV! (I) / CM! (I, I)FOR L=I-1 TO 0 STEP -1:IF I<1 GOTO 335
333
```

```
334
      BV! (L)=BV! (L) - CM! (L, I) * X! (I)
335
      NEXT
336
      NEXT
337
      RETURN: REM einde LU-terugsubstitutie
      IF XZQ=1 THEN GOTO 406
400
402
      X$="0123456789+-. EVRLHON[JXY":DIM CAR$(LEN(X$)-1)
      FOR Z=0 TO LEN(X$)-1:READ A$, CAR$(Z):NEXT:XZQ=1:RETURN
404
406
      X1 = X - Y1 = Y408
      FOR M=0 TO LEN(A$)-1
410
      T$=MID$(A$, M, 1)
412
      IF P1=1 THEN FILL X, Y X+4, Y+6 7
414
      FOR Z=0 TO LEN(X$)-1:IF T$=MID$(X$,Z,1) THEN GR$=CAR$(Z):GOTO 418
416
      NEXT: Z=LEN(X$) -2418
      IF GR$=" " THEN X=X+4:GOTO 440
420
      FOR NN=0 TO LEN(GR$)-1 STEP 4
422
      IF VFLAG<>0 GOTO 444
424
      IF MID$ (GR$, NN, 1) = "/" THEN X=X+4: GOTO 440
426
      ZZ=VAL(MID$(GR$,NN,1)):YY=VAL(MID$(GR$,NN+1,1))
428
      JC5=X+ZZ:JC6=Y+VAL(MID$(GR$,NN+1,1))
430
      JC7=X+VAL(MID$(GR$,NN+2,1)):JC8=Y+VAL(MID$(GR$,NN+3,1))
432
      DRAW JE5, JE6 JE7, JE8 C: IF XIM-1<= 0 GOTO 438
434
      JC9 = X + VAL (MID$ (GR$, NN+2, 1)): JC10 = Y + VAL (MID$ (GR$, NN+3, 1))
436
      DRAW X+ZZ, Y+YY JC9, JC10 C
438
      NEXT NN
440
      IF X+4>=XMAX THEN X=X1:Y=Y-6442
      NEXT M: RETURN
444
      IF MID$ (GR$, NN, 1) = "/" THEN Y=Y-6: GOTO 454
446
      JC1=X+VAL(MID$(GR$,NN+1,1)):JC2=Y-VAL(MID$(GR$,NN,1))
448
      JC3=X+VAL(MID$(GR$,NN+3,1)): JC4=Y-VAL(MID$(GR$,NN+2,1))
450
      DRAW JC1, JC2 JC3, JC4 C
452
      NEXT NN
454
      IF Y-8<0 THEN Y=Y1:X=X-8
456
      NEXT M: RETURN
600
      MODE 6: N1=2*N-2: XM!=KC! (0,0): XN!=XM!: YM!=KC! (1,0): YN!=YM!
602
      FOR I=0 TO N: KCX!=KC! (0, I): KCY!=KC! (1, I)604
      IF XM!<KCX! THEN XM!=KCX!
606
      IF XN!>KCX! THEN XN!=KCX!
608
      IF YM!<KCY! THEN YM!=KCY!
610
      IF YN! >KCY! THEN YN! =KCY!
612
      NEXT: XML=XM! - XN! : YM! = YM! - YN!614
      FOR I=0 TO N: IF XN!<0 THEN KC! (0, 1) =KC! (0, 1) -XN!
616
      IF YN!<0 THEN KC! (1, 1) =KC! (1, 1) -YN!
618
      NEXT:FX!=(XMAX-34)/XM!:FY!=(YMAX-34)/YM!:XM!=XM!/2:YM!=YM!/2
620
      XM2=XMAX/2:YM2=YMAX/2:IF FX!<FY! THEN F!=FX!:GOTO 624
622
      F!=FY!
624
      FOR I=0 TO N:KC! (0, I)=XM2+(KC! (0, I)-XM!)*F!:KC! (1, I)=YM2+(KC! (1, I)-YM
! ) *F! : NEXT
626
      FOR I=0 TO N1:A0I=A(0, I):A1I=A(1, I)
628
      A=KC! (0,A0I): B=KC! (1,A0I): C=KC! (0,A1I): D=KC! (1,A1I)
630
      AA=A: BB=B: CC=C: DD=D: DRAW A, B C, D 0
632.
      A=0.5*(AA+CC):B=0.5*(BB+DD):FF!=X!(I):C=13+SGN(FF!)*2:IF ABS(FF!)<0.1
 THEN C=0634
      P1=1:A$=STR$(I+1):A$="["+MID$(A$,1,LEN(A$)-3)+"]":BOSUB 682:BOSUB 400
: IF ABS(FF!)<0.1 GOTO 638
      A$=STR$(INT(FF!+0.5)): A$=LEFT$(A$,LEN(A$)-2): GOSUB 686: GOSUB 682: Y=Y-
A3A
6:GOSUB 400
      NEXT: AV=KC! (0, VAST-1): BV=KC! (1, VAST-1): AR=KC! (0, ROL-1): BR=KC! (1, ROL-1
638
J
640
      P1=0:C=0:X=AV-4:Y=BV-4:A$="V":GOSUB 400:X=AR-4:Y=BR-6:A$="R":GOSUB 40
Ø.
642
      FOR I=0 TO N:P1=1:A=KC!(0, I):B=KC!(1, I):R$=STR$(I+1):A$=MID$(R$, 1, 1):
C=0: X=A+1: Y=B+1: GOSUB 400: P1=0
644
      C=11:FF!=B!(0, I):GOSUB 670:FF!=B!(1, I):GOSUB 676:NEXT
646
      C=15: A=AV: B=BV: FF!=X! (N2-2): GOSUB 670
648
     X=A:Y=B-11:IF B:(1,VAST-1)<0 OR X! (N2-1)<0 THEN Y=Y-6
650 60SUB 684: A$="X"+A$: 60SUB 400: FF!=X! (N2-1): 60SUB 676: FF!=-FF!: X=A: Y=B-47
```

```
652
      IF B! (1, VAST-1)<0.0 OR FF!>0.0 THEN Y=Y-6
654
      GOSUB 684: A$="Y"+A$: GOSUB 400
656
      C=15:A=AR:B=BR:FF!=X!(N2):GOSUB 676:FF!=-FF!:X=A:Y=B-13
     IF B! (1, ROL-1)<0.0 OR FF!>0.0 THEN Y=Y-4
658
660
      GOSUB 684: A$="Y"+A$: GOSUB 400
662
     IF GETC=0 GOTO 662
664 GOTO 9999
670 IF FF!=0 THEN RETURN
672 Y=B-3:IF FF!>0 THEN X=A+1:A$="H":GOSUB 400:RETURN
674 X=A-10:A$="L":GOSUB 400:RETURN
676IF FF!=0 THEN RETURN
678 X=A-2: IF FF!<0 THEN Y=B-10: A$="N": GOSUB 400: RETURN
680 Y=B+1:A$="0":GOSUB 400:RETURN
682 X=0.5* (AA+CC)-LEN(A$)*2: Y=0.5* (BB+DD): RETURN
     FF!=INT(FF!+0.5):A$=STR$(FF!):A$=LEFT$(A$,LEN(A$)-2):X=X-2*(LEN(A$)+1
684
): GOSUB 686: RETURN
     IF FF!>0 THEN A$=RIGHT$(A$,LEN(A$)-1):A$="+"+A$
686
688
      RETURN
900 CLEAR 2500:MODE 0: PRINT CHR$ (12): PRINT "VAKWERK": PRINT
902 PRINT "A.Vingerling, Sophiakade 5a, 3061 DK R'dam. Tel 010-521507"
904
      READ N: N2=2*N-1: N=N-1
      DIM A(1, N2-3), CM! (N2, N2), B! (1, N), KC! (1, N)
906
      DIM L! (N2-3), BV! (N2), P(N2), X! (N2)
908
      FOR I=0 TO 1:FOR J=0 TO N2-3:READ A:A(I,J)=A-1:NEXT:NEXT
912
     FOR I=0 TO 1: FOR J=0 TO N: READ KC! (I, J): NEXT: NEXT
916
920 FOR I=0 TO 1:FOR J=0 TO N:READ B! (I, J):NEXT:NEXT
924 READ VAST, ROL
926 FOR J=0 TO N:B! (1, J) =-B! (1, J) : NEXT: GOSUB 400
928 PRINT : PRINT "Staafkrachtberekening in een vlak vakwerk"
929 COLORT 5 15 0 0:COLORG 7 15 11 0
930 PRINT "met"; N+1; " knooppunten en"; 2.0* (N+1)-3; " staven"
932
     GOSUB 100:GOSUB 200:GOSUB 300
934 PRINT CHR$(12); "Belastingtabel": GOSUB 958
936 FOR I=0 TO N
938 PRINT I+1, B! (0, I), B! (1, I)
940 NEXT: PRINT
942 PRINT CHR$(12); "Staafkrachten": GOSUB 956
944 FOR I=0 TO N2-3
946 PRINT I+1, 1+A(0, I); " en "; 1+A(1, I), L!(I), X!(I)
948 NEXT: PRINT
950 PRINT CHR$(12); "Steunpuntsreacties": GOSUB 958
952 PRINT VAST, X! (N2-2), X! (N2-1)
953 PRINT CHR$(12); ROL, " ", X! (N2): PRINT
      GOSUB 600: PRINT "Einde vakwerkprogramma ": GOTO 9999
954
    PRINT "Staaf", " Tussen", " ", " Lengte", " Kracht": PRINT " Nr. ", " ",
956
\mathbf{H} = \mathbf{H} \left[ \begin{array}{ccc} \mathbf{H} & \mathbf{H} \end{array} \right][m]"," [N]":RETURN
      PRINT "Knoopp."," Hor."," Vert.":PRINT " Nr."," [N]","
                                                                    INJ":RETU
958
RN
1000 REM aantal knooppunten
1010 DATA 9
1100 REM vormmatrix A%()
1110 DATA 1, 2, 3, 4, 5, 6, 7, 8, 9, 2, 3, 3, 4, 4, 5
1120 DATA 2, 3, 4, 5, 6, 7, 8, 9, 1, 9, 9, 8, 8, 7, 7
1200 REM knooppuntscoordinaten KC! ()
1210 DATA 0,0,1000,2500,4000,5000,4000,2500,1000
1220 DATA 500, 2500, 3500, 3500, 3500, 2500, 2500, 2500, 2500
1300 REM belastingen B! ()
1310 DATA 0,4850,4900,0,-4950,-5000,0,0,0
1320 DATA 0,50000,500,500,500,10000,0,0,0
1400 REM vast, rol
1410 DATA 7,1
2000 REM minitekst data
2010 DATA 0, 3515141121313234/, 1, 152524211131/, 2, 15353433231312112131/, 3, 15
353433231332313111/
2020 DATA 4,151323333531/,5,15132333323121111535/,6,35151411213132333323/,
```
### 7,153534222221/ 2040 DATA 8,25251511212131352323/, 9,35151413232334313111/, +,22241333/, -,13 33/,.,2121/,"",/<br>2060 DATA E,1115213123332535/,V,008000335380/,R,008002821121617102355582/ 2070 DATA L, 039303250321/, H, 039393759371/, 0, 202929072947/, N, 202920022042/ DATA [,222422312435/, ],222411221524/, X, 12343214/, Y, 212323142334/ 2090

```
9999
      END
```
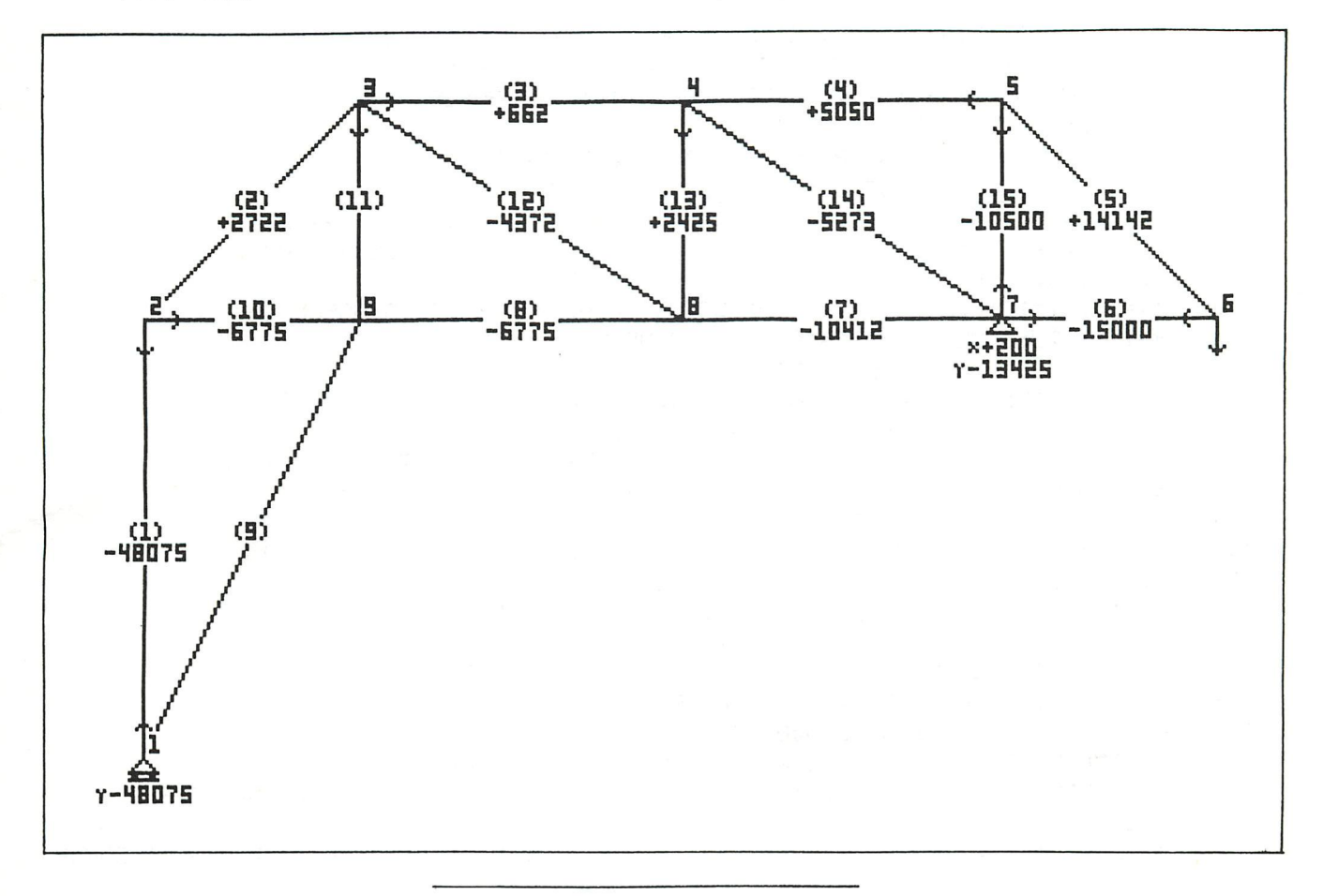

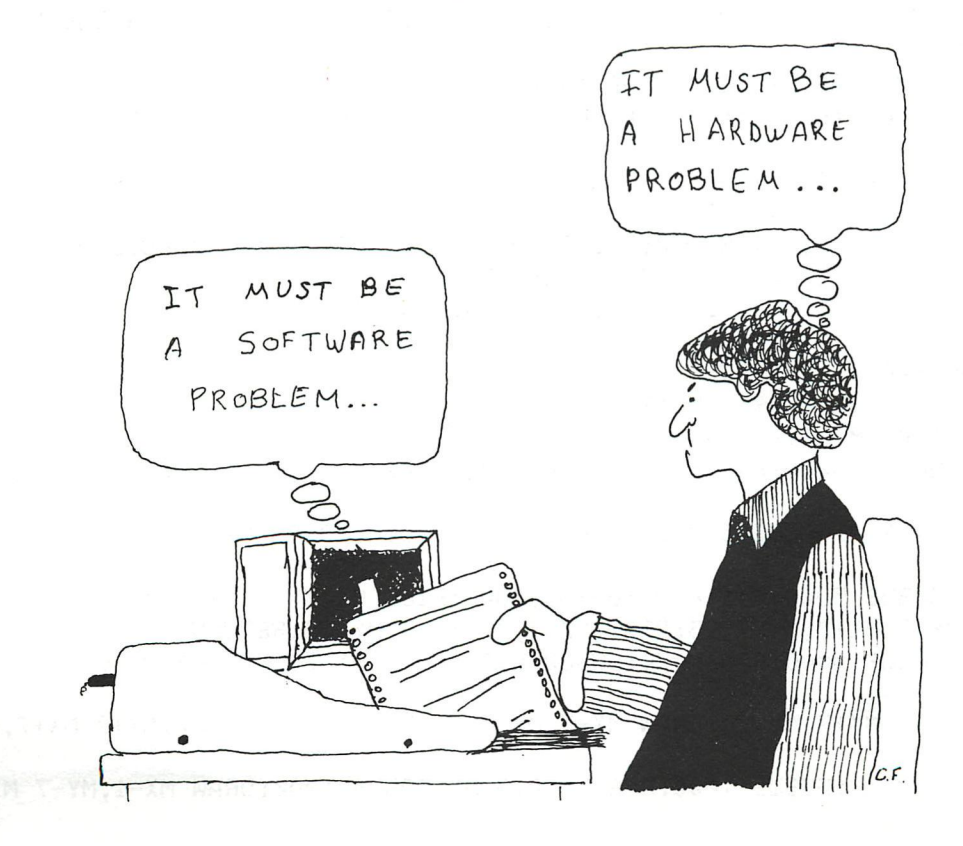

10 20 REM Jeroen Overvoorde Helmbloem 5 3068 AC Rotterdam 30 REM Telefoon 010-210426 Nederland datum 25-11-1983 40 50 REM -------------이리세①다 60 REM Logo Overvoorde 70 100 MODE 6: COLORG 0 5 13 14: GOSUB 600: E=YMAX-110: L=E+40: C=17: YM=YMAX-20: XM=XMA  $X:R=19$ 105 FILL 26, 15+E 30, 80+E 21: FILL 1, 15+E 5, 35+E 21: FILL 1, 76+E 26, 80+E 21 110 MX=50: MY=15+L: R=15: K=21: GOSUB 5000: R=10: K=20: GOSUB 5000 115 FILL 49, L 65, 15+L 20: FILL 38, 13+L 64, 17+L 21: FILL 49, L 64, 5+L 21 120 MX=85: R=15: G=MX+5: K=21: GOSUB 3000: R=10: K=20: GOSUB 3000 125 FILL 71, L 75, 15+L 21 130 MX=110:R=15:K=21:GOSUB 5000:R=10:K=20:GOSUB 5000 135 MX=145:R=15:K=21:GOSUB 5000:R=10:K=20:GOSUB 5000 140 FILL 144,L 160, 15+L 20: FILL 133, 13+L 159, 17+L 21: FILL 144, L 159, 5+L 21 145 MX=170:G=MX-5:K=21:R=15:GOSUB 1000:G=MX:R=10:K=20:GOSUB 1000 150 FILL 165, L 169, 15+L 21: FILL 180, L 184, 15+L 21 200 MX=15:MY=15+E:R=18:K=20:G=MX:GOSUB 1000:MY=MY+3:R=15:GOSUB 3000:MY=MY-3 201 R=15:K=22:GOSUB 5000:R=10:K=20:GOSUB 5000 205 FILL 36,15+E 40,30+E 22: FILL 51,16+E 55,30+E 22 210 MX=50:R=15:K=22:G=MX+5:GOSUB 4000:R=10:G=MX:K=20:GOSUB 4000 215 MX=75:R=15:K=22:GOSUB 5000:R=10:K=20:GOSUB 5000 220 FILL 74, E 90, 15+E 20: FILL 63, 13+E 89, 17+E 22: FILL 74, E 89, 5+E 22 225 MX=110:R=15:K=22:G=MX+5:GOSUB 3000:R=10:K=20:GOSUB 3000 230 FILL 96, E 100, 16+E 22 235 MX=135:R=15:K=22:G=MX+5:GOSUB 4000:R=10:G=MX:K=20:GOSUB 4000 240 FILL 121, 15+E 125, 30+E 22: FILL 136, 16+E 140, 30+E 22 245 MX=160:R=15:K=22:GOSUB 5000:R=10:K=20:GOSUB 5000 250 MX=195:R=15:K=22:GOSUB 5000:R=10:K=20:GOSUB 5000 255 MX=230:R=15:K=22:G=MX+5:GDSUB 3000:R=10:K=20:GDSUB 3000 260 FILL 216, E 220, 16+E 22: FILL 265, E 269, 45+E 22 265 MX=255: R=15: K=22: GOSUB 5000: R=10: K=20: GOSUB 5000 270 MX=290:R=15:K=22:GOSUB 5000:R=10:K=20:GOSUB 5000 275 FILL 289, E 305, 15+E 20: FILL 278, 13+E 304, 17+E 22: FILL 289, E 304, 5+E 22 280 FILL 0,E XMAX,E 20 300 MY=E-45: MX=107: GOSUB 1400: MX=125: GOSUB 1500: MX=136: GOSUB 1600: MX=154: GOSUB 1700 310 MX=172: GOSUB 1600: MX=184: GOSUB 1800: MX=202: GOSUB 1900: MX=214: GOSUB 1600: MX  $=232:GOSUB 1600$ 320 MX=250: GOSUB 1500: MX=262: GOSUB 1900 500 FOR T=#F TO 0 STEP -1:FOR I=#B8E7 TO #BFEF STEP #5A:POKE I,#20+T:WAIT TIME **3:NEXT I:NEXT T** COLORG 0 0 0 0: WAIT TIME 30: COLORG 0 5 0 0: WAIT TIME 30: COLORG 0 0 13 0: WA 510 IT TIME 30: COLORG 0 0 0 14: WAIT TIME 30 COLORG 0 0 0 0:WAIT TIME 30:COLORG 0 0 0 14:WAIT TIME 30:COLORG 0 0 10 14: 520 WAIT TIME 30: COLORG 0 3 10 14:LOAD "JEROEN DEMO 2" 600 FOR I=#BFEF TO #B8E7 STEP -#5A:POKE I, #2F:NEXT I 610 **RETURN** 1000 D=R\*R: FOR Y=0 TO R: X=SQR(D-Y\*Y) 1010 DRAW G, MY+Y MX+X, MY+Y K: NEXT Y 1020 DOT MX+SQR(D), MY 0: RETURN 1400 R=7:K=23:GOSUB 5000:R=6:K=20:GOSUB 5000:DRAW MX-7,MY-12 MX-7,MY+7 23:RETUR N 1500 R=7:K=23:G=MX+1:GOSUB 3000:R=6:K=20:GOSUB 3000:DRAW MX-6,MY-7 MX-6,MY 23:R ETURN 1600 R=7:K=23:GOSUB 5000:R=6:K=20:GOSUB 5000:FILL MX, MY-7 MX+7, MY 20 1610 DRAW MX, MY-7 MX+7, MY-7 23: DRAW MX-7, MY MX+7, MY 23: RETURN 1700 R=7:K=23:GOSUB 5000:R=6:K=20:GOSUB 5000:FILL MX-7,MY-7 MX,MY 20:FILL MX,MY MX+7, MY+7 20 1710 DRAW MX-7,MY MX+7,MY 23:DRAW MX-7,MY-7 MX,MY-7 23:DRAW MX,MY+7 MX+7,MY+7 2 3: RETURN 1800 R=7:K=23:G=MX-1:GOSUB 1000:R=6:K=20:G=MX:GOSUB 1000:DRAW MX-1,MY-7 MX-1,MY

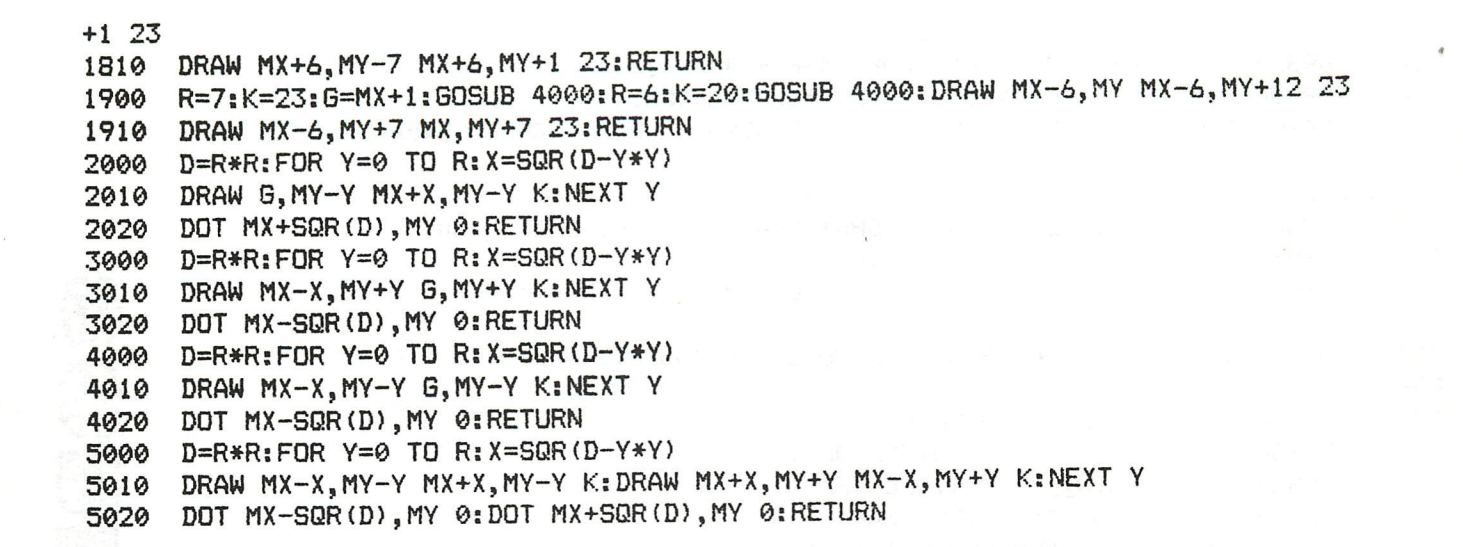

10 REM --- SUNDOWN ---20 REM --- TOMISLAV MIKULIC ---80 POKE #131,1 90 K=15 SUNDOWTH COLORG 9 3 10 0 100 110 MODE 2 112 GOSUB 22000 120 AD=#BFEF 130 N=12 140 FOR I=AD TO AD-(N\*24) STEP -24 150 POKE 1,0 160 NEXT I 170 GOSUB 5000 200 FOR I=AD TO AD-(N\*24) STEP -24 210 FOR L=l TO K 212 WAIT TIME 1 220 POKE I,L 230 NEXT L 240 NEXT I 250 GOSUB 5000 260 GOTO 140 5000 G=GETC:6=GETC:G=GETC 5010 G=GETC:IF 6=0 THEN 5010 5020 RETURN 22000 REM CITRO 22010 CX=54:CY=37 22030 R!=6.0 22040 Rl=R!+3 22050 R2=Rl+5 22100 FOR Y=-R! TO R! 22110 X=SQR(R!\*R!-Y\*Y) 22120 DRAW X+CX,CY+Y CX-X,CY+Y 22 22130 NEXT Y 22190 Ni=12.0 22200 F!=0.0:DF!=2.0\*PI/N! 22202 FOR L=0 TO N!-1 22204 F!=L\*DF! 22210 X1!=R1#C0S(F!)+CX:Y1!=R1\*SIN(F!)+CY 22220 X2!=R2\*C0S(F!)+CX:Y2!=R2\*SIN(F!)+CY 22230 DRAW X1!,Y1! X2!,Y2! 22 22240 NEXT L 50000 RETURN

```
100
      PRINT CHR$(12): COLORT 7 0 7 7
110
      CURSOR 0, 19: PRINT "SCREEN": POKE #BFEF-4*#86, #4A
      CURSOR 0,15: PRINT "LAY-OUT": POKE #BFEF-8*#86, #4A
120
130
      CURSOR 10, 10: PRINT "4 VERSCHILLENDE DEMO'S": POKE #BFEF-13*#86, #6
\mathsf{A}CURSOR 44, 9: PRINT "Door Luc Beyens"
140
      CURSOR 0,6:PRINT "Druk op de SPATIEBALK om verder te gaan"
150
160
      H=GETC: IF H<>32.0 THEN GOTO 160
      PRINT CHR$(12): COLORT 13 0 13 13: POKE #74, 1: POKE #75, #FF: REM CUR
200
SOR = BLOKJE210
     CURSOR 0,18: PRINT "KIES UIT DE VOLGENDE MOGELIJKHEDEN: ": POKE #BF
EF-5*#86, #6A
      CURSOR 15, 14: PRINT "1 - REKLAMESPOT"
220
      CURSOR 15, 12: PRINT "2 - ROTERENDE TEKST"
230
      CURSOR 15, 10: PRINT "3 - VIDEO TEKST"
240
250
      CURSOR 15,8:PRINT "4 - TEKSTMARKERING"
260
      CURSOR 40, 3: INPUT "UW KEUZE IS: ": A
270
      DN A GOTO 1000, 2000, 3000, 4000
1000 PRINT CHR$(12): COLORT 14 0 14 14
1010 CURSOR 25, 16: PRINT "REKLAMESPOT"
1020 CURSOR 25, 15: PRINT "============"
1030 CURSOR 11,13: PRINT "... of wat men nog met tekst kan doen..."
1040 CURSOR 35, 10: PRINT "Auteur: L. BEYENS"
1050 CURSOR 0, 1: PRINT "Druk op de SPATIEBALK om verder te gaan"
1060 H=GETC: IF H<>32.0 THEN GOTO 1060
1070 PRINT CHR$(12): PRINT : PRINT : PRINT
1080 PRINT "Dit programma laat een tekst van max.16 kar. in formaat"
1081 PRINT "#5A letter voor letter op het scherm verschijnen vanaf"
1082 PRINT "links. De tekst wordt automatisch gecentreerd volgens"
1083 PRINT "zijn lengte."
1084 PRINT "Evenals in het programma 'ROTERENDE TEKST' zijn ook hier"
1085 PRINT "alle mogelijkheden inzake kleurkeuze, affichagesnelheid"
1086 PRINT "en aamtal affichages ter beschikking."
1087 PRINT "Na afloop blijft de tekst op het scherm staan tot op de"
1088 PRINT "SPATIEBALK gedrukt wordt."
1089 PRINT
1090 PRINT "Lijn 1400 kan naar believen aangepast worden: GOTO 1100"
1091 PRINT "of GOTO 1200."
1092 PRINT "GOTO 1100 laat toe een nieuwe tekst in te voeren;"
1093 PRINT "GOTO 1200 laat de routine steeds opnieuw herbeginnen tot"
1094 PRINT "op de BREAK-toets gedrukt wordt."
1095 CURSOR 0,1: PRINT "DRUK NU OP DE SPATIEBALK"
1099 H=GETC: IF H<>32.0 THEN GOTO 1099
1100 PRINT CHR$(12): COLORT 8 0 8 8: POKE #75, 32
                                       ";A$:PRINT
1110 INPUT "Tekst (max.16 kar.)
                                       "; AK: PRINT
1120 INPUT "Achtergrondkleur
1130 INPUT "Tekstkleur
                                       "; TK: PRINT
                                       "; AR: PRINT
1140 INPUT "Aantal affichages
1150 INPUT "Affichagesnelheid (3-20) ";RS:PRINT
1200 PRINT CHR$ (12): COLORT AK TK AK AK
1210 A=0.01215 REM CENTREREN
1220 C=LEN(A$):T=0.0
1230 IF C>14.0 THEN P=0.0:60TO 1310
1240 IF C>12.0 THEN P=1.0:GOTO 1310
1250 IF C>10.0 THEN P=2.0:GOTO 1310
1260 IF C>8.0 THEN P=3.0:GOTO 1310
1270 IF C>6.0 THEN P=4.0:GOTO 1310
1280 IF C>4.0 THEN P=5.0:GOTO 1310
1290 IF C>2.0 THEN P=6.0:60TO 1310
1300 REM AFFICHAGE
1310 CURSOR P.11
1320 POKE #BFEF-12*#86, #5A
1330 PRINT MID$(A$, T, 1)
                                    130 DAInamic 84-21
1340 WAIT TIME RS
```
 P=P+1.0:T=T+1.0 IF T=C THEN GOTO 1380 GOTO 1310 WAIT TIME 50:A=A+1.0:IF A=AR THEN GOTO 1399 PRINT CHR\*(12):GOTO 1220 1399 H=GETC:IF H<>32.0 THEN GOTO 1399 GOTO 200:REM MENU PRINT CHR\*(12):COLORT 14 0 14 14 CURSOR 22,16:PRINT "ROTERENDE TEKST" CURSOR 22,15:PRINT "======== " CURSOR 0,13:PRINT "Een toepassing op het programma FILM TITLE SIMULATION"" 2040 CURSOR 0,12:PRINT "(The Best of DAInamic 80-81)" CURSOR 0,1:PRINT "DRUK NU OP DE SPATIEBALK" 2060 H=GETC:IF H<>32.0 THEN GOTO 2060 PRINT CHR\* (12):PRINT .-PRINT : PRINT PRINT "Dit programma laat een ingetikte tekst (T\*) max.80 kar.  $-$ <sup>n</sup> PRINT "over het scherm roteren van R naar L, ter hoogte van lijn 12" PRINT "(midden van het scherm). De karaktergrootte is #5A." PRINT "Het aantal rotaties (AR) alsmede de rotatiesnelheid (RS)" PRINT "kunnen vrij bepaald worden. Dit is evenzo voor de achter- $\mathbf{H}$ 2085 PRINT "grondkleur (AK) en de tekstkleur (TK)." 2086 PRINT "Daarenboven zal, nadat de tekst een aantal keren over het PRINT "scherm gelopen heeft, het laatste gedeelte van de tekst ( C\*)" PRINT "- max.16 kar. - in het midden blijven staan, 10 keer flit sen" PRINT "en opnieuw blijven staan tot op de SPATIEBALK gedrukt wor dt." PRINT PRINT "Lijn 2380 kan naar believen aangepast worden: GOTO 2100" PRINT "of GOTO 2200." PRINT "GOTO 2100 laat toe een nieuwe tekst in te voeren;" PRINT "GOTO 2200 laat de rotatie steeds opnieuw herhalen." PRINT "Met de BREAK-toets kunt U dan uit de routine geraken." CURSOR 0,1:PRINT "DRUK NU OP DE SPATIEBALK" 2099 H=GETC:IF H<>32.0 THEN GOTO 2099 PRINT CHR\*(12):COLORT 8 0 8 8:POKE #75,32:REM CURSOR BLANK INPUT "Eerste tekstdeel + SPATIE ! ";B\*:PRINT INPUT "Tweede tekstdeel ";C\*:PRINT INPUT "Achtergrondkleur ";AK:PRINT INPUT "Tekstkleur ";TK:PRINT INPUT "Aantal rotaties ";AR:PRINT INPUT "Rotatiesnelheid ";RS:PRINT PRINT CHR\*(12):COLORT AK TK AK AK C=LEN(C\*):B=LEN(B\*)+C 2220 A\$=" ":REM 20 SPATIES A1\*=LEFT\*(A\*,C) T\*=A1\*+B\*+C\*+A\* T=LEN(T\*) FOR A=1.0 TO AR FOR T1=0.0 TO T-C 2280 T1\$=MID\$(T\$,T1,C) P=-C+10.0:IF P<0.0 THEN P=1.0:REM CENTREREN CURSOR P,11:P0KE #BFEF-12\*#86,#5A PRINT T1\*:WAIT TIME RS NEXT:NEXT 2320 T2\$=MID\$(T\$,B,C) CURSOR P,11:PRINT T2\*:WAIT TIME 100 FOR F=1.0 TO 10.0 COLORT AK AK AK AK:WAIT TIME 8:COLORT AK TK AK AK:WAIT TIME 8 DAInamic 84-21 131 NEXT

2370 H=GETC: IF H< > 32.0 THEN GOTO 2370 2380 GOTO 200:REM MENU 3000 PRINT CHR\*(12):COLORT 14 0 14 14:DIM T\*(25.0) 3010 CURSOR 22,16:PRINT "VIDEOTEKST" 3020 CURSOR 22,15:PRINT "=========" 3030 CURSOR 0,13:PRINT "Een toepassing op het programma "VIDEO TEXT' 7 11 3040 CURSOR 0,12:PRINT "(The Best of DAInamic 80-81)" 3050 CURSOR 0,1:PRINT "Druk op de SPATIEBALK om verder te gaan" 3060 H=GETC: IF H<>32.0 THEN GOTO 3060 3070 PRINT CHR\*(12):PRINT :PRINT :PRINT 3080 PRINT "Met dit programma kunt U op het scherm meerdere tekstlijn en" 3081 PRINT "afbeeiden. U hebt de keus tussen \* verschillende karakter  $-$ 3082 PRINT "formaten (#4A -> #7A). Het aantal Iijnen hangt af van de" 3083 PRINT "gekozen lettergrootte. " 3084 PRINT "Ook hier kunnen achtergrondkleur en tekstkleur vrij" 3085 PRINT "bepaald worden." 3086 PRINT "Door toepassing van bv. de flitsroutine uit het programma il 3087 PRINT ""ROTERENDE TEKST", kan de affichage nog aantrekkelijker ll 3088 PRINT "gemaakt worden." 3089 PRINT "De tekst blijft zolang op het scherm staan tot op de SPAT IE-" 3090 PRINT "BALK gedrukt wordt." 3091 PRINT 3092 PRINT "Wanneer U in lijn 3480 'GOTO 200' wijzigt in 'GOTO 3100', •i 3093 PRINT "kunt U een nieuwe tekst inbrengen, zonder langst het" 3094 PRINT ""MENU" te passeren." 3095 PRINT "Vanzelfsprekend dient dan de BREAK-toets gebruikt om uit" 3096 PRINT "de routine te geraken." 3098 CURSOR 0,1:PRINT "DRUK NU OP DE SPATIEBALK" 3099 H=GETC: IF H<>32.0 THEN GOTO 3099 3100 PRINT CHR\*(12):COLORT 80 8 8:P0KE #75,32 3110 DIM T\*(25.0) 3130 INPUT "ACHTERGRONDKLEUR ";AK:PRINT 3140 INPUT "TEKSTKLEUR ";TK:PRINT 3150 PRINT "KARAKTERGROOTTE " 3160 FOR A%=1 TO 4 3170 READ 87.  $3180$  PRINT " ";  $AX; " = "; BZ;$ 3190 PRINT TAB(11);:READ C7. 3200 PRINT "REGELS MET";C7.; 3210 PRINT TAB(25);:PRINT "KARAKTERS" 3220 NEXT 3230 RESTORE 3240 INPUT "KEUZE INVOEREN AUB (1-4) ";C:PRINT 3250 FOR D=1.0 TO C 3260 READ B7. 3270 READ C7. 3280 NEXT 3290 RESTORE 3300 FOR E7.= l TO B7. 3310 PRINT "WAT IS DE TEKST VOOR REGEL NR ";E% 3320 PRINT "MAX.";07.;" KARAKTERS!" 3330 INPUT T\*(E7.):PRINT 3340 IF LEN(T\*(E7.))>C7. THEN GOTO 3320 3350 NEXT 3360 COLORT AK TK AK AK:PRINT CHR\*(12); 3370 IF C=2 THEN B7.=B7.\*2 3380 FOR F7.= l TO B7. 3390 IF C=l THEN G=#4A 132 DAInamic 84-21

3400 IF C=2.0 THEN G=#5A

3410 IF C=3.0 THEN G=#6A 3420 IF C=4.0 THEN G=#7A 3430 PRINT T\*(F7.) 3440 IF C=2.0 THEN PRINT 3450 POKE #BFEF-((F7.-1)»#86),G 3460 NEXT 3470 H=GETC: IF H<>32.0 THEN GOTO 3470 3480 GOTO 200:REM MENU 3500 DATA 8,5 3510 DATA 5,15 3520 DATA 13,37 3530 DATA 23,60 4000 PRINT CHR\*(12):COLORT 14 0 14 14 4010 CURSOR 25,16:PRINT "MARKEERSTIFT" 4020 CURSOR 25,15:PRINT "============" 4030 CURSOR 0,13:PRINT "Een toepassing op het programma "SPOT ON TEX  $T^{\prime}$  " 4040 CURSOR 0,12:PRINT "(F.H. DRUYFF - DAInamic 10/82)" 4050 CURSOR 0,1:PRINT "DRUK NU OP DE SPATIEBALK" 4060 H=GETC: IF H<>32.0 THEN GOTO 4060 4070 PRINT CHR\*(12):PRINT : PRINT : PRINT 4071 PRINT "Met dit programma kunt u het scherm vullen met 1-22 lijne n" 4072 PRINT "tekst in normale karaktergrootte (#7A). " 4073 PRINT "Zoals bij de vorige programma's kunt U ook hier de achter  $\blacksquare$ 4074 PRINT "grondkleur en de tekstkleur vrij kiezen." 4075 PRINT "Daarenboven kunt U op gelijk welke plaats op het scherm" 4076 PRINT "tekstmarkeringen aanbrengen. De markeerkleur evenals de" 4077 PRINT "kleur van de tekst in de gemarkeerde gedeelten is ook" 4078 PRINT "vrij te bepalen." 4079 PRINT "Om nog meer aandacht op de gemarkeerde tekstgedeelten" 4080 PRINT "te vestigen is de mogelijkheid ingebouwd deze te laten" 4081 PRINT "knipperen." 4082 PRINT :PRINT "Door in lijn 4399 "POKE #FF05,255" te wijzigen i n bv." 4083 PRINT ""POKE #FF05,5" kunt U de affichage laten gebeuren op" 4084 PRINT "leessnelheid." 4085 PRINT :PRINT "Op volgende bladzijde vindt U nog meer nuttige inf ormatie. " 4086 CURSOR 0,1:PRINT "DRUK NU OP DE SPATIEBALK" 4087 H=GETC: IF H<>32.0 THEN GOTO 4087 4088 PRINT CHR\$(12):PRINT :PRINT :PRINT :PRINT "Het inbrengen van een bijkomende programmalijn op" 4089 PRINT "lijn nr. 4521, zal tot gevolg hebben dat de markeringen " 4090 PRINT "progressief gevuld worden." 4091 PRINT "Schäkel over naar PROGRAMMA-MODE en voer in:" 4092 PRINT "''4521 FOR E = 0 TO 8:POKE D, 2^J:NEXT''. " 4093 PRINT :PRINT "Een ALTERNATIEVE KNIPPERROUTINE kan erin bestaan" 4994 PRINT "door lijn 4528 als volgt te wijzigen:" 4095 PRINT ""4528 FOR E = 20 TO 1 STEP -1:COLORT AK TK AK MK: " 4096 PRINT "WAIT TIME E:COLORT AK TK MK MT:WAIT TIME E:NEXT''." 4097 PRINT :PRINT "Lijn 4620 laat terugkeren naar het MENU. (Evt. te wijzigen). " 4098 CURSOR 0,1:PRINT "DRUK NU OP DE SPATIEBALK" 4099 H=GETC: IF H<>32.0 THEN GOTO 4099 4100 PRINT CHR\*(12):COLORT 8 0 8 8 4110 CLEAR 3000:DIM T\*(25.0),LN(25.0),BP(25.0),AP(25.0) 4120 INPUT "HOEVEEL LÜNEN TEKST (MAX.22) ";AL:PRINT 4130 INPUT "WELKE ACHTERGRONDKLEUR ";AK:PRINT 4140 INPUT "WELKE TEKSTKLEUR ";TK:PRINT 4150 INPUT "WELKE MARKEERKLEUR ";MK:PRINT 4160 INPUT "WELKE TEKSTKLEUR IN DE MARKERINGEN ";MT:PRINT 4170 INPUT "WILT U DE MARKERINGEN LATEN KNIPPEREN (J/N) ";A\* 4200 PRINT :PRINT "TIK NU UW TEKST IN":WAIT TIME 40:PRINT CHR\$(12) DAInamic 84-21 133 4210 FOR A7.=l TO AL

**V** 

4220 PRINT A7.;: INPUT T\*(A7.) : PRINT 4230 NEXT 4300 PRINT "NOTEER NU WELKE TEKSTGEDEELTEN U WENST TE MARKEREN" 4310 INPUT "HOEVEEL MARKERINGEN ";AM:PRINT 4320 FOR B%=1 TO AM 4330 PRINT "MARKERING NR ";B7.;:PRINT 4340 INPUT "LIJNNUMMER ";LN(B%):PRINT<br>4350 INPUT "BEGINPOSITIE ";BP(B%):BP(B%) "; BP(B%): BP(B%)=BP(B%)+3.0: PRINT 4360 INPUT "AANTAL POSITIES ";AP(B%):AP(B%)=AP(B%)\*2.0-1.0:PRINT 4370 NEXT 4399 POKE #FF05,255 4400 PRINT CHR\*(12):POKE #75,32 4410 FOR A'-1 TO AL 4420 PRINT T\$(A%) 4430 NEXT 4500 COLORT AK TK MK MT 4505 FOR C7.=l TO AM 4515 FOR D=#BFEF-LN(C7.)\*#86-BP(C7.)\*2.0-3.0 TO D-AP(C7.) STEP -2.0 4520 POKE D,#FF 4525 NEXT 4526 IF A\*="J" THEN GOTO 4528 4527 IF A\$="N" THEN GOTO 4535 4528 FOR E=1.0 TO 10.0:COLORT AK TK AK MK:WAIT TIME 8:COLORT AK TK MK MT:WAIT TIME 8:NEXT 4535 WAIT TIME 200:NEXT 4599 H=GETC: IF H<>32.0 THEN GOTO 4599 4600 GOTO 200

> 10 REM VASERELLI by R.SIP 20 REM enter in utility with -substitute-

> 30 REM start with : MODE 5 : CALLM #300

 F5 C5 D5 3E 00 32 OC 04 3E OF 32 OE 04 3E OF 32 OD 04 3A OD 04 C6 05 32 OF 04 3A OE 04 32 10 04 CD CB 03 3A OD 04 57 3E 24 92 32 OF 04 CD CB 03 3A OD 04 C6 05 32 OF 04 3A OE 04 5F 3E IF 93 32 10 04 CD CB 03 3A OD 04 57 3E 24 92 32 OF 04 3A OE 04 5F 3E IF 93 32 10 04 CD CB 03 3A OE 04 C6 05 32 OF 04 3A OD 04 32 10 04 CD CB 03 3A OE 04 5F 3E 24 93 32 OF 04 3A OD 04 32 10 04 CD CB 03 3A OE 04 C6 05 32 OF 04 3A OD 04 57 3E IF 92 32 10 04 CD CB 03 3A OE 04 5F 3E 24 93 32 OF 04 3A 03A0 OD 04 57 3E IF 92 32 10 04 CD CB 03 3A OC 04 C6 03B0 01 32 OC 04 3A OD 04 3D 32 OD 04 C2 12 03 3A OE 03C0 04 3D 32 OE 04 C2 OD 03 C3 08 03 3A 10 04 11 DO 03D0 02 21 00 00 37 3F IF D2 DB 03 19 B7 CA E5 03 EB 03E0 29 EB C3 D4 03 11 44 66 19 3A OF 04 17 47 7D 90 03F0 6F 7C DE 00 67 E5 Cl 16 08 3A OC 04 02 03 3E AA 02 21 59 00 09 E5 Cl 15 C2 F9 03 C9 28 01 02 06 0410 02

 $\sim$ 

### ERRATUM EPROM PROGRAMMER (N 19 p. 386)

PAO - PA7 : dienen omgewisseld met PBO - PB7 In het programma : Iijnen 071 & 072 vervangen door : **MVI A,AIN**  CALL RICOUT tussen Iijnen 076 & 077 toevoegen : LDA ROMTYP CFI 32 JMZ RD16 LXI D,:2260 JMP NXTBLK lijn 77 veranderen in :

RD16 LXI D,:2200

A VENDRE (cause achat rev.7)

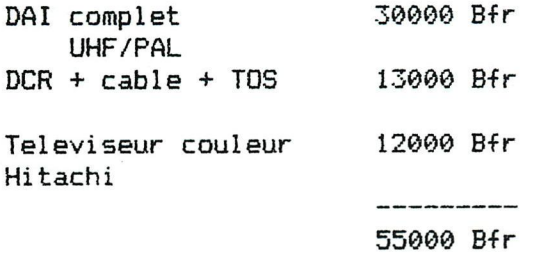

L'ensemble d'une seule piece :50000 Bfr

contactez : Mallien JP 183 rue des Nobles 5761 SOYE

Use  $+$  ,  $-$  ,  $*$  ,  $:$  ,  $\hat{ }$  ,  $SQR$  , ! (faculty) .. to solve these mystery exercices, result should be 6 for all.

example :  $2 + 2 + 2 = 6$  ( very easy indeed this one !)

**(solutions** in next issue )

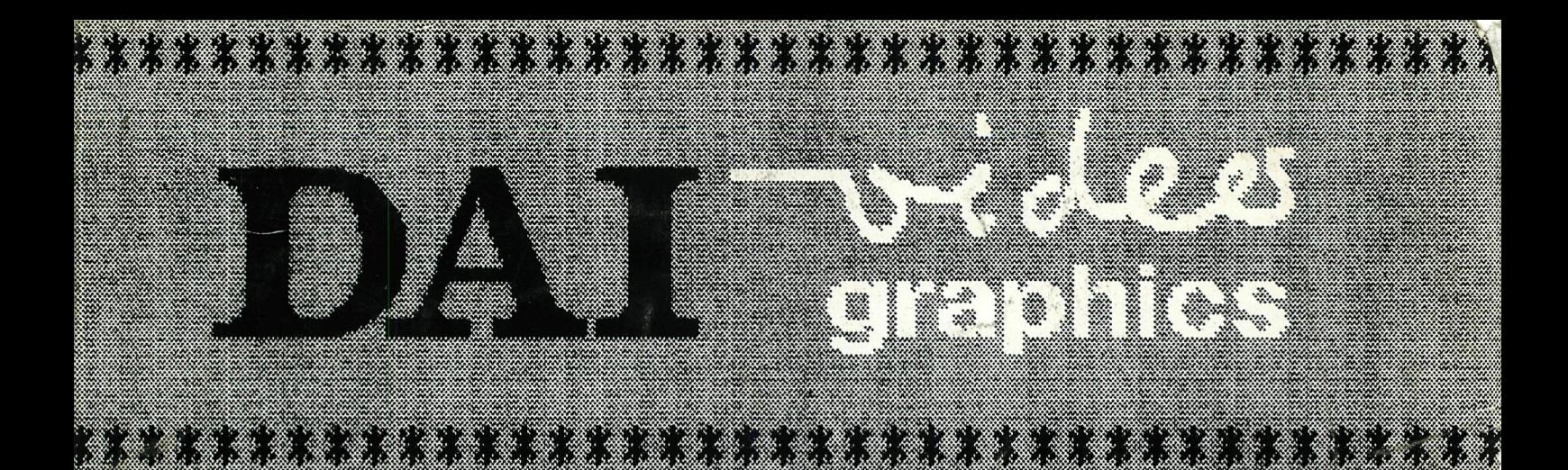

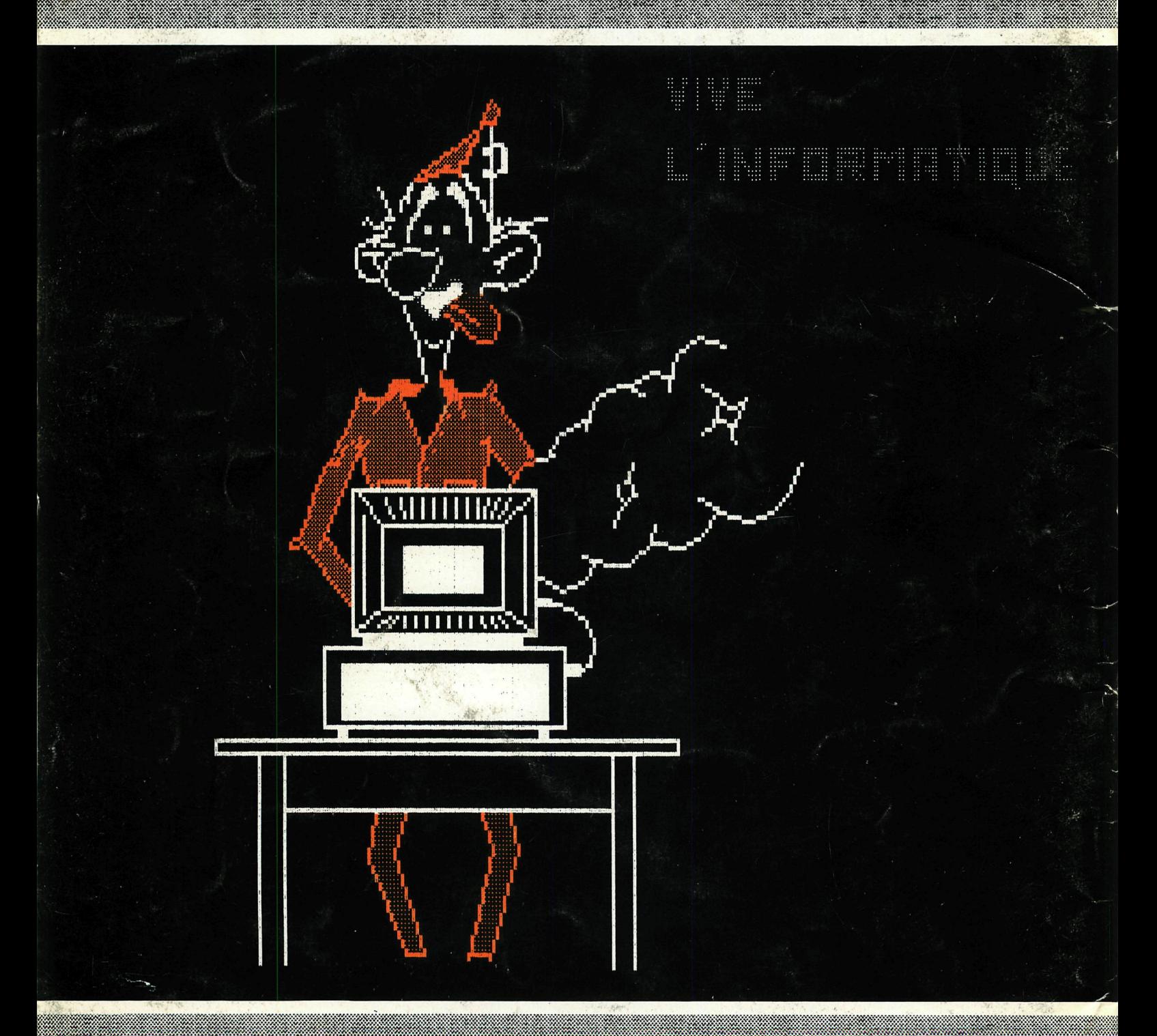

ang ang mga p e a . . . . . . . . . Magaalada waxaa ka dhiiraa ka dhiiraa dheegaalada waxaa loo ka dhiiraa dheegaalada waxaa ah dhiiraa dheegaalad <u> Hand</u> <u>Haraj</u> 8 a provincia de la construcción de la construcción de la construcción de la construcción de la construcción de